## **4.12.7 Subscription Server**

Subscriptions permit users to register their interest in changes to (and other events associated with) data and services using a common service function called the Subscription Service. ECS services (clients) submit a short name, version id and an action as part of a request to the Subscription Server for a subscription. To use subscriptions a Subscription Request is registered with the Subscription Service. This tool, the Subscription Server GUI, allows operators to manage Subscription Requests. The Subscription Server accepts new Subscription Requests specifying an event for initiation and the action to be taken in response to the event. It also accepts and validates the Subscription Requests, identify all subscriptions of a specified event and process any action defined in the subscription. The Subscription Server GUI uses e-mail to notify science user subscribers. Table 4.12.7-1 describes the Subscription Services functions available through the Subscription Server GUI.

| Operating<br><b>Function</b>     | <b>Command/Script</b><br>or GUI  | <b>Description</b>                                                                              | When and Why to Use                                                                                                    |
|----------------------------------|----------------------------------|-------------------------------------------------------------------------------------------------|----------------------------------------------------------------------------------------------------|
| Add subscription                 | <b>Add Subscription</b>          | Allows operators to add a<br>known subscription.                                                | Add new subscriptions.                                                                                                    |
| Edit subscription                | <b>Edit Subscription</b>         | Allows operators to edit a<br>known subscription.                                               | Operators can edit existing<br>subscriptions, User ID, email<br>text, and start date, expiration<br>date and data associated with<br>actions.                                                                 |
| Filter subscription              | <b>Filter Subscription</b>       | Allows operators to filter<br>subscriptions.                                                    | Operators can filter<br>subscriptions by Event ID,<br>User ID, Expire Date, or by<br>original list of resources (All)<br>in Subscription Information<br>list.                                                 |
| Delete multiple<br>subscriptions | Delete Multiple<br>Subscriptions | Allows operators to<br>delete subscriptions.                                                    | Operators can delete multiple<br>subscriptions by Event ID,<br>User ID, Expire Date, or by<br>original list of resources (All)<br>as listed in Subscription<br>Information GUI (see figure<br>$4.12.7 - 2$ ). |
| Delete subscription              | <b>Delete Subscription</b>       | Operator can highlight a<br>subscription in the main<br>screen and delete that<br>subscription. | Operators can delete only<br>one subscription.                                                                                                    |
| Refresh<br>subscription          | Refresh<br>Subscription          | Refresh displayed<br>subscriptions on the main<br>screen.                                       | Operators can refresh all<br>subscriptions by getting all<br>the information from<br>database.                                                                                                    |

*Table 4.12.7-1. ECS Subscription Server Functions (1 of 2)* 

| Operating<br><b>Function</b> | <b>Command/Script</b><br>or GUI | <b>Description</b>                                                  | When and Why to Use                                                                        |
|------------------------------|---------------------------------|---------------------------------------------------------------------|--------------------------------------------------------------------------------------------|
| Refresh events               | <b>Refresh Events</b>           | Refresh displayed events<br>on the main screen event<br>tab.        | Refreshing events retrieve all<br>current events from the<br>Subscription server database. |
| Set DAAC                     | Set DAAC                        | Set the DAAC from which<br>to retrieve subscriptions<br>and events. | Users can set the DAAC from<br>which to retrieve<br>subscriptions and events.              |

*Table 4.12.7-1. ECS Subscription Server Functions (2 of 2)* 

# **4.12.7.1 Quick Start Using Subscription Server**

The Subscription Server is started through a command line interface.

# **4.12.7.1.1 Invoking Subscription Server from the Command Line Interface**

To execute the Subscription Server GUI from the command line prompt use:

## **EcSbSubServerGUIStart** <mode>

<mode> is the ECS mode for the execution.

# **4.12.7.2 Subscription Server Main Screen**

The Subscription Server GUI provides operations personnel at the DAAC the capability to manage Subscription Requests. The main screen has two tabs, one for showing available subscriptions and the other for showing existing events. Operators can use this tool to edit existing subscriptions or add new ones. Figure 4.12.7-1 shows the **subscriptions** tab screen layout.

|                          |              |                                    |            |                                 |              | <b>ECS Subscription Service</b> |                            |                 | $\overline{\phantom{a}}$ |
|--------------------------|--------------|------------------------------------|------------|---------------------------------|--------------|---------------------------------|----------------------------|-----------------|--------------------------|
| File                     |              |                                    |            |                                 |              |                                 |                            |                 | Help                     |
| subscriptions            | events       |                                    |            |                                 |              |                                 |                            |                 |                          |
|                          |              |                                    |            |                                 |              |                                 |                            |                 |                          |
|                          |              |                                    |            |                                 |              | Subscriptions                   |                            |                 |                          |
|                          |              |                                    |            |                                 |              |                                 |                            |                 |                          |
|                          |              |                                    |            |                                 |              |                                 |                            |                 |                          |
|                          |              |                                    |            |                                 |              |                                 |                            |                 |                          |
|                          |              |                                    |            |                                 |              |                                 |                            |                 |                          |
|                          | Current DAAC |                                    | <b>RBD</b> |                                 |              |                                 |                            | Current Filter  | A11                      |
|                          |              |                                    |            |                                 |              |                                 |                            |                 |                          |
| Subscription Information |              |                                    |            |                                 |              |                                 |                            |                 |                          |
| Subscription<br>ID       | ID           | Event Requester Start<br><b>ID</b> | Date       | <b>Expiration Email</b><br>Date | address      |                                 | Email<br>Text              | Qualifiers Ad   |                          |
| 40                       | 136          | SubsMgr                            |            | 11/17/98 11/17/99               |              |                                 | Subscription Notification: |                 |                          |
| 45                       | 234          | SubsMgr                            |            | 11/24/98 11/24/99               |              |                                 | Subscription Notification: |                 |                          |
| 47                       | 231          | SubsMgr                            |            | 11/24/98 11/24/99               |              |                                 | Subscription Notification: |                 |                          |
| 53                       | 234          | SubsMgr                            |            | 11/25/98 11/25/99               |              |                                 | Subscription Notification: |                 |                          |
| 55                       | 231          | SubsMgr                            |            | 11/25/98 11/25/99               |              |                                 | Subscription Notification: |                 |                          |
| 60                       | 136          | SubsMgr                            |            | 12/01/98 12/01/99               |              |                                 | Subscription Notification: |                 |                          |
| 69                       | 234          | SubsMgr                            |            | 12/07/98 12/07/99               |              |                                 | Subscription Notification: |                 |                          |
| 71                       | 231          | SubsMgr                            |            | 12/07/98 12/07/99               |              |                                 | Subscription Notification: |                 |                          |
| 74                       | 299          | SubsMgr                            |            | 12/14/98 12/14/99               |              |                                 | Subscription Notification: |                 |                          |
| 75                       | 323          | SubsMgr                            |            | 12/14/98 12/14/99               |              |                                 | Subscription Notification: |                 |                          |
| 76                       | 311          | SubsMgr                            |            | 12/14/98 12/14/99               |              |                                 | Subscription Notification: |                 |                          |
| 77                       | 305          | SubsMgr                            |            | 12/14/98 12/14/99               |              |                                 | Subscription Notification: |                 |                          |
| 82                       | 136          | SubsMgr                            |            | 12/23/98 12/23/99               |              |                                 | Subscription Notification: |                 |                          |
| 83                       | 299          | SubsMgr                            |            | 12/30/98 12/30/99               |              |                                 | Subscription Notification: |                 |                          |
| 84                       | 323          | SubsMgr                            |            | 12/30/98 12/30/99               |              |                                 | Subscription Notification: |                 |                          |
| ΜШ                       |              |                                    |            |                                 |              |                                 |                            |                 |                          |
|                          |              |                                    |            |                                 |              |                                 |                            |                 |                          |
| Find                     |              |                                    |            |                                 |              |                                 |                            |                 |                          |
|                          |              |                                    |            |                                 |              |                                 |                            |                 |                          |
|                          |              | Refresh Subscriptions              |            |                                 |              |                                 |                            | Filter          |                          |
|                          |              |                                    |            |                                 |              | Set DAAC                        |                            | Subscriptions   |                          |
|                          |              |                                    |            |                                 |              |                                 |                            |                 |                          |
|                          |              |                                    |            |                                 |              |                                 |                            |                 |                          |
|                          | Add          |                                    |            |                                 | Edit         |                                 | Delete                     | Delete Multiple |                          |
|                          | Subscription |                                    |            |                                 | Subscription |                                 | Subscription               | Subscriptions   |                          |
|                          |              |                                    |            |                                 |              |                                 |                            |                 |                          |
|                          |              |                                    |            |                                 |              |                                 |                            |                 |                          |
|                          |              |                                    |            |                                 |              |                                 |                            |                 |                          |
|                          |              |                                    |            |                                 |              |                                 |                            |                 |                          |

*Figure 4.12.7-1. Subscription Server GUI – subscriptions Tab* 

Table 4.12.7-2 describes the **subscriptions** tab fields.

| <b>Field Name</b>      | Data Type             | <b>Size</b>  | <b>Entry</b> | <b>Description</b>                                                                                                    |
|------------------------|-----------------------|--------------|--------------|----------------------------------------------------------------------------------------------------|
| <b>Current Filter</b>  | Character             | 10           | Display      | Shows the filter selections from the Filter<br>Subscription GUI (Figure 4.12.7-7).                                                                                                    |
| Subscription ID        | Character             | 100          | Display      | Unique identifier for subscriptions.                                                                                                    |
| Event ID               | Character             | 100          | Display      | Unique identifier for the event used to<br>trigger this subscription.                                                                                                    |
| Requestor ID           | Variable<br>character | 100          | Display      | Identifies the user submitting the<br>subscription.                                                                                                    |
| <b>Start Date</b>      | Date/time             | 8            | Display      | Display the Greenwich Mean Time<br>(GMT), mm/dd/yyy-hh:mm, the<br>subscription was entered into the<br>subscription server.                                                                                                    |
| <b>Expiration Date</b> | Date/time             | 8            | Display      | Display the Greenwich Mean Time<br>(GMT), mm/dd/yyy-hh:mm, when the<br>subscription expires and is removed<br>from the system.                                                                                                    |
| <b>Email Address</b>   | Variable<br>character | 100          | Display      | Email Address of Requestor.                                                                                                    |
| <b>Email Text</b>      | Variable<br>character | Unlimited    | Display      | Display information related to<br>subscription.                                                                                                    |
| Qualifiers             | Character             | 1            | Display      | Indicates by Y or N whether any<br>qualifiers have been specified for the<br>subscription (Figure 4.12.7-5).                                                                                                    |
| Action                 | Character             | $\mathbf{1}$ | Display      | Indicates by Y or N whether any actions<br>have been specified for the subscription,<br>(Figure 4.12.7-5).                                                                                                    |
| Find                   | Character             | 255          | Optional     | This field can be used to search for any<br>of entries listed on subscription GUI. If<br>the list is long, the operator can use this<br>field to search on subscription ID, events<br>ID, start/expiration date, email address,<br>and email text. |

*Table 4.12.7-2. Subscriptions Tab Field Descriptions* 

A list and description of subscription events can be obtained by clicking on the **events** tab on the main screen. The **events** tab screen layout is shown in Figure 4.12.7-2.

|                                                                                                    | <b>ECS Subscription Service</b>                                                                                                    |                                                                                                    | $\overline{\phantom{a}}$ |
|----------------------------------------------------------------------------------------------------|----------------------------------------------------------------------------------------------------|----------------------------------------------------------------------------------------------------|--------------------------|
| File                                                                                                    |                                                                                                    |                                                                                                    | Help                     |
| subscriptions<br>events                                                                                                    |                                                                                                    |                                                                                                    |                          |
|                                                                                                    |                                                                                                    |                                                                                                    |                          |
|                                                                                                    | Events                                                                                                    |                                                                                                    |                          |
|                                                                                                    |                                                                                                    |                                                                                                    |                          |
|                                                                                                    |                                                                                                    |                                                                                                    |                          |
| Event Information                                                                                                    |                                                                                                    |                                                                                                    |                          |
| Description<br>Event<br>ID                                                                                                    |                                                                                                    | A<br>Name                                                                                                    |                          |
| 110<br>111<br>112<br>125<br>126<br>127<br>128<br>129<br>130<br>131<br>132<br>133<br>134<br>135<br>136<br>137<br>138<br>139<br>140<br>153<br>154<br>155<br>159 | A granule of AST_ANC type was deleted from the DataServer's holdings<br>A granule of AST_ANC type was added to the DataServer's holdings<br>The metadata for this granule (of type AST_ANC) has been modified<br>A granule of AST_EXP type was deleted from the DataServer's holdings<br>A granule of AST_EXP type was added to the DataServer's holdings<br>The metadata for this granule (of type AST_EXP) has been modified<br>A granule of PH type was added to the DataServer's holdings<br>The metadata for a granule of PH type has been modified<br>A granule of type PGEEXE was added to the DataServer's holdings<br>The metadata for a granule of type PGEEXE has been modified<br>A granule of GDAS_0ZF type was deleted from the DataServer's holdings<br>A granule of GDAS_OZF type was added to the DataServer's holdings<br>The metadata for this granule (of type GDAS_OZF) has been modified<br>A granule of MOD00 type was deleted from the DataServer's holdings<br>A granule of MOD00 type was added to the DataServer's holdings<br>The metadata for this granule (of type MODOO) has been modified<br>A granule of FAILPGE type was deleted from the DataServer's holdings<br>A granule of FAILPGE type was added to the DataServer's holdings<br>The metadata for this granule (of type FAILPGE) has been modified<br>A granule of MODO2LUT type was deleted from the DataServer's holdings<br>A granule of MODO2LUT type was added to the DataServer's holdings<br>The metadata for this granule (of type MODO2LUT) has been modified<br>A granule of MODO3LUT type was deleted from the DataServer's holdings MODO3LUT.001:DELETE | AST_ANC.001:DELETE<br>AST ANC.001: INSERT<br>AST_ANC.001:UPDATEMETADATA<br>AST_EXP.001:DELETE<br>AST_EXP.001: INSERT<br>AST_EXP.001: UPDATEMETADATA<br>PH.001: INSERT<br>PH.001: UPDATEMETADATA<br>PGEEXE.001: INSERT<br>PGEEXE.001: UPDATEMETADATA<br>GDAS_0ZF.001:DELETE<br>GDAS_0ZF.001: INSERT<br>GDAS 0ZF.001: UPDATEMETADATA<br>MODOO.001:DELETE<br>MODOO.001: INSERT<br>MOD00.001: UPDATEMETADATA<br>FAILPGE.001:DELETE<br>FAILPGE.001: INSERT<br>FAILPGE.001: UPDATEMETADATA<br>MODO2LUT.001:DELETE<br>MODO2LUT.001: INSERT<br>MODO2LUT.001: UPDATEMETADATA |                          |
| 26 E                                                                                                    |                                                                                                    |                                                                                                    |                          |
| Find                                                                                                    |                                                                                                    |                                                                                                    |                          |
|                                                                                                    | Refresh Events                                                                                                    |                                                                                                    |                          |
|                                                                                                    |                                                                                                    |                                                                                                    |                          |

*Figure 4.12.7-2. Subscription Server GUI Main Screen – events Tab* 

Table 4.12.7-3 describes the **event** tab fields.

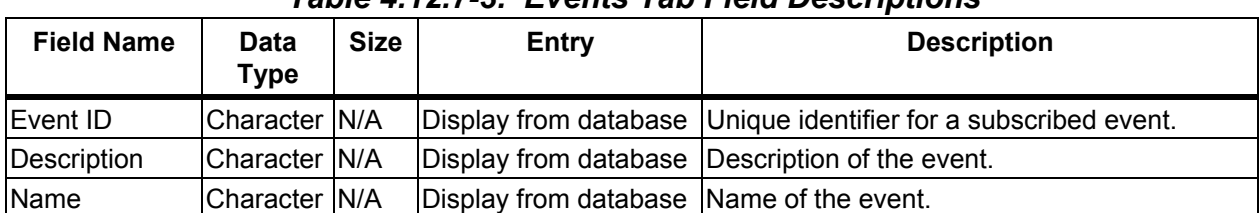

### *Table 4.12.7-3. Events Tab Field Descriptions*

# **4.12.7.2.1 Add/Edit Subscription**

Clicking on the **Add Subscription…** or **Edit Subscription…** button on the main screen (Figure 4.12.7-1) brings up the Add/Edit Subscription Screen shown in Figure 4.12.7-3. This screen is used to add a new subscription in response to a requester's email or telephone call, or to change an existing subscription for a requester. A Subscription Request requires the information collected on this screen; Event ID name, Event Description, requester User ID, email address and text, start date, expiration date can be defined by using this screen. The **Browse Events** button displays the Browse Event Screen (Figure 4.12.7-4). Selecting an event in the Event Information window of the Browse Event Screen fills the **Event ID** and **Event Description**  fields. The **User Profile** button is used to populate the **Email Address** field for a **User ID**. If the User Profile information is not available, the operator needs to enter the requestor's **Email**  information manually. **The** Operator needs to enter the email text in the **Email Text** field and this text is used for email notification for the subscriber. **Expiration Date** for the Subscription has to be later than **Start Date**, or an error dialog box is displayed. Clicking on **the Submit** button submits the Subscription Request and shows the new subscription on the Main Screen in the Subscription Information window with the appropriate button (edit or add) selected.

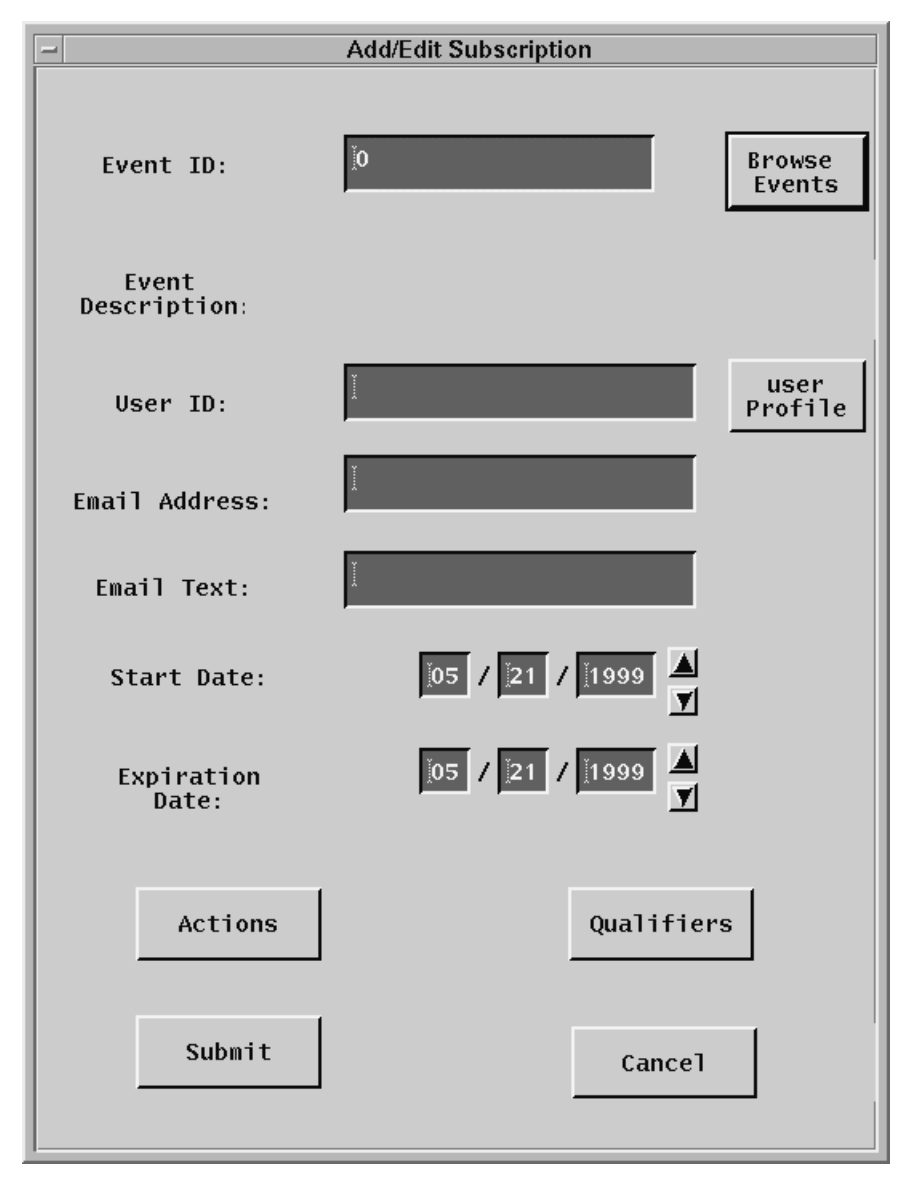

*Figure 4.12.7-3. Add/Edit Subscription Screen* 

Table 4.12.7-4 lists and describes the Add/Edit Subscription GUI fields.

| <b>Field Name</b>      | Data Type             | <b>Size</b> | <b>Entry</b> | <b>Description</b>                                                                                                    |  |  |
|------------------------|-----------------------|-------------|--------------|----------------------------------------------------------------------------------------------------|--|--|
| Event ID               | Character             | N/A         | Required     | Unique identifier for a subscribed event.                                                                                                 |  |  |
| lUser ID               | Variable<br>character | 100         | Required     | Identifies the user submitting the subscription.                                                                                          |  |  |
| <b>Email Address</b>   | Variable<br>character | 100         | Required     | Provide user's email address.                                                                                                    |  |  |
| <b>Email Text</b>      | Variable<br>character | Unlimited   | Required     | Text the user has specified to be included in the<br>e-mail sent each time a specified event has<br>occurred.                             |  |  |
| lStart Date            | Date/time             | 8           | Required     | Display the date the subscription was entered<br>into the subscription server. Greenwich Mean<br>Time (GMT) is in the format: mm/dd/yyyy. |  |  |
| <b>Expiration Date</b> | Date/time             | 8           | Required     | Display the date the subscription expires and is<br>removed from the system. Greenwich Mean<br>Time (GMT) is in the format: mm/dd/yyyy.   |  |  |

*Table 4.12.7-4. Add/Edit Subscription Field Descriptions* 

## **4.12.7.2.2 Browse Events**

To browse events, click on the Browse Events button of the Add/Edit Subscription Screen, activating the Browse Event GUI shown in Figure 4.12.7-4. This GUI provides a list of event's ID, description, and name. The Event ID, Description, and Name selected by the operator are shown in the Add/Edit Subscription Screen.

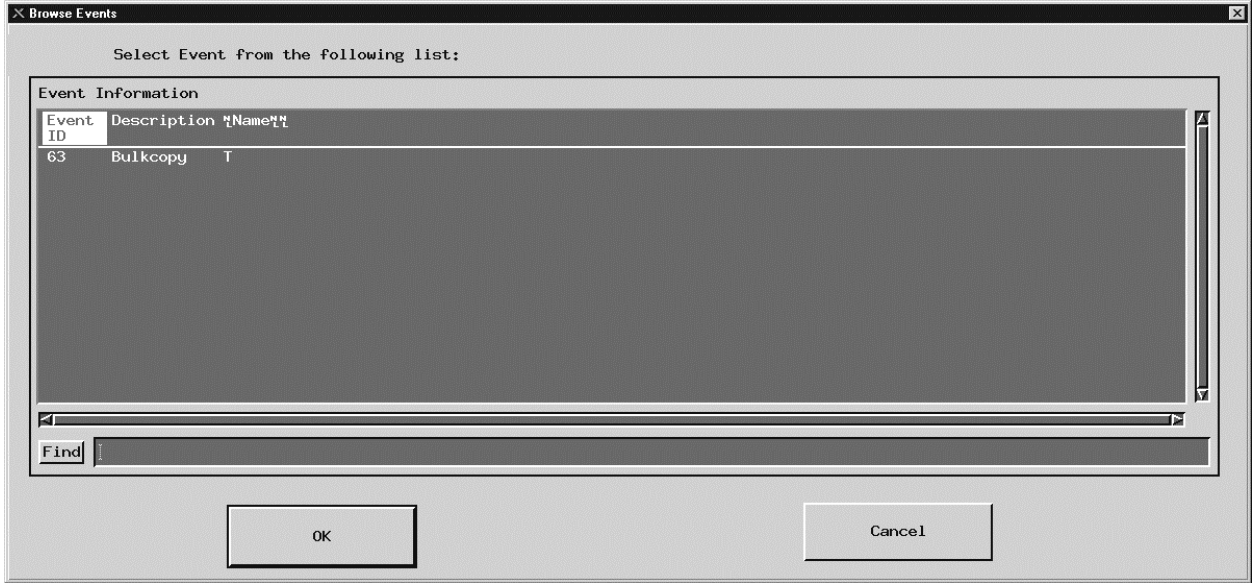

*Figure 4.12.7-4. Browse Event Screen* 

Table 4.12.7-5 describes the fields in the Browse Event screen.

| <b>Field Name</b> | Data Type | <b>Size</b> | Entry                                    | <b>Description</b>                                                                                                    |  |
|-------------------|-----------|-------------|------------------------------------------|----------------------------------------------------------------------------------------------------|--|
| Event ID          | Character | N/A         |                                          | Display from database Unique identifier for a subscribed event.                                                                                                    |  |
| Description       | Character | N/A         |                                          | Display from database Description of the event.                                                                                                    |  |
| Name              | Character | N/A         | Display from database Name of the event. |                                                                                                    |  |
| Find              | Character | 255         | Optional                                 | This field can be used to search for any of<br>entries listed on browse event GUI. If the list<br>is long, operator can use this field to search<br>on name, description, and event ID. |  |

*Table 4.12.7-5. Browse Event Field Descriptions* 

## **4.12.7.2.3 Actions**

Clicking on **Actions** from the Add/Edit Subscription GUI brings up the Actions Screen, Figure 4.12.7-5. The operator can choose either FTP Push, FTP Pull, or 8MM tape as an action to be performed in addition to the email notification the subscriber wants to occur as the consequence of the subscribed event. **Ftp Push** selects FTP Push as an action to be performed, Ftp Pull selects FTP Pull as an action to be performed, and **8 MM tape** selects the generation and shipping of 8MM tape as an action to be performed when the subscribed event occurs. If Ftp Push is selected, the operator needs to fill in all the fields as described in Table 4.12.7-6. The password is entered twice to verify the user has typed it correctly. For security reasons, the password is encrypted when the subscription is sent to the Subscription Server. If Ftp Pull is selected, there is no other information the operator needs to fill in. In the case of selecting a 8MM tape, the operator only needs to fill in the user profile. **OK** saves all the information and the screen returns to the Add/Edit Subscription Screen.

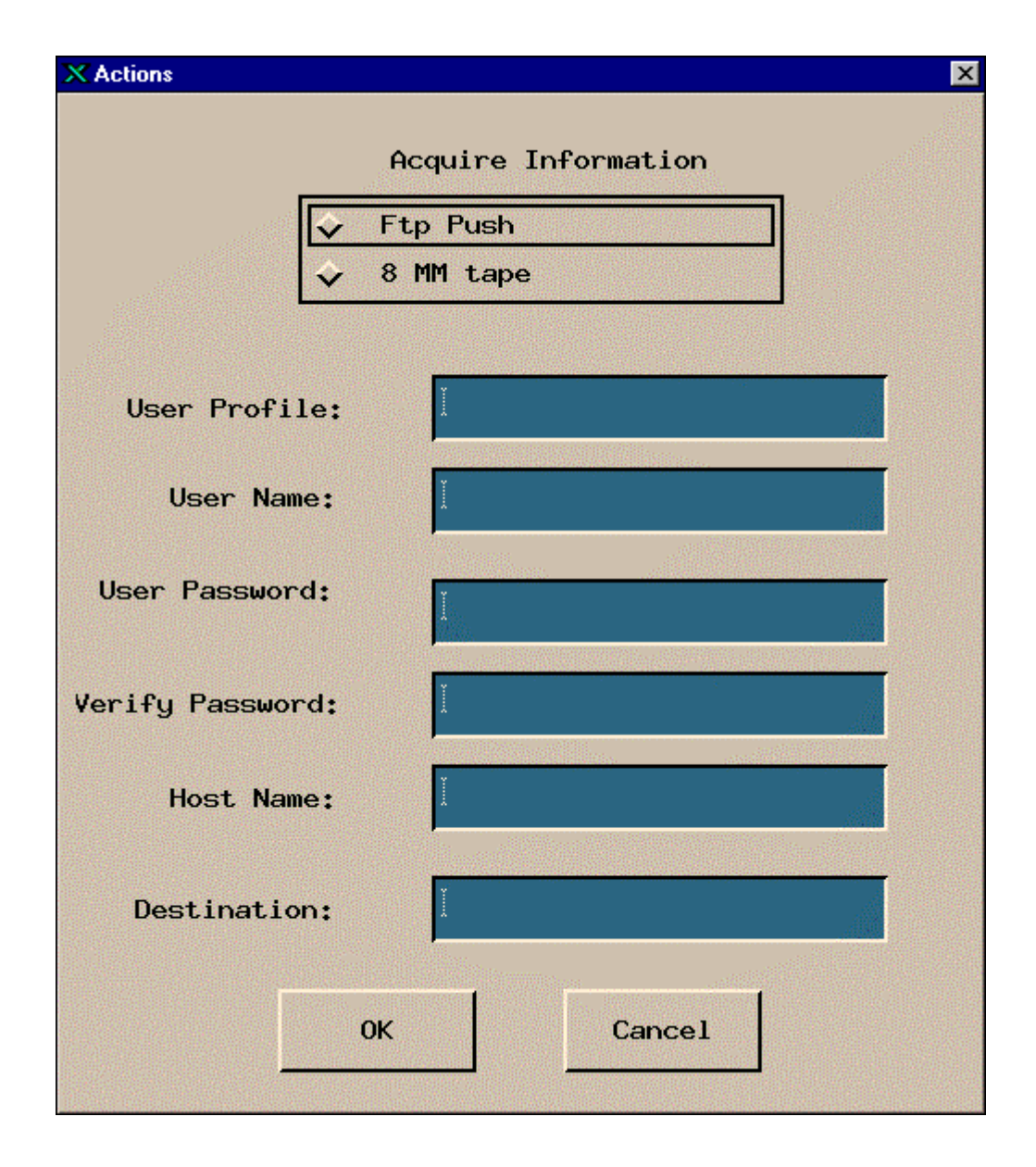

*Figure 4.12.7-5. Actions Screen* 

Table 4.12.7-6 describes the fields in the Actions screen.

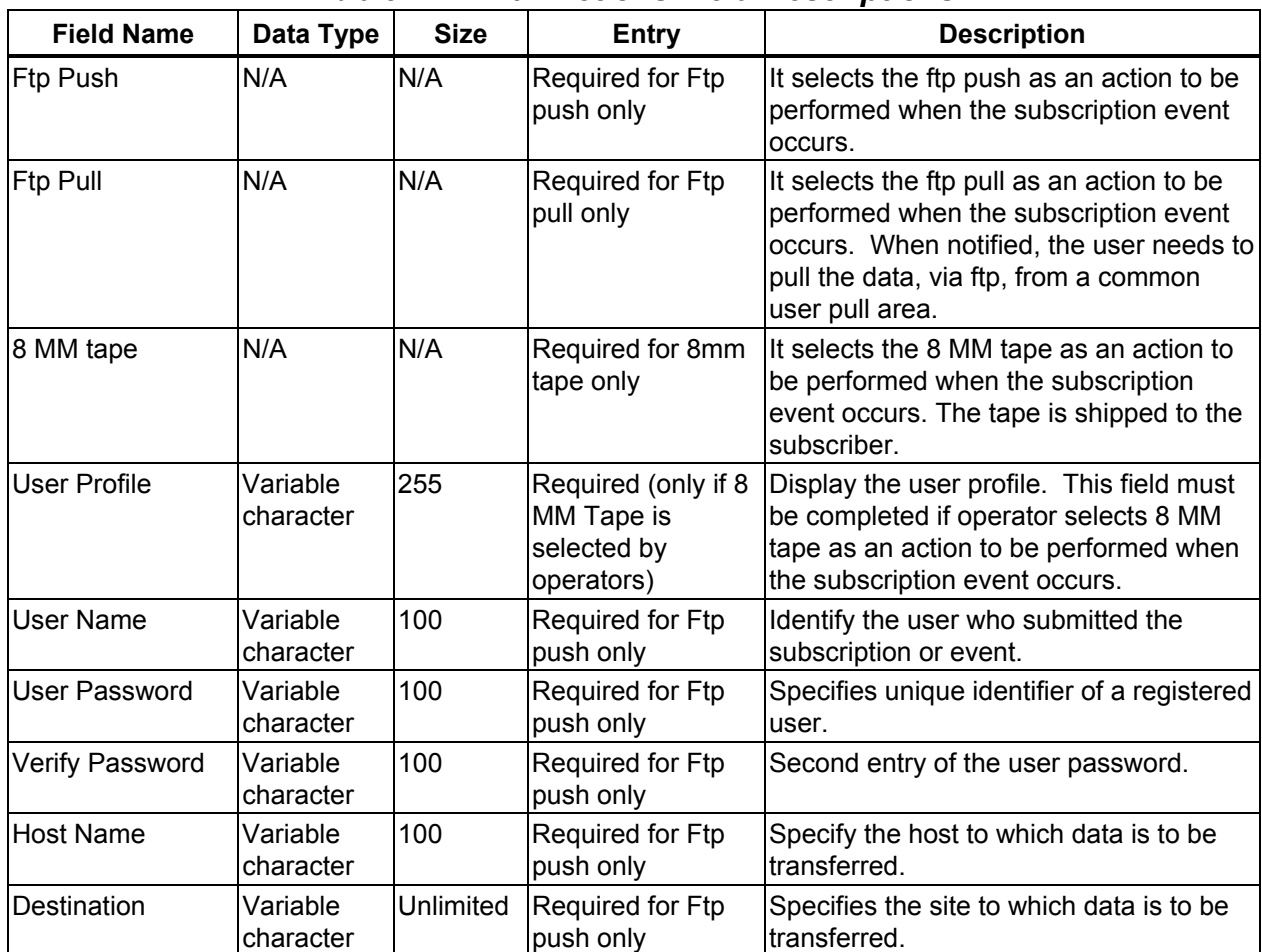

### *Table 4.12.7-6. Actions Field Descriptions*

# **4.12.7.2.4 Qualifier**

Clicking on **Qualifier** from the Add/Edit Subscription Screen brings up the Qualifiers Screen, Figure 4.12.7-6. This screen shows the qualifiers name associated with the selected event. First, the operator must select a qualifier and then an appropriate operator and value. Clicking on the **Add to the list** button adds the selected operation and value of that qualifier to the qualifier list. The operator can add multiple qualifiers to the information list. **OK** saves all the information and the operator returns to the Add/Edit Subscription Screen.

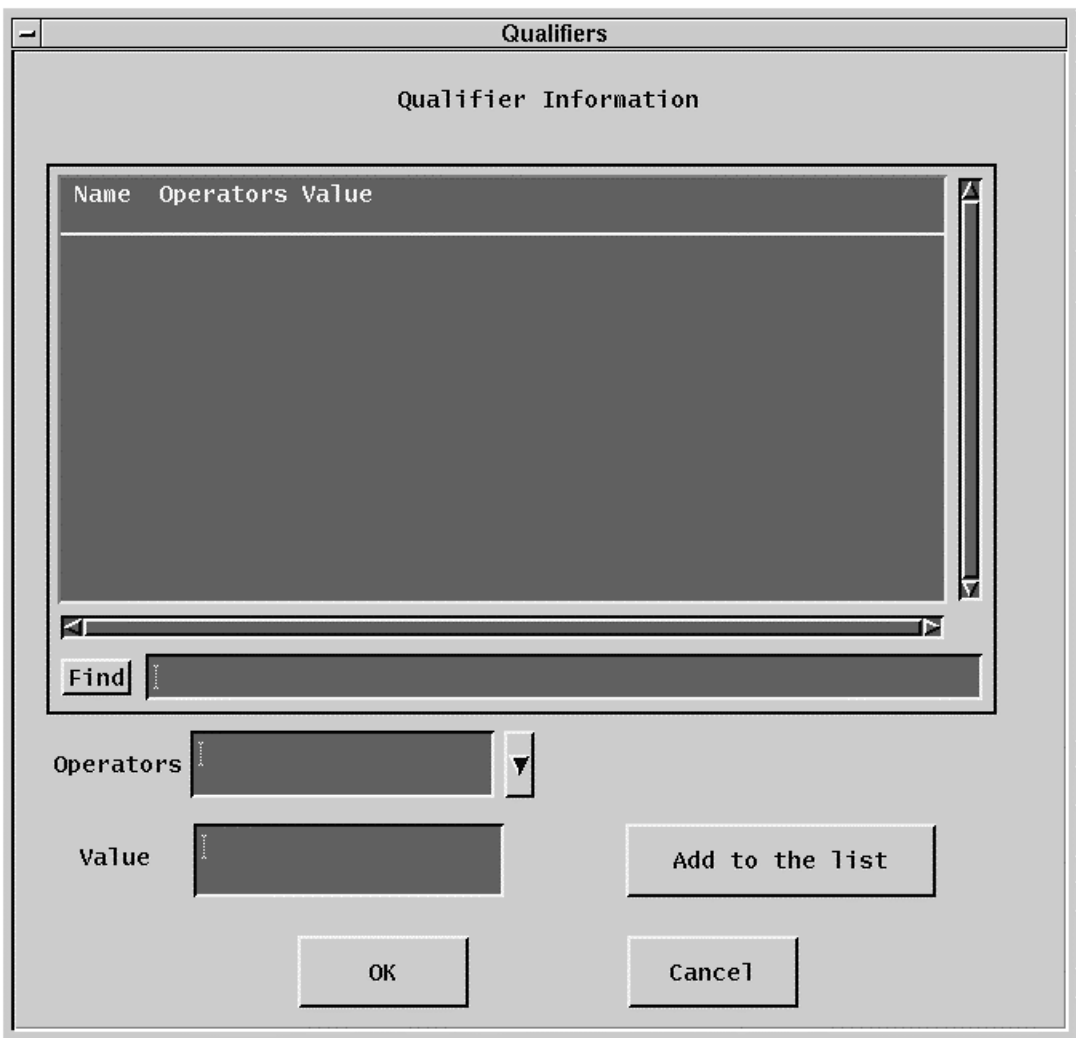

*Figure 4.12.7-6. Qualifiers Screen* 

Table 4.12.7-7 describes the fields in the Qualifiers screen.

| <b>Field Name</b>          | Data Type | Size | <b>Entry</b>             | <b>Description</b>                                                                                                    |
|----------------------------|-----------|------|--------------------------|----------------------------------------------------------------------------------------------------|
| Name                       | Character |      | Display from<br>database | Qualifier name.                                                                                                    |
| Operators (data) Character |           | N/A  | Selected<br>lfrom list   | A list of operators (data) (i.e., $==, <, >, !, =$ ) are<br>provided in a pull down list. Operators (computer)<br>must select an appropriate operator (data), which<br>delimits the value entry and enter value for the<br>qualifier. |
| Value                      | Integer   | N/A  | Typed in by<br>operator  | Identifies the specific instance of a subscribed event.                                                                                                    |

*Table 4.12.7-7. Qualifiers Field Descriptions* 

# **4.12.7.2.5 Filter Subscriptions**

Clicking on the **Filter Subscriptions** button on the main screen brings up the Filter dialog Screen shown in Figure 4.12.7-7. This screen allows operators to filter subscriptions by Event ID, User ID, Expire Date, or by original list of resources (All) in the Subscription Information list of the main screen. The operator must select one of the fields in the box. Selection is indicated by an outline around the name. To the right of the outlined selection is an input box to enter the value of the filter. The **OK** button returns to the Main Screen and displays the selected Filter in the upper left part.

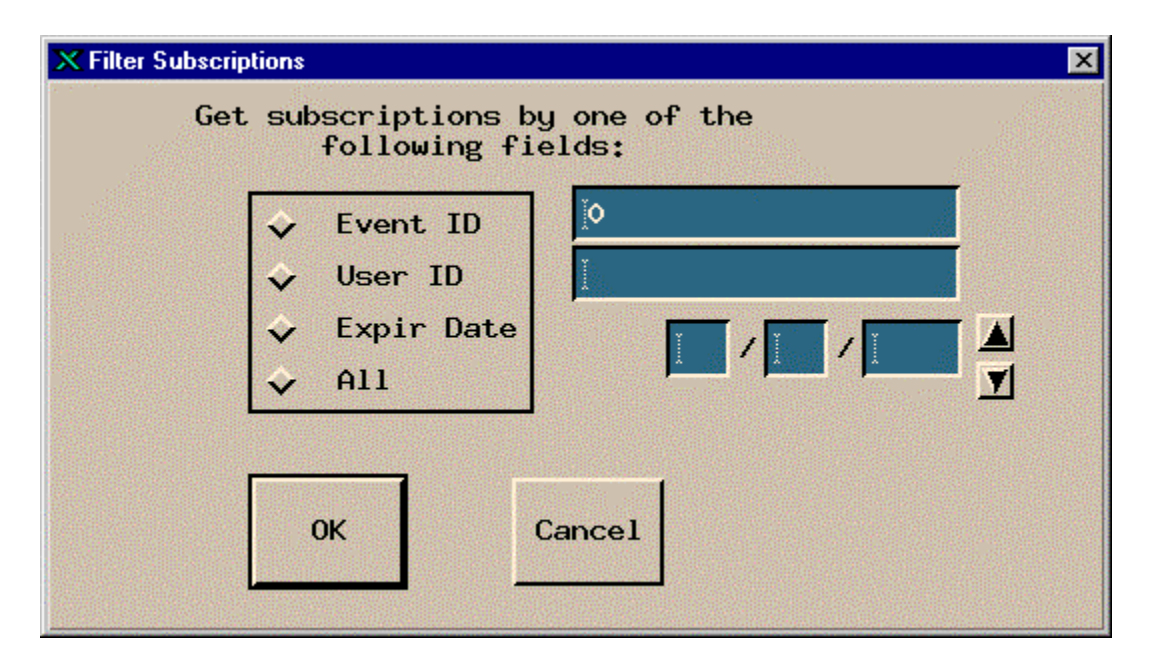

*Figure 4.12.7-7. Filter Subscription Screen* 

Table 4.12.7-8 describes the fields in the Filter Subscription screen.

| <b>Field Name</b>  | Data Type             | <b>Size</b> | <b>Entry</b>     | <b>Description</b>                                                                                                |
|--------------------|-----------------------|-------------|------------------|----------------------------------------------------------------------------------------------------|
| Event ID           | Long<br>integer       | N/A         | Optional         | Identifier of the event.                                                                                          |
| User ID            | Variable<br>character | 100         | System generated | Identity of the user who submitted the<br>subscription.                                                           |
| <b>Expire Date</b> | <b>Date/time</b>      | 2/2/4       | Optional         | Display the Greenwich Mean Time<br>(GMT), mm/dd/yyyy, the subscription<br>expires and is removed from the system. |
| <b>All</b>         | N/A                   | N/A         | Optional         | Selects the original list of resources<br>including Event ID, User Id, and Expire<br>Date.                        |

*Table 4.12.7-8. Filter Subscription Field Descriptions* 

## **4.12.7.2.6 Delete Multiple Subscriptions by One of the Following Fields**

Clicking on the **Delete Subscription…** button on the main screen brings up the Delete Subscriptions dialog shown in Figure 4.12.7-8. This screen allows operators to delete subscriptions by Event ID, User ID, Expire Date, or by original list of resources (All) as listed in Subscription Information list of the main screen. The operator must select one of the fields in the box. Selection is indicated by an outline around the name. To the right of the outlined selection is an input box to enter the value of the filter. **OK** saves all the inputs and returns to main screen.

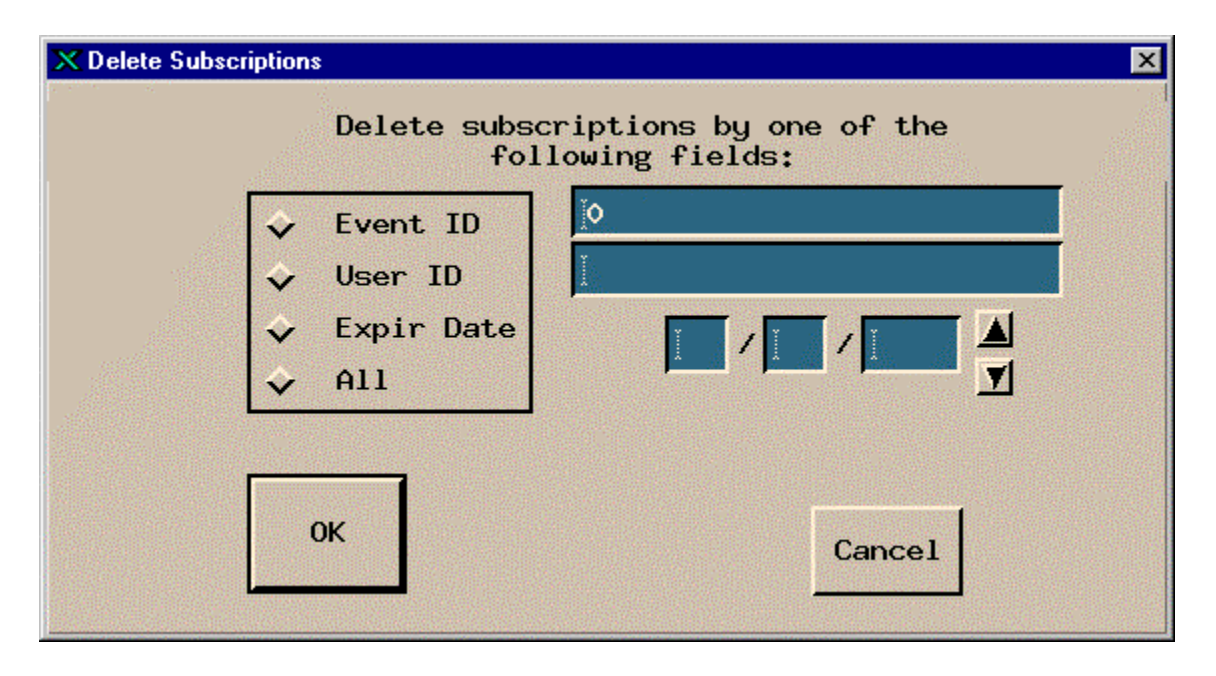

*Figure 4.12.7-8. Delete Subscriptions Dialog* 

Table 4.12.7-9 describes the fields in the Delete Subscriptions screen.

| <b>Field Name</b>  | Data Type             | <b>Size</b> | <b>Entry</b>     | <b>Description</b>                                                                                                    |
|--------------------|-----------------------|-------------|------------------|----------------------------------------------------------------------------------------------------|
| Event ID           | Long<br>integer       | N/A         | Optional         | Identifier of the event.                                                                                                    |
| User ID            | Variable<br>character | 100         | System generated | Identify the user who submitted the<br>subscription.                                                                                       |
| <b>Expire Date</b> | Date/time             | 2/2/4       | Optional         | Display the date the subscription expires<br>and is removed from the system.<br>Greenwich Mean Time (GMT) is in the<br>format: mm/dd/yyyy. |
| All                | N/A                   | N/A         | Optional         | Selects the original list of resources<br>including Event ID, User ID, and Expire<br>Date.                                                 |

*Table 4.12.7-9. Delete Subscriptions Field Descriptions* 

# **4.12.7.2.7 Refresh Subscription**

Clicking on the **Refresh Subscriptions….** button on the main screen (Figure 4.12.7-1**)** redisplays the screen reflecting any changes made since the last refresh.

# **4.12.7.2.8 Refresh Events**

Clicking on the **Refresh Events** button on the main screen event tab (Figure 4.12.7-1) redisplays the screen reflecting any changes made since the last refresh.

## **4.12.7.3 Required Operating Environment**

For information on the operating environment, tunable parameters and environment variables of Subscription Server refer to the 920-TDA-022 "Custom Code Configuration Parameters" documentation series.

# **4.12.7.3.1 Interfaces and Data Types**

The Subscription Server GUI exchanges data of various types through interfaces within and external to ECS. Table 4.12.7-10 lists the Subscription Server's interfaces for Release 6B.

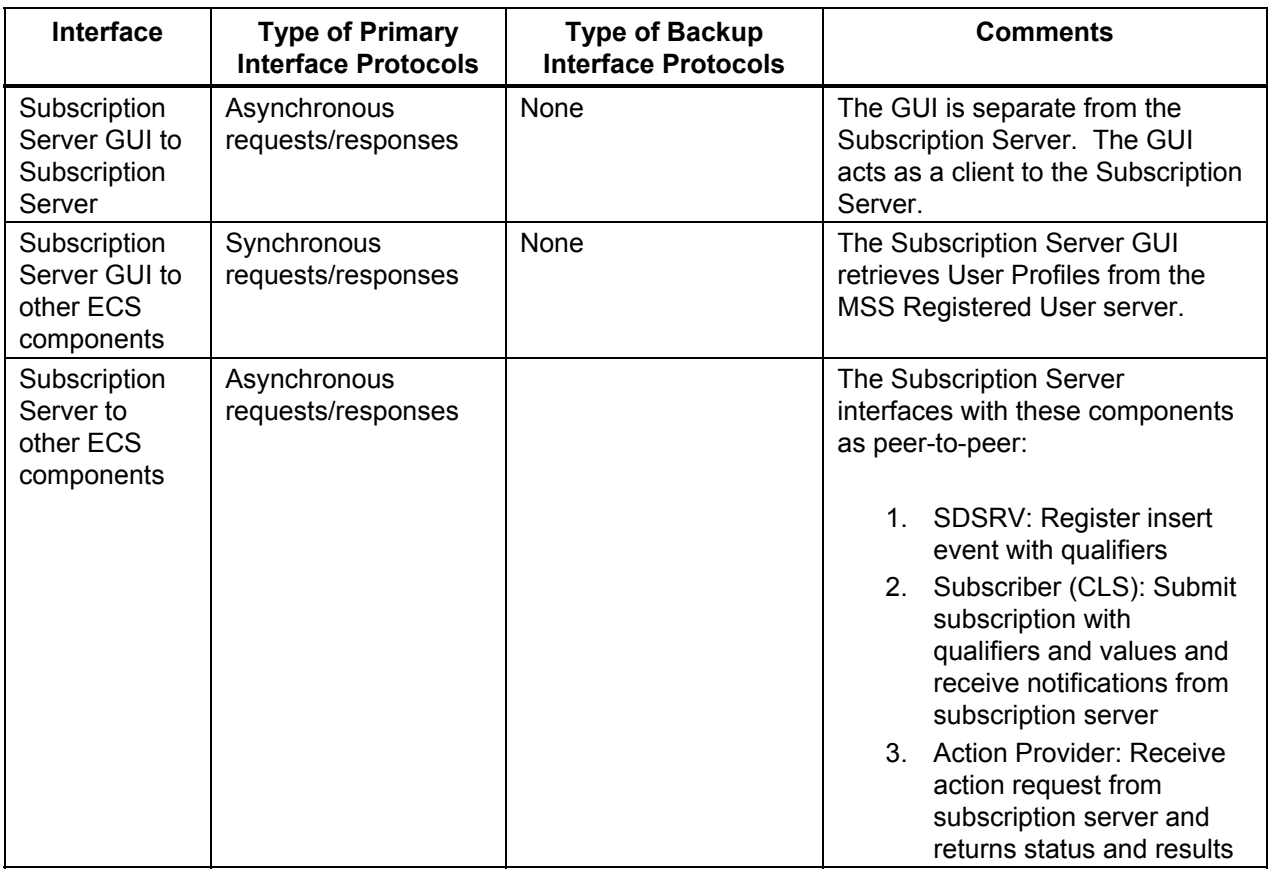

# *Table 4.12.7-10. Interfaces Protocols*

#### **4.12.7.4 Databases**

The Subscription Server accesses several ECS databases. Table 4.12.7-11 indicates the document for the individual databases used in the Subscription Server. The operator may have to identify individual data fields by examination of the descriptions in the documentation. Some data can be directly accessible through the database software.

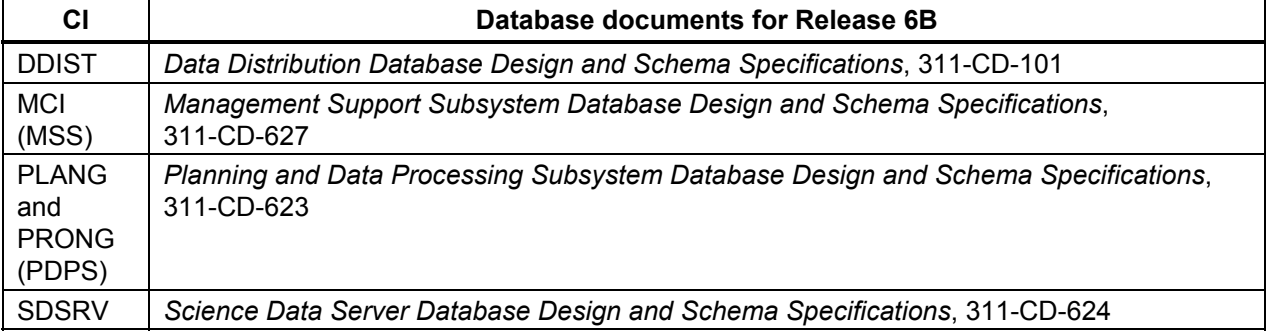

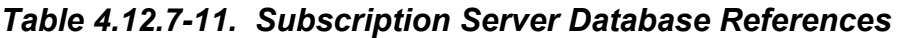

## **4.12.7.5 Special Constraints**

None.

# **4.12.7.6 Outputs**

The Subscription Server displays information on the various screens described above, sends the indicated E-mail notifications, and produces error messages.

### **4.12.7.7 Event and Error Messages**

The Subscription Server GUI issues both status and error messages to indicate a problem has occurred, and if the problem needs correction by the operations staff. Error messages are listed in Appendix A.

### **4.12.7.8 Reports**

None.

# **4.12.08 Batch Insert Utility**

The Batch Insert Utility allows operators to insert granules residing in or outside of (non-ECS granules) the ECS archive into the Data Pool. It is a command line utility, which queues the granules up for dispatch by the Data Pool Action Dispatcher (DPAD) for insertion by the Data Pool Insert Utility (DPIU). It accepts either a list of ECS granule identifiers or a list of non-ECS file names. A label identifying a batch of granules is specified as a command-line parameter so that operators can monitor a batch with the Data Pool Monitoring GUI. Thematic collections are also supported so the granules to be inserted can be linked to a theme.

Fault recovery capability is also supported, preventing inserts of duplicate actions inserted from a previous run.

Input is provided via input file or standard input.

# **4.12.08.1 Quick Start using the Batch Insert Utility**

Enter the following command to start the Batch Insert Utility:

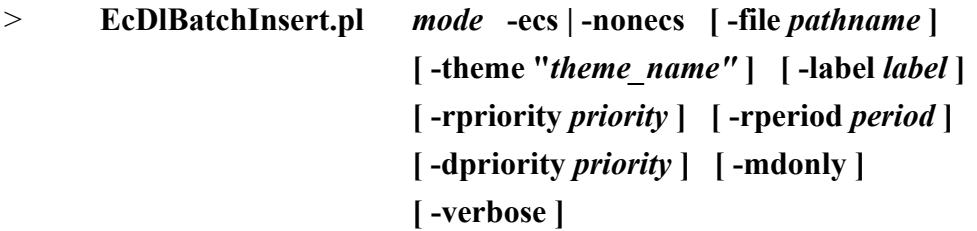

Table 4.12.08.1-1 provides a description of these parameters.

| <b>Parameter Name</b> | <b>Description</b>                                                                                                    |
|-----------------------|----------------------------------------------------------------------------------------------------|
| mode                  | An input parameter specifying the mode of operation. This must be<br>the first parameter passed, and it must be a valid, existing Data Pool<br>mode with a format like OPS or TS1.                                                               |
| -ecs                  | Indicates that ECS granules are inserted. The input file (see -file)<br>(or standard input) consists of a list of granule ids.                                                                                                    |
| -nonecs               | Indicates that non-ECS granules are inserted. The input file (see -<br>file) (or standard input) consists of a list of XML file pathnames.                                                                                                    |
| -file pathname        | The pathname of the input file containing a list of either granule ids<br>(if -ecs is specified) or XML pathnames (if -nonecs is specified).                                                                                                    |
| -theme "theme name"   | Theme name to be associated with granules. theme name is a<br>character string and must match an existing theme name in the Data<br>Pool inventory. Enclose it in quotes if embedded blanks or other<br>special characters are part of the name. |

*Table 4.12.08.1-1. Command Line Parameters of the Batch Insert Utility (1 of 2)* 

| <b>Parameter Name</b>      | <b>Description</b>                                                                                                    |
|----------------------------|----------------------------------------------------------------------------------------------------|
| -label <i>label</i>        | An identifying label to be linked to the batch of granules being<br>inserted. label is a character string. If no batch label (-label) is<br>supplied, the label is set to the first sixteen characters of the input<br>filename (excluding the directory name). If standard input is used in<br>lieu of an input file, a batch label must be specified with the -label<br>option. |
| -rpriority <i>priority</i> | A retention priority to be applied to all granules being inserted.<br>$255 \ge$ priority $\ge 1$                                                                                                    |
| -rperiod period            | Number of days to retain all granules being inserted in inventory.                                                                                                    |
| -dpriority priority        | A dispatch priority to be applied to all granules being inserted.<br>$255 \ge$ priority $\ge 1$                                                                                                    |
| -mdonly                    | Flag indicating only metadata files are inserted for all granules being<br>inserted.                                                                                                    |
| -verbose                   | Directs the utility to run using verbose option. Default is non-<br>verbose.                                                                                                    |

*Table 4.12.08.1-1. Command Line Parameters of the Batch Insert Utility (2 of 2)* 

Mandatory parameters include *mode* and either -ecs or -nonecs. *Mode* must be the first parameter supplied.

# **4.12.08.1.1 Batch Insert Utility Commands**

Below are some examples for invoking this utility:

```
1. EcDlBatchInsert.pl OPS -ecs –file /home/fred/ECSMODISgranules1 -verbose
```
Adds actions to action insert queue for all ECS granules specified by granule ids in the input file. No -label parameter specified, so label is formed from first 16 characters of input filename (ECSMODISgranules). Runs in the verbose mode.

2. **cat /home/fred/ECSfile1 | EcDlBatchInsert.pl OPS -ecs -label MODIS\_batch1 -verbose**

This example is similar to example 1 but using standard input instead of -file. Note that the label parameter must be supplied since filename is not accessible to the utility.

3. **EcDlBatchInsert.pl OPS -nonecs –file /home/fred/nonECSVolcanogranules -label Chig\_volcano -theme "Chiginagak Volcano 2002"**

Adds actions to action insert queue for all non-ECS granules specified by XML pathnames in the input file. All granules are linked with theme name of "Chiginagak Volcano 2002" in inventory. Runs in the non-verbose mode.

```
4. EcDlBatchInsert.pl OPS -ecs –file /home/fred/ECSMODISgranules1 -verbose -mdonly
```
This example is similar to example 1 but only metadata files are inserted.

5. **EcDlBatchInsert.pl OPS -ecs –file /home/fred/ECSMODISgranules1 -verbose -rpriority 200**

This example is similar to example 1 with retention priority of granules to be set to 200 in the inventory.

#### 6. **EcDlBatchInsert.pl OPS -ecs –file /home/fred/ECSMODISgranules1 -verbose -rpriority 200 -rperiod 10 -dpriority 5**

This example is similar to example 1 with retention priority of granules to be set to 200 in the inventory, retention period to last 10 days, and dispatch priority set to 5.

## **4.12.08.2 Batch Insert Utility Main Screen**

The Batch Insert Utility does not have a main screen. It has a command line interface only.

## **4.12.08.3 Required Operating Environment**

The Batch Insert Utility runs on Sun platforms.

### **4.12.08.4 Databases**

Table 4.12.08.4-1 lists the supporting products this tool depends upon to function properly.

| <b>Product Dependency</b> | <b>Protocols Used</b> | <b>Comments</b>                                        |  |  |
|---------------------------|-----------------------|--------------------------------------------------------|--|--|
| Data Pool database        | SQL                   | Via SQL server machines                                |  |  |
| Perl DBI                  | DBD::Sybase           | Requires proper install of base-lined version of Perl. |  |  |

*Table 4.12.08.4-1. Interface Protocols* 

If a Sybase error occurs, you are most likely to see the actual Sybase error string displayed on the screen and in the log. Some errors can be the database server is unavailable, the connection to the database was dropped, or there was an error executing the stored procedure. In the event of a Sybase-sourced error, the utility immediately stops running.

In the event that a connection to the Data Pool database or Science Data Server database cannot be established, the utility may repeatedly attempt to connect to the database, depending on how the configuration file was set (see Section 4.12.08.4.1). If, for example, NUM\_RETRIES was set to 5 and SLEEP\_SEC was set to 10, this means it tries to connect 5 times, and waits 10 seconds before each attempt – a total of 50 seconds if all attempts are unsuccessful.

### **4.12.08.4.1 Configuration File Format – EcDlBatchInsert.CFG**

The "config" file contains vital details about how to connect to the Sybase database. Without this file, the utility cannot run. The "config" file must be a single-entry plain text ASCII file, which has the following format:

```
SYB_USER = EcDlBatchInsert 
SYB_SQL_SERVER = <string> 
SYB_DBNAME = <string> 
PGM_ID = <string> 
NUM_RETRIES = <integer> 
SLEEP_SEC = <integer>
```
#### **Breakdown of the individual parameters:**

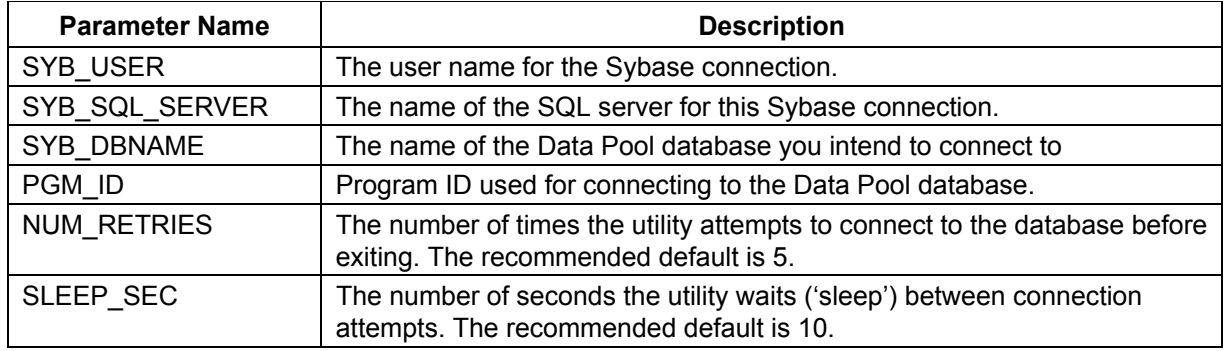

## **4.12.08.5 Special Constraints**

The Batch Insert Utility runs only if the Data Pool and Science Data Server database servers are running and if the databases are available. It also assumes the stored procedures are present.

## **4.12.08.6 Outputs**

Output of events and errors is always appended to a single log file.

## **4.12.08.7 Event and Error Messages**

Events and error messages are written to the log file. A usage message is displayed to the screen when command-line parameters are incorrectly specified.

The utility produces a log file called EcDlBatchInsert.log in the /usr/ecs/<mode>/CUSTOM/logs directory. If this log file already exists, the new information is automatically appended. If there is no existing log file by this name, a new log file with this name is automatically created.

Since the log file may grow to a considerable size after constant use, it is recommended that it be saved off into a separate file from time to time for maintainability.

### **4.12.08.8 Reports**

None.

### **4.12.09 Data Pool Cleanup Utility**

The Data Pool Cleanup utility provides a mechanism by which the ECS Operations Staff can remove expired granules and their associated metadata and browse files from the Data Pool disks and corresponding Data Pool database inventory. The Cleanup Utility must be executed on the same machine on which the Data Pool disks reside. Qualification of a granule for cleanup is based on two criteria: expiration date/time and retention priority. Both are necessary in selecting, which granules are to be removed from the Data Pool. The Cleanup utility can be run on an as-needed basis from the command line or in the background as a regularly scheduled cron job.

As part of the Synergy III release, the utility has been enhanced to support the following capabilities:

- 1. Capability to clean up non-ECS data the same way as ECS data
- 2. Capability to selectively clean up the Data Pool granules associated with a given theme only.
- 3. Capability to remove all cross-references associated with a given theme in the Data Pool inventory.
- 4. Capability to export a list of granules that have been removed during a Data Pool cleanup run for ECHO accessibility. This is accomplished by having the Data Pool Cleanup utility invoke an external utility, EcOsBulkURL, in the process of a cleanup run. This utility generates an XML file containing a list of ECS granule IDs that have been removed during the run and are qualified for ECHO export.
- 5. Capability to validate the Data Pool inventory and disk cache content by checking for the existence of orphans and phantoms and removing them. Optionally the utility can log the discrepancies found without actually removing them.

# **4.12.09.1 Quick Start Using the Data Pool Cleanup Utility**

The Cleanup utility can be run as (1) cleanup only or (2) validation only or (3) cleanup followed by validation. The command line syntax for each case is provided below:

For a "cleanup only" run:

```
EcDlCleanupDataPool <mode> [-noprompt] [-file<fileName>]
```
 *OR* 

```
EcDlCleanupDataPool <mode> [-noprompt] [-offset <offset # of hours>] [-
limit <priority limit>] [-theme <themeName>]
```
*OR* 

EcDlCleanupDataPool <mode> [-noprompt] [-themexref <themeName>]

For a "validation only" run:

```
EcDlCleanupDataPool.pl <mode> -orphan | -phantom
[-collgroup <groupList>] [-maxorphanage <ageDays>] [-nofix]
```
For a "cleanup followed by validation" run:

```
EcDlCleanupDataPool.pl <mode> -orphan | -phantom 
-cleanvalidate [-collgroup <groupList>] [-maxorphanage <ageDays>] 
[-nofix]
```
The mode parameter is required to indicate the mode (OPS, TS1, or TS2) in which the utility is being run. The command line parameters supported are described in Table 4.12.09.1-1.

| <b>Parameter Name</b>                     | <b>Required</b> | <b>Description</b>                                                                                                    |
|-------------------------------------------|-----------------|----------------------------------------------------------------------------------------------------|
| noprompt                                  | <b>No</b>       | Suppresses all confirmations and warnings normally displayed<br>on the screen. Requires no value. Can be used with any other<br>option.                                                                                                    |
| Parameters specific to performing cleanup |                 |                                                                                                    |
| offset                                    | <b>No</b>       | Specifies hours before (negative) or after (positive) midnight of<br>the previous day from which to delete. Defaults to zero (e.g., -<br>offset 5 would delete all granules which had expired as of 5 AM<br>of the current day; -offset -5 would delete all granules which<br>had expired as of 7 PM yesterday).                                                                                                    |
| limit                                     | <b>No</b>       | Specifies limiting value used for determining which granules<br>are deleted. Does delete all granules with priority less than or<br>equal to the specified limit. Must be within the range 1-255.<br>Defaults to value specified in the configuration file.                                                                                                    |
| file                                      | <b>No</b>       | Specifies name of file containing granule ids to be deleted.<br>Cannot be used with any other options other than the noprompt<br>option.                                                                                                    |
| theme                                     | No              | Specifies the name of a theme for which cleanup is to be<br>performed. The Cleanup Utility cleans up granules that would<br>otherwise qualify for cleanup only if the granules are<br>associated with that theme, and remove the granules entirely if<br>they are not associated with any other theme. Otherwise, only<br>remove the cross-references with that theme. The theme<br>name must be enclosed in quotes ("). |
| themexref                                 | <b>No</b>       | Specifies the name of a theme all cross-references of which<br>are to be removed from the Data Pool inventory. This option is<br>specified to remove the theme cross-references only. It does<br>not remove any granules. This command line option cannot be<br>used with any other options other than the <i>noprompt</i> option.<br>The theme name must be enclosed in quotes (").                                     |

*Table 4.12.09.1-1. Command Line Parameters (1 of 2)* 

| <b>Parameter Name</b>                        | <b>Required</b> | <b>Description</b>                                                                                                    |  |
|----------------------------------------------|-----------------|----------------------------------------------------------------------------------------------------|--|
| Parameters specific to performing validation |                 |                                                                                                    |  |
| orphan                                       | <b>No</b>       | Specifies that orphan checking be performed for Data Pool<br>validation.                                                                                                    |  |
|                                              |                 | An "orphaned" file is a granule or browse file on Data pool<br>disks whose file age has exceeded the maximum orphan age<br>(see maxorphanage parameter) and has no corresponding<br>entry in the data pool inventory. An "orphaned" file also applies<br>to a temporary file under /datapool/ <mode>/user/temp directory<br/>structure whose age has exceeded the maximum orphan age.<br/>The Data Pool inventory validation function removes all orphan<br/>files and links from the Data pool disks unless the nofix option<br/>was specified.</mode> |  |
|                                              |                 | (To perform validation either orphan or phantom or both must<br>be provided on the command line.)                                                                                                    |  |
| phantom                                      | <b>No</b>       | Specifies that phantom checking be performed.<br>A phantom granule is a granule that exists in Data Pool<br>inventory but one or more of the files (science or metadata<br>files) it refers to are missing in the Data Pool disks.<br>The Data Pool inventory validation function removes granules<br>affected by any phantom from the inventory and all its<br>remaining files and links from the Data pool disks unless nofix<br>option was specified.                                                                                                |  |
|                                              |                 | (To perform validation either orphan or phantom or both must<br>be provided on command line.)                                                                                                    |  |
| maxorphanage                                 | <b>No</b>       | Specifies the maximum orphan age in days. The value<br>specified must be greater than or equal to 3 days. The Data<br>Pool inventory validation function considers only those files on<br>disk as orphans whose age is equal to or larger than the<br>maximum orphan age specified. If this parameter is omitted, a<br>default value specified in the configuration file is used.                                                                                                    |  |
| nofix                                        | <b>No</b>       | Specifies that a Data Pool validation be performed, but do not<br>attempt to reconcile the discrepancies found. The validation<br>results are logged.                                                                                                    |  |
| collgroup                                    | No              | Limit the Data Pool validation to the collection group(s)<br>specified. Single or multiple collection groups can be specified<br>on the command line. Multiple collection groups if provided<br>must be separated by commas, with the string enclosed in<br>doubl<br>By default, all collection groups in the Data Pool inventory are<br>included in the validation if this option is not specified.                                                                                                    |  |

*Table 4.12.09.1-1. Command Line Parameters (2 of 2)* 

The operator executing the Cleanup Utility must have the Unix access privileges to remove the science, metadata and browse files on the Data Pool disks. It is suggested that userid "cmshared" be used.

After removing all the files, the Cleanup Utility determines how much free space it cleared from the Data Pool disks. If the space cleared up is greater than or equal to the amount of disk space specified in the MIN FREE SPACE parameter (See Table 4.12.09.1.1-1), it updates the 'NoFreeSpaceFlag' in the Data Pool database indicating to the Data Pool Insert operations to continue inserting additional data.

The Cleanup Utility has the capability to continue from where it stopped in the event of interruption. Additionally, to alleviate database contention, it allows only one instance of itself to execute concurrently. The Cleanup Utility also provides the **noprompt** option to suppress operator prompts/messages.

In normal operations, the Cleanup Utility runs once a day as a cron job as a "cleanup only" run and cleans up all Data Pool granules which expired on midnight of the previous day and have a retention priority less than or equal to the priority limit. (See DEFAULT LIMIT in Table 4.12.09.1.1-1 below.) The validation run can be rather time consuming and should not be run as often, since it potentially involves the checking of all files in the entire Data Pool inventory against those on the Data Pool disk to find and remove the discrepancies. It is advised that the validation function be run using *collgroup* option whenever possible to limit the validation to the user specified collection groups.

Section 4.12.09.1.2 provides some examples along with detailed explanations for executing this utility.

## **4.12.09.1.1 Cleanup Configuration File**

The Cleanup Utility has an associated configuration file with values stored in a basic PARAMETER = VALUE format. Table 4.12.09.1.1-1 describes its contents:

| <b>Parameter Name</b> | <b>Value Description</b>                                                                                                    |  |  |
|-----------------------|----------------------------------------------------------------------------------------------------|--|--|
| SYB_USER              | Sybase login name for the user of the Data Pool database.                                                                                                    |  |  |
| SYB_SQL_SERVER        | Name of Sybase SQL Server hosting Data Pool database.                                                                                                    |  |  |
| SYB DBNAME            | Name of Data Pool database.                                                                                                    |  |  |
| PGM ID                | Program identifier used as seed to generate database password.                                                                                                    |  |  |
| DEFAULT LIMIT         | Default priority limit if a limit (-limit) is not provided via command line.                                                                                                    |  |  |
| MIN FREE SPACE        | Minimum amount of free space Cleanup Utility must delete in order to<br>reset 'NoFreeSpaceFlag' flag. Specified in megabytes.                                                                                 |  |  |
| <b>NUM RETRIES</b>    | Number of times the database operation is attempted.                                                                                                    |  |  |
| SLEEP_SEC             | Number of seconds between retries.                                                                                                    |  |  |
| MAX ORPHAN AG<br>F    | Maximum age in days in qualifying a file as an orphan. A file must<br>have an age greater than or equal to this value to be considered as an<br>orphaned file. The parameter value must be 3 days or greater. |  |  |

*Table 4.12.09.1.1-1. Configuration Parameter Descriptions* 

### **4.12.09.1.2 Examples**

## **4.12.09.1.2.1 Examples for "Cleanup Only " Run Initiate Cleanup suppressing all user prompts and display messages**

This command has the form:

EcDlCleanupDataPool.pl OPS -noprompt

This command cleans up all granules in OPS mode with retention priorities less than or equal to the configured default limit (see Table 4.12.09.1.1-1) and expiration date/times on or before midnight of the previous day. It also turns off all prompts, removing the need for operator intervention. This form is suitable for running cleanup as a background job.

#### **Initiate Cleanup with default limit and date/time**

This command has the form:

```
EcDlCleanupDataPool.pl OPS
```
This command cleans up all granules in OPS mode with retention priorities less than or equal to the configured default limit and expiration date/times on or before midnight of the previous day. The utility displays messages on the screen and the operator is prompted for confirmation of cleanup.

#### **Initiate Cleanup with a specific priority limit**

This command has the form:

EcDlCleanupDataPool.pl OPS -limit <priority limit>

This command cleans up all granules with retention priorities less than or equal to  $\le$  priority limit  $>$  and expiration date/times on or before midnight of the previous day.

For example, to clean up granules which had expired on or before midnight of the previous day and had a retention priority less than or equal to 100, the command would be the following:

```
EcDlCleanupDataPool.pl OPS -limit 100
```
#### **Initiate Cleanup using a list of granules**

This command has the form:

EcDlCleanupDataPool.pl OPS -file <file name>

This command cleans up all granules whose granule ids are specified in <file name>. Note that the -limit and -offset parameters cannot be specified with -file (the utility does not run).

For example, to clean up two specific granules with ids 1234 and 5678, a file "twograns.dat" could contain the following:

1234

5678

and the command would be the following:

EcDlCleanupDataPool.pl OPS -file twograns.dat

#### **Initiate Cleanup with an offset from the previous midnight**

This command has the form:

EcDlCleanupDataPool.pl OPS -offset <hours>

This command cleans up all granules with retention priorities less than or equal to the configured default limit and expiration date/times on or before midnight of the previous day plus or minus the offset.

For example, let us suppose we wanted to clean up all granules that expired on or before 7pm yesterday. The command for this would be:

EcDlCleanupDataPool.pl OPS -offset –5

Similarly, if we wanted to clean up all granules that expire 48 hours in the future (actually 48 hours from the previous midnight), the command would be:

EcDlCleanupDataPool.pl OPS -offset 48

#### **Limit the cleanup to a specific theme**

This command has the form:

EcDlCleanupDataPool.pl OPS -offset <hours> -theme <themeName>

This is the same as the command described in the previous example except the cleanup is limited to a specified theme <themeName>.

#### **Remove all cross-references to a specific theme**

This command has the form:

EcDlCleanupDataPool.pl OPS -noprompt -themexref <themeName>

This command removes all granule cross references to a specified theme <themeName> from the Data Pool inventory. It does not delete the granules or the physical granule files.

## **4.12.09.1.2.2 Examples for "Validation Only " Run**

### **1. Initiate a Data Pool Validation suppressing all user prompts and display messages**

This command has the form:

EcDlCleanupDataPool.pl OPS -orphan -phantom

It performs a Data Pool validation run by checking for orphans and phantoms and removes any discrepancies found from the Data Pool inventory and the disks. In checking for orphans, a default maximum orphan age provided via the configuration parameter MAX\_ORPHAN\_AGE is used.

### **2. Initiate a Data Pool Validation without fixing discrepancies found**

This command has the form:

```
EcDlCleanupDataPool.pl OPS -orphan -phantom -nofix
```
It performs the same Data Pool validation run as in Example 1, except the discrepancies found are not fixed but are displayed to the operator as well as logged.

### **3. Initiate a Data Pool Validation but limit the validation to specified collection group(s)**

This command has the form:

EcDlCleanupDataPool.pl OPS -orphan -phantom -collgroup "MOAT,ASTT"

It performs the same Data Pool validation run as in Example 1, except that the validation checking is limited to the collection groups MOAT and ASTT.

# **4.12.09.1.2.3 Examples for "Cleanup followed by Validation" Run**

### **1. Initiate a Data Pool Cleanup and Validation suppressing all user prompts and display of messages**

This command has the form:

```
EcDlCleanupDataPool.pl OPS -cleanvalidate -orphan 
-phantom
```
This command cleans up all granules in OPS mode with retention priorities less than or equal to the configured default limit and expiration date/times on or before midnight of the previous day. The cleanup run is then followed by a validation run which checks for both orphans and phantoms and removes all discrepancies found from the Data Pool inventory and the disks.

### **2. Initiate a Data Pool Cleanup and Validation specifying maximum orphan age via command line**

This command has the form:

EcDlCleanupDataPool.pl OPS -cleanvalidate -orphan -maxorphanage 5

This command is the same as in example 1, except the validation step only checks for orphans using the maximum orphan age of 5 days provided via the command line, and no phantom checking is performed.

## **3. Initiate a Data Pool Cleanup and Validation limiting the validation to specified collection group(s)**

This command has the form:

```
EcDlCleanupDataPool.pl OPS -cleanvalidate -orphan -phantom 
-collgroup "MOAT,ASTT"
```
This command is the same as in Example 1, except the validation step limits the Data Pool validation to the two collection groups MOAT and ASTT specified via the command line.

# **4.12.09.2 Data Pool Cleanup Utility Main Screen**

The Data Pool Cleanup Utility does not have a main screen. It has a command line interface only.

# **4.12.09.3 Required Operating Environment**

The Cleanup Utility runs on a Sun Solaris platform.

### **4.12.09.4 Databases**

Table 4.12.09.4-1 lists the COTS product dependencies for the Data Pool Cleanup Utility.

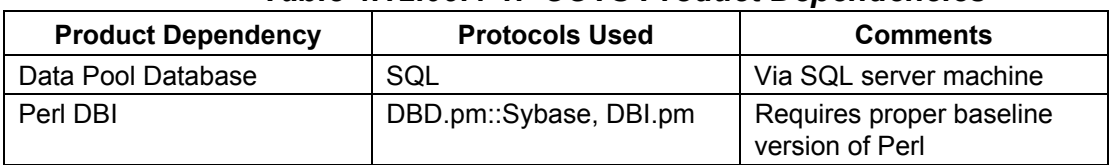

### *Table 4.12.09.4-1. COTS Product Dependencies*

# **4.12.09.5 Special Constraints**

Only a single instance of the Cleanup Utility can be executed at any given time.

### **4.12.09.6 Outputs**

There are no outputs directly from the Data Pool Cleanup utility.

## **4.12.09.7 Event and Error Messages**

The Cleanup Utility writes information useful to the operator to a log file. The file is stored in the /usr/ecs/<MODE>/CUSTOM/logs directory and is named EcDlCleanup.log. The utility creates the log if necessary and appends to it if it already exists.

There are three types of messages written to the utility's log file: errors, warnings and informative messages. Error messages include information about program internal/external faults, unplanned disconnects with Sybase Server, general database errors, inability to delete granule/metadata files and directories due to file permissions, and configuration file problems. They are generally prefaced with "Error" followed by the specific message. Warnings include missing granule/metadata/browse files and cut-off date/times in the future. They are generally prefaced with "Warning". Informative messages include when the utility starts and stops, progress messages, whether the utility is running in recovery mode, the names of files deleted, and how much disk space has been freed. All messages are date and time stamped.

If there are syntax errors in command-line invocation, a usage message is printed to the screen.

### **4.12.09.8 Reports**

The Cleanup Utility does not produce any output reports directly. However, in the process of a cleanup run, it invokes an external utility, EcOsBulkURL. If there are deleted ECS granules during the cleanup run that are qualified for ECHO export, this utility generates an XML file containing a list of those granules. The XML file generated is stored under /datapool/<mode>/user/URLExport directory. (Also see Section 4.11.12 for the EcOsBulkURL utility.)

This page intentionally left blank.

# **4.12.10 Update Granule**

The Update Granule Utility provides the ECS Operations Staff with a command-line interface to update the expiration date and optionally the retention priority of granules in the Data Pool inventory. The granules in the Data Pool inventory can be ECS or non-ECS granules. The utility can perform updates for

- 1. A single Data Pool granule
- 2. Multiple Data Pool granules
- 3. Granules associated with a theme name.

A single granule update can be performed by providing the granule ID, expiration date, and an optional retention priority via command-line input. Multiple granules can be updated by providing, via command line an input file, which contains a list of granule IDs, expiration date and an optional retention priority for each granule to be updated. To update the granules associated with a specific "theme", the operator must specify a valid theme name, expiration date and the optional retention priority via command line. When updating the granules associated with a theme, the utility updates the expiration date of a granule associated with that theme if and only if the new expiration date specified is later than the current expiration date of the granule, and the retention priority of a granule associated with that theme if and only if the new retention priority specified is higher than the current retention priority of the granule.

The utility, by default, displays summary information to the operator and prompts for confirmation before executing the update. All warning/error messages and confirmation prompts can be suppressed using the *noprompt* option. This option is suitable for running the utility as a background process, as a cron job, or other automated tasking.

No specific automatic recovery mechanism is provided for this utility. If there is a database fault, system fault, or the utility was inadvertently interrupted, it is sufficient for the operator to simply re-run the utility providing the same command-line parameters.

Input is provided via an input file.

### **4.12.10.1 Quick Start using the Update Granule Utility**

The Update Granule Utility is a Perl script residing in /usr/ecs/<mode>/CUSTOM/utilities directory. The utility can be run using the following command line syntax.

```
EcDlUpdateGranule.pl <mode> [-noprompt] -file <fileName> 
OR 
EcDlUpdateGranule.pl <mode> [-noprompt] 
      -grnid <granuleID> | -theme <themeName>
      -exp <expirationDate> 
      [-ret <retentionPriority>]
```
**Note:** The command line parameter changes from the previous release include the removal of " verbose | -nonverbose" options, and the addition of "-theme" option.

Table 4.12.10-1 provides a description of the command line parameters.

| <b>Parameter Name</b>                    | <b>Description</b>                                                                                                    |  |
|------------------------------------------|----------------------------------------------------------------------------------------------------|--|
| <mode></mode>                            | An input parameter specifying the mode of operation. This must<br>be the first parameter passed, and it must be a valid, existing Data<br>Pool mode with a format like OPS or TS1.                                                                                                    |  |
| -noprompt                                | Directs the utility to run using the "noprompt" display option. The<br>utility suppresses the displaying of all messages to the screen and<br>updates the granules without prompting the operator for<br>confirmation. This option is suitable for running the utility as a<br>background process.                                                                                                    |  |
| -file <filename></filename>              | An input parameter specifying the file to be used to input granule<br>data to the utility. < filename> is the name of a file containing a list<br>of granule triplets. Each triplet is a separate line entry in the input<br>file and consists of granule ID, expiration date, and an optional<br>retention priority. The granule ID in each triplet corresponds to the<br>granule ID in the DIGranules table in the Data Pool database. |  |
| -grnid <granule id=""></granule>         | An input parameter specifying the granule information to be<br>entered manually at the command line. The <granule id=""><br/>parameter must be a positive integer containing no more than 16<br/>digits and corresponds to the granuleld in the DIGranules table in<br/>the Data Pool database.</granule>                                                                                                    |  |
| -theme <theme name=""></theme>           | An input parameter specifying a valid theme name. The theme<br>name is a character string and must match an existing theme<br>name in the Data Pool inventory and is case sensitive. Note: If the<br>theme name contains spaces like "Volcano Eruption", it must be<br>enclosed in single or double quotes, or only the first word of the<br>title is used (an error could also occur when running the script).                          |  |
| -exp <expiration date=""></expiration>   | An input parameter specifying the new expiration date to be<br>applied to the science granule indicated by the <granule id="">. The<br/><expiration date=""> has the format YYYY/MM/DD.</expiration></granule>                                                                                                    |  |
| -ret <retention priority=""></retention> | An input parameter specifying the new retention priority to be<br>applied to the science granule indicated by the <granule id="">. The<br/><retention priority=""> must be a positive integer within the range of 1<br/>to 255, 1 being the lowest retention priority and 255 being the<br/>highest retention priority.</retention></granule>                                                                                            |  |

*Table 4.12.10-1. Command Line Parameters of the Update Granule Utility* 

# **4.12.10.1.1 Update Granule Utility Commands**

Below are some examples for invoking this utility:

**1. EcDlUpdateGranule.pl <mode> -file <file name>** Updates the granules provided via an input file. The utility displays all summary information and prompts the operator to confirm the update.

- **2. EcDlUpdateGranule.pl <mode> -grnid <granule id> -exp <expiration date> -ret <retention priority>** Updates the expiration date and retention priority for a single granule provided via the command line. As in (1), the operator is prompted for confirmation.
- **3. EcDlUpdateGranule.pl <mode> -noprompt -file <file name>** Same as in (1) except the utility is run using the noprompt option to suppress the confirmation and summary
- **4. EcDlUpdateGranule.pl <mode> -noprompt -grnid <granule id> -exp <expiration date> -ret <retention priority>** Same as (2) except the utility is run using the noprompt option.

EcDlUpdateGranule.pl <mode> -noprompt -theme <theme name> -exp <expiration date> -ret **<retention priority>** Updates the expiration date and retention priority of granules associated with a theme name. The utility is run using the noprompt option.

## **4.12.10.1.2 Input File Format**

The input file contains a list of the granules to be processed, one per line. Each line contains a single granule triplet, each triplet containing a granule ID (i.e., granuleId in the Data Pool database), expiration date, and (optionally) a new retention priority, the value of which can be null (i.e., left blank). The fields are separated by a single space. The details of the format are shown below:

#### **GRANULE\_ID=9999999999999999 EXP\_DATE=YYYY/MM/DD RETENTION=999**

To ensure the file is read correctly, there should be no blank lines before the first or after the last granule in the list. It is also essential to eliminate leading or trailing spaces and tabs for each line. Extra characters (printable or non-printable) in the text can also corrupt the data while it is being read by the utility.

### **4.12.10.1.3 Configuration File**

The Update Granule utility uses a configuration file, EcDlUpdateGranule.CFG, located in the /usr/ecs/<mode>/CUSTOM/cfg directory. The configuration parameters are stored in a PARAMETER = VALUE format with each parameter/value pair as a separate line entry as follows:

```
SYB_USER = <string> 
SYB_SQL_SERVER = <string> 
SYB_DBNAME = <string> 
PGM_ID = <string> 
NUM_RETRIES = <integer> 
SLEEP_SEC = <integer>
```
The individual configuration parameters are described in Table 4.12.10-2.

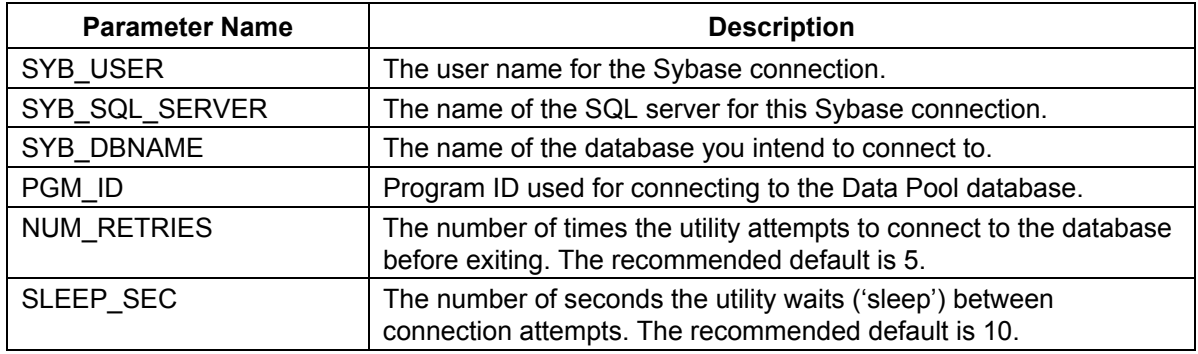

### *Table 4.12.10-2. Configuration Parameters*

## **4.12.10.2 Update Granule Utility Main Screen**

The Update Granule Utility does not have a main screen. It has a command line interface only.

## **4.12.10.3 Required Operating Environment**

The Update Granule Utility runs on Sun Solaris platforms.

### **4.12.10.4 Databases**

Table 4.12.10-3 lists the supporting products that this tool depends upon in order to function properly.

| <b>Product Dependency</b> | <b>Protocols Used</b> | <b>Comments</b>                       |  |  |
|---------------------------|-----------------------|---------------------------------------|--|--|
| Data Pool database        | SQL                   | Via SQL server machines               |  |  |
| Perl DBI                  | DBD::Sybase           | Requires proper install of Perl 5.005 |  |  |

*Table 4.12.10-3. Interface Protocols* 

If a Sybase error occurs, you are most likely to see the actual Sybase error string displayed on the screen and in the log. Some of the errors that can occur are the database server is unavailable, the connection to the database was dropped, or there was an error executing the stored procedure. In the event of a Sybase-sourced error, the utility immediately stops running.

In the event a connection to the Data Pool database can not be established, the utility can repeatedly attempt to connect to the database, depending on how the configuration file was set (see Section 4.12.10.4.2). If, for example, NUM\_RETRIES was set to 5 and SLEEP\_SEC was set to 10, this means it tries to connect 5 times, and waits 10 seconds before each attempt – a total of 50 seconds if all attempts are unsuccessful.

### **4.12.10.5 Special Constraints**

The Update Granule Utility runs only if the Data Pool database server is running and if the database is available. It also assumes the stored procedures are present.

### **4.12.10.6 Outputs**

Output of update events and errors is always appended to a single log file. Unless the *noprompt* option is specified on the command line, confirmation prompts and information are always displayed to the screen.

### **4.12.10.7 Event and Error Messages**

By default, confirmation messages are displayed to the operator, as well as any error conditions that may arise. Error messages are also written to the log files. With the *noprompt* option, all messages to the screen are suppressed and only written to the log file. Command-line syntax errors are displayed regardless of the *noprompt* option.

The utility produces a log file called EcDlUpdateGranule.log in the /usr/ecs/<mode>/CUSTOM/logs directory. If this log file already exists, the new information is automatically appended. If there is no existing log file by this name, a new log file with this name is automatically created.

#### **4.12.10.8 Reports**

None.

This page intentionally left blank.
# **4.12.11 Data Pool Access Statistics Utility (DPASU)**

The Data Pool Access Statistics Utility (hereafter referred to as "DPASU") provides the ECS Operations Staff with several capabilities related to collecting access statistics for the Data Pool database. The DPASU encompasses two types of scripts: rollup and maintenance. The rollup scripts read and parse access logs to compile statistics and store those records in the Data Pool database, while the maintenance scripts backup, restore, and delete data in the related Data Pool database tables.

These scripts may be run on the command-line, and must be run with an operations mode. Details and instructions on how to run and configure these scripts are provided in subsequent sections.

### **4.12.11.1 Data Pool Access Rollup Scripts**

The Data Pool access rollup scripts provide the ECS Operations Staff with the capability to parse the Data Pool web access and FTP logs for Data Pool access information and store the access information in the Data Pool database. For each Data Pool file access found in the FTP or web access logs, the rollup scripts store into the Data Pool database (in the DlGranuleAccess table) the time of access, the corresponding granule ID, the file type (metadata, browse or science), the file size (in bytes), the access type (FTP or HTTP), and the age of granule at access time (i.e., the number of days the granule has been in the Data Pool at the time of access). Such information collected over a period of time can provide useful statistical information regarding the Data Pool access patterns and provides insight into planning future support.

There are two Data Pool access rollup scripts, one for rolling up web accesses (EcDlRollupWebLogs.pl) and the other for rolling up FTP accesses (EcDlRollupFtpLogs.pl). The scripts are installed and run on the Data Pool host x0dps01, in the /usr/ecs/<mode>/CUSTOM/utilities directory.

Each rollup script is a command-line utility allowing the operator to optionally pass input parameters. Operationally, the rollup script is run in a cron job, with the crontab file specifying when the rollup script shall start its daily execution. Each time the rollup scripts are run, they roll up the Data Pool accesses that occurred over a specified 24-hour period in the past and store them into the Data Pool database.

By default, the start date of the 24-hour rollup period is one day prior to the date when the rollup script is executed. However, the rollup scripts allow a non-default start date of the rollup period to be specified via command line. This capability is provided to allow the DAAC operator to run the rollup scripts manually to compile statistics for a particular date for which the regular cron job may not have run for some reason.

To allow flexibility for each DAAC to specify the start time of the 24-hour rollup period, the start time is provided as a configuration parameter (ROLLUP\_START\_TIME). (See Section 2.5 for description of configuration parameters.) For example, if the start time is configured as 0:00 hours (midnight), then the rollup period will always cover a 24 hour period starting from 0:00 on the rollup start date. If the start time is configured as 6:00 hours, the rollup period always covers a 24-hour period starting from 6AM of the rollup start date.

Each of the Data Pool access rollup scripts work as follows. The script first parses the specified FTP or Web access log(s) for Data Pool access events. After the log files are parsed, the captured data is written to a temporary "flat file" – a tab-delimited text file. This file gets exported to the Data Pool database, where it is stored in a temporary table (DlFtpAccessLog or DlWebAccessLog). The rollup script then uses information in the temporary access log tables and other Data Pool database tables to determine the information to be written to the DlGranuleAccess table. The flat file is removed and an entry is made into the DlAccessRollup table to keep a record of which periods have been successfully "rolled up" to prevent the accidental reprocessing of that period.

Normally the Data Pool access rollup scripts are run by cron. Unless the cron job was completely successful, no entry is made into the DlAccessRollup record table to indicate the rollup period was processed. Therefore, the DAAC operator is able to reprocess that period by manually running the rollup scripts from the command line.

#### **4.12.11.1.1 Invoking the Data Pool Access Rollup Scripts from the Command Line Interface**

Entering the following commands run the rollup scripts:

#### % **EcDlRollupWebLogs.pl <command line parameters>**

#### % **EcDlRollupFtpLogs.pl <command line parameters>**

There are various optional and required command line parameters used in combination with each other. Table 4.12.11-1 provides a description of these parameters.

| <b>Parameter Name</b>           | <b>Necessity</b> | <b>Description</b>                                                                                                    |
|---------------------------------|------------------|----------------------------------------------------------------------------------------------------|
| $<$ MODE $>$                    | Required         | Indicates the Data Pool MODE the script is to run in. This parameter                                                                                                    |
|                                 |                  | has the following constraints:                                                                                                    |
|                                 |                  | It must be the first parameter with no label                                                                                                    |
|                                 |                  | The <mode> must imply a valid directory path</mode>                                                                                                    |
|                                 |                  | An example of a <mode> is OPS, TS1, TS2, et cetera.</mode>                                                                                                    |
| -noprompt                       | Optional         | Turns on the "noprompt" display mode $-$ suppressing all output to the<br>screen. This should be used in cron jobs or other scenarios where<br>output to a display is not desired. The default display mode writes<br>messages to the screen. |
| -flatfile <path file=""></path> | Optional         | Provides an alternative path/file name for the flat file produced by the<br>parser. This is only useful with the -nodelete option.                                                                                                    |
| -nodelete                       | Optional         | Prevents the flat file from being deleted once the DPASU completes<br>its run.                                                                                                    |

*Table 4.12.11-1. Command Line Parameters of the DPASU (1 of 2)* 

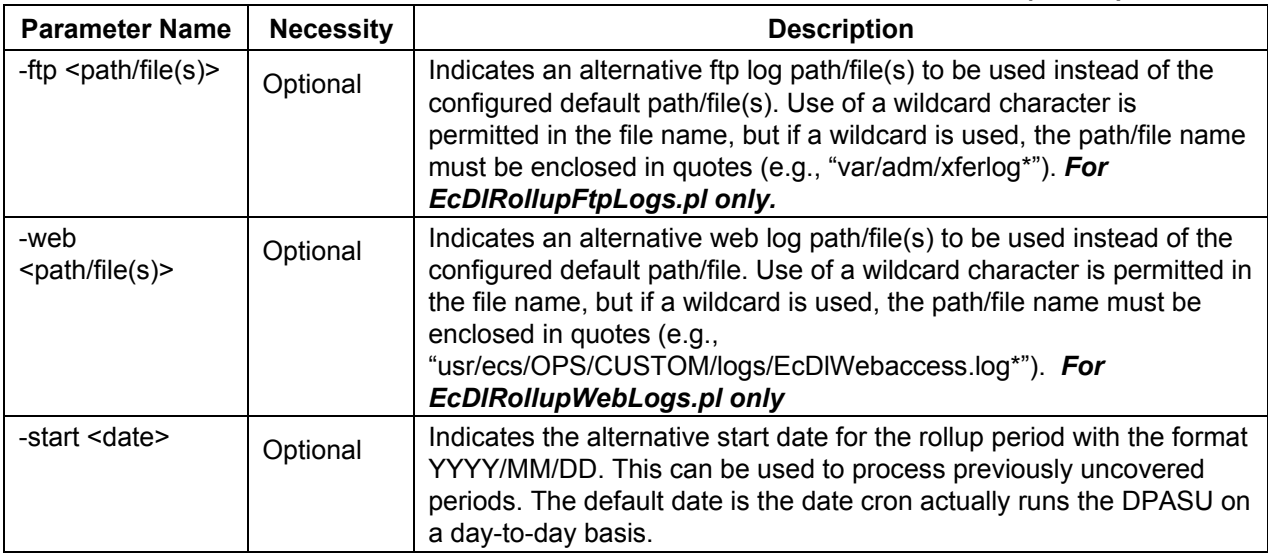

# *Table 4.12.11-1. Command Line Parameters of the DPASU (2 of 2)*

# **4.12.11.1.2 Default Rollup Period**

By default, the rollup period begins 24 hours before the current date (i.e., the date on which the rollup script is run, either manually or by cron) plus the configured rollup start time (see Section 4.12.11.5 for configuration of the ROLLUP\_START\_TIME parameter). For example, if the rollup script is run on September 23, and the configured rollup start time is "2:00", the Rollup period begins on September 22 at 2:00 a.m. and ends on September 23 at 1:59 a.m.

This means the Rollup script scans the specified log(s) for all entries having an access time between Sep 22 2:00 a.m. and Sep 23 1:59 a.m. Note that the 24-hour rollup period must be in the past as compared to the time the rollup script is run. The rollup script does not execute and terminates with an error if it detects the rollup period that was specified spans into a future time.

# **4.12.11.1.3 Specifying an Optional Start Date of Rollup Using –start Option**

The rollup scripts allow an optional rollup period start date to be specified via command line using the **-start** option. With this option, a valid date must be entered in the following ordinal format:

### YYYY/MM/DD

Because this is an optional *start* date, the end date gets 24 hours *added* to it. Therefore, if at the command-line the operator enters **–start 2002/09/18** (presumably because cron failed to run the DPASU Rollup on that day), the rollup scripts look for all entries with access times between 09/18/2002 02:00 and 09/19/2002 01:59.

The scripts check the input date at the command line to make sure it is valid before it parses the logs.

# **4.12.11.1.4 Running Data Pool Access Rollup Scripts with** *cron*

The Data Pool access rollup scripts are run by *cron* on a daily basis at a consistent time of day. There are a number of factors to consider when determining at what time to run the rollup scripts each day. Factors are:

a. The rollup scripts should be run at a time of day that is AFTER the configured rollup start time. (A good rule of thumb is to have the scripts run at least one half hour after the rollup start time.) This ensures the 24-hour rollup period has completed at the time the rollup scripts are run.

**Example 1:** If the rollup start time is 2:00 a.m., the cron should run the rollup scripts at a time after  $2.30$  a m.

**Example 2:** If the rollup start time is 22:00, the cron should run the rollup scripts at a time after 22:30, but *not* after 23:59 because any time after that is the next day.

- b. It is recommended the rollup scripts be run by cron at a time of day when Data Pool access activity is  $low - e.g.,$  during the early morning hours.
- c. The rollup scripts should be run BEFORE the daily Data Pool Cleanup script is run, to minimize chances that information about files accessed during the 24-hour rollup period has been removed from the Data Pool database. (If this information has been removed, the rollup scripts are unable to write information for those files in the DlGranuleAccess table.)
- d. The rotation/renaming times of the Web Access and FTP log files and the time the corresponding rollup script is run must be taken into consideration in determining, which log files to parse and whether to use a wildcard in the specification of the log file path.

For example, consider the case where the wu-ftp log is rotated/renamed each day at 01:00, and the FTP rollup script is run at 03:00 with a rollup start time of 02:00. When the rollup script is run at 03:00 on September 22, 2002, the rollup period is September 21, 2002 02:00 through September 22, 2002 01:59. The ftp log, /var/adm/xferlog, which was rotated/renamed at 01:00, now only contains accesses for the time period September 22, 2002 01:00 through September 22, 2002 03:00 (the current time). The previous ftp log, /var/adm/xferlog.1, contains accesses for the time period September 21, 2002 01:00 through September 22, 2002 00:59. To capture information for the entire rollup period, the ftp rollup script must be configured to parse both the /var/adm/xferlog AND the /var/adm/xferlog.1.

This may be accomplished either by running the ftp rollup script twice, once against /var/adm/xferlog and once against /var/adm/xferlog.1, or by running the script once and using a wildcard to specify the ftp log path as var/adm/xferlog.\*. (Note that wildcard path names must be enclosed in quotes if used on the command line with the –web or – ftp command line parameters, but do NOT need to be enclosed in quotes if used with the configuration parameters WEB\_LOG\_PATH or FTP\_LOG\_PATH. See sections 4.12.11.1.5 and 4.12.11.5)

e. To prevent or minimize the chances of database contention, it is recommended the daily cron job for rolling up FTP access logs and the daily cron job for rolling up web access logs be staggered, so the two rollup scripts do not run at the same time.

In the case that *cron* fails to run the Data Pool access rollup scripts on a given day, the operator can manually run either script, specifying the date(s) missed using the –start command line parameter.

### **4.12.11.1.5 Specifying Alternative Paths for FTP or Web Access Logs**

The operator can specify an access log file path different than that specified in the configuration file by using the –web and/or –ftp command line parameters. If alternative access log file paths are used with the command line options **–web** and **–ftp**, any wildcards used to indicate multiple files matching a pattern need to be enclosed in quotes. If they are not, the rollup scripts cannot use the files you intended. The scripts *internally* (i.e., not the shell) match all files indicated by wildcards on the command line.

For example, the path

*/usr/var/logs/access\_log.\** 

must be enclosed in quotes as follows

*"/usr/var/logs/access\_log.\** "

to ensure the wildcard character (\*) is properly passed

Keep in mind that quotes around wildcard path names are only required on the command line; they are NOT required in the configuration file.

### **4.12.11.1.6 Intermediate Flat File**

The rollup scripts create an intermediate flat file from the log entries containing all the data to be exported to the database via bulk copy procedure (bcp). Normally, this file is temporarily placed in a data directory and then deleted, once the scripts have completed running. The operator can keep that flat file by specifying the **–nodelete** option. By default, the intermediate flat file is created in the following directory:

usr/ecs/<MODE>/CUSTOM/data/DPL/

The operator can specify an alternate path and name for this file on the command line using the **-flatfile** option.

### **4.12.11.1.7 Command-line Examples**

Here are some examples of executing the Data Pool access rollup scripts from the command line.

Example 1:

*EcDlRollupWebLogs.pl OPS –noprompt –nodelete –start 2002/12/22* 

Run Web rollup script in -noprompt display mode for an optional 24-hour rollup period starting from December 22, 2002, at the configured rollup start time. The -nodelete option prevents the flat file from being erased upon completion.

### Example 2:

### *EcDlRollupFtpLogs.pl OPS -noprompt*

Run FTP rollup script in -noprompt display mode for the default 24-hour rollup period starting from yesterday at the configured rollup start time. This example is typical of syntax used in the crontab file.

### Example 3

# *EcDlRollupFtpLogs.pl OPS –start 2002/02/15 –ftp "/usr/var/\*.log "*

Run FTP Rollup script in prompted mode, for an optional 24-hour rollup period starting from February 15, 2002, at the configured rollup start time, but use the FTP access logs stored in an alternative path /usr/var/.

# **4.12.11.2 Data Pool Access Statistics Main Screen**

The Data Pool Access Statistics does not have a main screen. It is a command line interface.

# **4.12.11.3 Required Operating Environment**

The Data Pool access rollup scripts run in a SUN Unix operating environment.

# **4.12.11.3.1 Interfaces to supporting products**

Table 4.12.11-2 lists the supporting products that this tool depends upon in order to function properly.

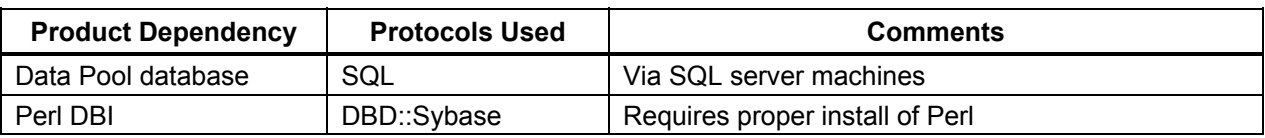

### *Table 4.12.11-2. Interface Protocols*

# **4.12.11.3.2 Access Log File Formats**

The Data Pool access rollup scripts are dependent on a particular format of both the FTP and Web access logs. If the format of these log files changes, it is quite possible the scripts can incorrectly read certain fields and consequently provide incorrect or misleading rollup reports, and can even prevent the scripts from running at all. It is important to have the rollup script code adjusted if the FTP or WEB access log formats change in any way. Subsequent sections provide format details for these access logs.

### **4.12.11.3.3 Configuration Files for Data Pool Access Rollup Scripts**

The Data Pool access rollup scripts use configuration files containing details about how to connect to Sybase and about where the log files exist. The file *EcDlWebRollup.CFG* contains the configuration parameters for the Web Rollup script whereas *EcDlFtpRollup.CFG* contains the configuration parameters for the FTP Rollup script. Without the configuration files, the scripts can not run. Each configuration file must be a plain text ASCII file, which has the following format, not necessarily in this order:

```
SYB_USER = <string> 
SYB_SQL_SERVER = <string> 
SYB_DBNAME = <string> 
NUM_RETRIES = <integer> 
SLEEP_SEC = <integer> 
WEB_LOG_PATH = <path and file name> 
FTP_LOG_PATH = <path and file name> 
ROLLUP_START_TIME = <time of day>
```
Table 4.12.11-3 describes the individual configuration parameters mentioned above.

| <b>Parameter Name</b> | <b>Description</b>                                                                                                    |
|-----------------------|----------------------------------------------------------------------------------------------------|
|                       |                                                                                                    |
| SYB USER              | The user name for the Sybase connection.                                                                                                    |
| SYB_SQL_SERVER        | The name of the SQL server for this Sybase connection.                                                                                                    |
| SYB DBNAME            | The name of the Data Pool database you intend to connect to.                                                                                                    |
| <b>NUM RETRIES</b>    | The number of times the utility attempts to connect to the database. The<br>recommended default is 5.                                                                                                    |
| SLEEP_SEC             | The number of seconds the utility waits ('sleep') between connection<br>attempts. The recommended default is 10.                                                                                                    |
| WEB_LOG_PATH          | The path and file name for the Data Pool Web Access custom code log<br>(e.g., /usr/ecs/OPS/CUSTOM/logs/EcDIWebaccess.log). This parameter<br>is valid for EcDIWebRollup.CFG only. The web rollup script automatically<br>uses this path (and file or files) if an alternative one is not explicitly<br>provided. Wildcards are permitted and do not need to be enclosed in<br>quotes. |
| FTP_LOG_PATH          | The path and file name for the default ftp access log (e.g.,<br>var/adm/xferlog). This parameter is valid for <b>EcDIFtpRoIIup.CFG</b> only.<br>The ftp rollup script automatically uses this path (and file or files) if an<br>alternative one is not explicitly provided. Wildcards are permitted and do<br>not need to be enclosed in quotes.                                      |
| ROLLUP_START_TIM<br>Е | The configurable time of day the rollup script uses as an anchor to start<br>looking at log entries with, i.e., "3:00". 24-hour time must be used for this<br>entry.                                                                                                    |

*Table 4.12.11-3. Data Pool Access Configuration Parameters for Rollup Scripts* 

#### **4.12.11.4 Databases**

The Data Pool Access Statistics utility uses the Sybase ASE Server.

### **4.12.11.5 Special Constraints/Dependencies**

The Data Pool access rollup scripts function only if the Data Pool database server is running and if the Data Pool database is available. The rollup scripts also assume the required stored procedures are present in the Data Pool database.

Special modules are also required to run this utility. If those modules are not present or are located in an unfamiliar directory, it fails to run. Table 4.12.11-4 describes the modules required to run the rollup scripts.

*Table 4.12.11-4. Data Pool Access Special Modules* 

| Name               | <b>Description</b>                             |
|--------------------|------------------------------------------------|
| EcDIDbInterface.pm | Database interface and connection module.      |
| EcDIDateTime.pm    | Date/time grabber with millisecond resolution. |

### **4.12.11.6 Outputs**

Rollup information is entered in the Data Pool database in the DlGranuleAccess table. If the –noprompt option is not on, examining status and other messages are printed to the screen. Log messages are also recorded (see below).

### **4.12.11.7 Event and Error Messages**

All event and error messages generated from the rollup scripts are written to the respective log files. When the scripts are run in the prompted mode (default), the messages are also displayed to the screen in addition to writing to the logs.

### **4.12.11.8 Reports**

None.

# **4.12.12 Data Pool Access Statistics Utility (DPASU)**

The Data Pool Access Statistics Utility (hereafter referred to as "DPASU") provides the ECS Operations Staff with several capabilities related to collecting access statistics for the Data Pool database. The DPASU encompasses two types of scripts: rollup and maintenance. The rollup scripts read and parse access logs to compile statistics and store those records in the Data Pool database, while the maintenance scripts backup, restore, and delete data in the related Data Pool database tables.

These scripts may be run on the command-line, and must be run with an operations mode. Details and instructions on how to run and configure these scripts are provided in subsequent sections.

### **4.12.12.1 Data Pool Access Maintenance Scripts**

The Data Pool access maintenance scripts are operational support tools used for archiving, deleting, and backing up granule access data in the Data Pool database. Each of these scripts can be run on the command line and connects to the Data Pool database to process data contained therein. These scripts are installed and run on the Data Pool database host (x0acg0n), in the /usr/ecs/<mode>/CUSTOM/dbms/DPL directory. All of these scripts involve access to the Data Pool tables DlGranuleAccess, DlGranuleSubscription, and DlAccessRollup.

#### **Archive Utility -** *DlDbArchiveAccessStat*

This script archives data contained in DlGranuleAccess, DlGranuleSubscription, and DlAccessRollup by writing this data to an ASCII file based on an operator-specified time range.

#### **Delete Utility -** *DlDbDeleteAccessStat*

This script removes data contained in DlGranuleAccess, DlGranuleSubscription, and DlAccessRollup based on an operator-specified time range.

#### **Restore Utility -** *DlDbRestoreAccessStat*

This script restores data archived by the archive utility (contained in the ASCII file) into DlGranuleAccess, DlGranuleSubscription, and DlAccessRollup.

### **4.12.12.2 Invoking the Maintenance Utilities from the Command Line Interface**

Entering the following commands start the maintenance utilities:

#### > **UtilityName <command line parameters>**

There are various command line parameters used in combination with each other. Table 4.12.12- 1 provides a description of these parameters

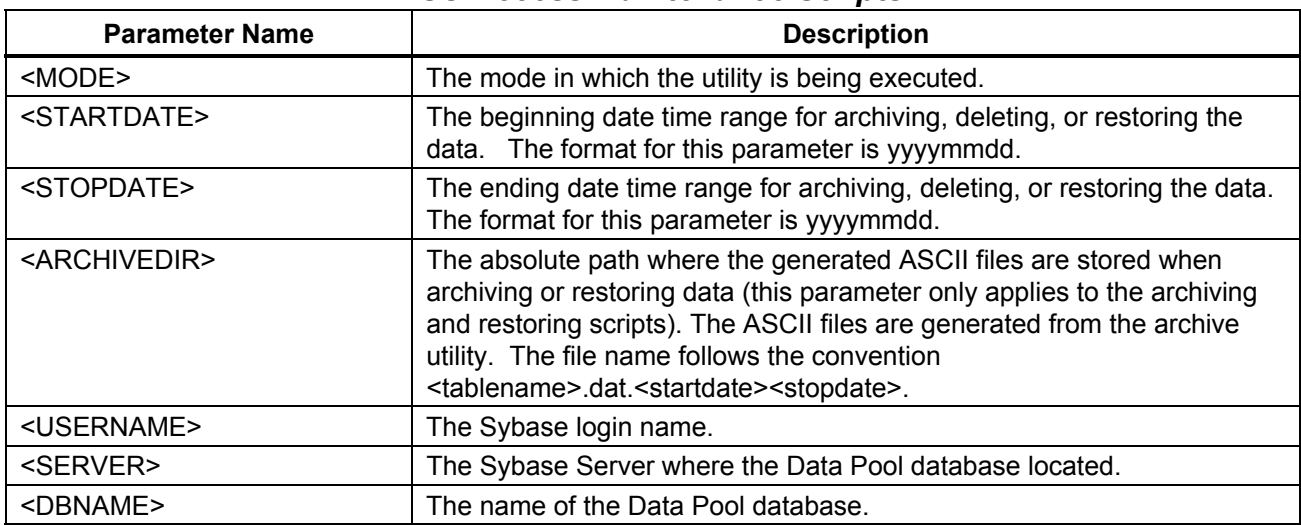

#### *Table 4.12.12-1. Command Line Parameters of the DPASU Access Maintenance Scripts*

The parameters shown here are those used for all of the maintenance scripts. See the "Utility Commands" section for each script for specific usage. Please note that these parameters must be provided in the exact order as shown in the examples below.

Each of the scripts prompts the user to enter the password for the Sybase login.

### **4.12.12.3 Archive Utility Commands**

The archive utility must be run with the following parameters in this exact order. There is only one command-line permutation:

DlDbArchiveAccessStat <MODE> <STARTDATE> <STOPDATE> <ARCHIVEDIR> <USERNAME> <SERVER> **<DBNAME>**

Example:

**DlDbArchiveAccessStat OPS 20020405 20020505 /home/DBArchive/DataPool/ Labuser01 SybSQL\_srvr DataPool\_DB**

The above example archives data to files and stores them in a specified directory.

### **4.12.12.4 Delete Utility Commands**

The Delete utility must be run with the following parameters in this exact order. There is only one command-line permutation:

#### **DlDbDeleteAccessStat <MODE> <STARTDATE> <STOPDATE> <USERNAME> <SERVER> <DBNAME>**

Example:

#### **DlDbDeleteAccessStat OPS 20020912 20020913 Labuser01 SybSQL\_srvr DataPool\_DB**

The above example deletes data in a specified time range.

### **4.12.12.5 Restore Utility Commands**

The Restore utility must be run with the following parameters in this exact order. There is only one command-line permutation:

#### **DlDbRestoreAccessStat <MODE> <STARTDATE> <STOPDATE> <ARCHIVEDIR> <USERNAME> <SERVER> <DBNAME>**

Example:

**DlDbRestoreAccessStat OPS 20020405 20020505 /home/DBArchive/DataPool/ Labuser01 SybSQL\_srvr DataPool\_DB**

The above example restores data in a specified time range from a specified archive directory.

#### **4.12.12.2 Data Access Statistics Main Screen**

The Data Pool Access Statistics utility does not have a main screen. It has a command line interface.

#### **4.12.12.3 Required Operating Environment**

The maintenance utilities run on an SGI UNIX platform.

#### **4.12.12.3.1 Interfaces to supporting products**

Table 4.12.12-2 lists the supporting products that these tools depend upon to function properly.

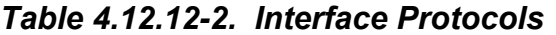

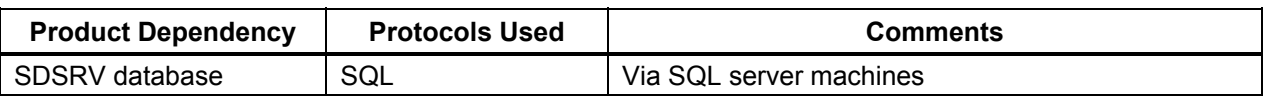

#### **4.12.12.4 Databases**

The Data Pool Access Statistics utility uses the Sybase ASE Server.

#### **4.12.12.5 Special Constraints**

The maintenance utilities run only if the Data Pool database is available and the Sybase server is running.

### **4.12.12.6 Outputs**

There are no outputs from the maintenance scripts, except the error messages to the log.

#### **4.12.12.7 Event and Error Messages**

All error messages are written to the log files, which are DlDbRestoreAccessStat.log, DlDbArchiveAccessStat.log and DlDbDeleteAccessStat.log.

# **4.12.12.8 Reports**

None.

# **A.1 Overview**

In this section, all messages appearing on the graphical user interface (GUI) of ECS custom applications are presented in separate tables. (For information on commercial applications used in ECS, see the user's manuals of the individual applications.) The tables are organized according to the ECS subsystem to which the applications belong. Each table has the following columns:

- **Message Text**. Messages can refer to user actions or provide information about what is happening in the application or in the system. There can be error, application state changes, informational and debugging, transactional, and security messages. In the following tables, messages are presented exactly as they appear on the current user interface
- **Impact**. In the following tables, a brief description is presented of what could occur as a consequence of the information provided in the message. Impact can refer to effects on the application, or the system
- **Cause and Corrective Action**. Where it is useful to the user and appropriate to the message, the following tables provide a brief statement of what caused the event that prompted the message to be displayed and what, if anything, the user can or should do about it

# **A.2 User Interface Messages**

The User Interface Messages are presented by subsystem in the following order:

A.2.1 CLS A.2.2 DMS A.2.3 DSS A.2.4 INS A.2.5 CSS A.2.6 MSS A.2.7 PLS A.2.8 DPS A.2.9 OMS A.2.10 SSS A.2.11 DPL

# **A.2.1 Client Subsystem (CLS)**

The following tables (A.2.1-1 through A.2.1-4) present user interface messages generated by tools associated with the CLS subsystem.

| <b>Message Text</b>                                             | Impact                                                                                                    | <b>Cause and Corrective Action</b>                                                                                                    |
|-----------------------------------------------------------------|----------------------------------------------------------------------------------------------------|----------------------------------------------------------------------------------------------------|
| Error: Please enter a User<br>Verification Key                  | This is a mandatory field; so<br>the system does not allow<br>users to submit the form<br>without completing the<br>indicated area. | Entry was not completed. For account<br>verification, users must supply a password<br>or "key", for instance, mother's maiden<br>name, a secret code word, or a string of<br>nonsense letters. |
| Error: Please enter a First<br>Name                             | This is a mandatory field, so<br>the system does not allow<br>users to submit the form<br>without completing the<br>indicated area. | Entry was not completed. Click OK on the<br>error message popup window. Then,<br>complete the missing information.                                                                             |
| Error: Please enter a Last<br>Name                              | This is a mandatory field, so<br>the system does not allow<br>users to submit the form<br>without completing the<br>indicated area. | Entry was not completed. Click OK on the<br>error message popup window. Then,<br>complete the missing information.                                                                             |
| Error: Please enter an<br><b>Email Address</b>                  | This is a mandatory field, so<br>the system does not allow<br>users to submit the form<br>without completing the<br>indicated area. | Entry was not completed. Click OK on the<br>error message popup window. Then,<br>complete the missing information.                                                                             |
| Error: Please enter a city                                      | This is a mandatory field, so<br>the system does not allow<br>users to submit the form<br>without completing the<br>indicated area. | Entry was not completed. Click OK on the<br>error message popup window. Then,<br>complete the missing information.                                                                             |
| Error: Please enter<br>State/Province                           | This is a mandatory field, so<br>the system does not allow<br>users to submit the form<br>without completing the<br>indicated area. | Entry was not completed. Click OK on the<br>error message popup window. Then,<br>complete the missing information.                                                                             |
| Error: Please enter a zip<br>or postal code                     | This is a mandatory field, so<br>the system does not allow<br>users to submit the form<br>without completing the<br>indicated area. | Entry was not completed. Click OK on the<br>error message popup window. Then,<br>complete the missing information.                                                                             |
| Error: Please enter phone<br>number where you can be<br>reached | This is a mandatory field, so<br>the system does not allow<br>users to submit the form<br>without completing the<br>indicated area. | Entry was not completed. Click OK on the<br>error message popup window. Then,<br>complete the missing information.                                                                             |

*Table A.2.1-1. User Registration Tool User Messages* 

| <b>Message Text</b>                                                                                                    | Impact                                                                                           | <b>Cause and Corrective Action</b>                                              |
|----------------------------------------------------------------------------------------------------|--------------------------------------------------------------------------------------------------|---------------------------------------------------------------------------------|
| <b>PROBLEM WITH FILE: Either</b><br>file is not an HDF file or read<br>permission is not set for this file.                | The file selected by the user in<br>the file selection dialog cannot<br>be viewed with EOSView.  | Re-select "File-Open" from<br>EOSView Main Window and pick a<br>different file. |
| Display for this object not<br>implemented.                                                                                | User selected an HDF object<br>that cannot be displayed.                                         | Select a different HDF object.                                                  |
| Input error - integer input must<br>be in the range of:                                                                    | Integer values entered were out<br>of range.                                                     | Re-enter values in the range listed.                                            |
| $X = 0 - \langle number \rangle$<br>$Y = 0 - \langle number \rangle$                                                       |                                                                                                  |                                                                                 |
| Error reading from SDS.<br>Unable to get stats.                                                                            | EOSView could not read the<br>selected SDS to calculate<br>statistics.                           | None                                                                            |
| Error creating stats list.                                                                                                 | EOSView had an error while<br>trying to display statistical data.                                | None                                                                            |
| Error attaching to Vdata.                                                                                                  | Error occurred while trying to<br>read from selected VData.                                      | None                                                                            |
| Error setting field <fieldname>.</fieldname>                                                                               | Error occurred while trying to<br>read from selected VData.                                      | None                                                                            |
| Error in Vseek with field<br><fieldname></fieldname>                                                                       | Error occurred while trying to<br>read from selected VData                                       | None                                                                            |
| Error reading from field<br><fieldname></fieldname>                                                                        | Error occurred while trying to<br>read from selected VData                                       | None                                                                            |
| Statistics will not be calculated<br>for character data.                                                                   | User requested to see statistics<br>for tabular data but cannot be<br>done for character arrays. | None                                                                            |
| Unable to set help directory.                                                                                              | EOSView is unable to load<br>hypertext help file.                                                | Select hypertext help file (eosview,<br>csc) in the file selection dialog.      |
| File needs to be an HDF file.                                                                                              | Running EOSView with a script<br>and file passed in was not in<br>HDF format.                    | None                                                                            |
| File must contain at least one<br>raster image.                                                                            | Running EOSView with a script<br>requesting animation but input<br>file has no raster images.    | None                                                                            |
| File: <filename></filename>                                                                                                | Tried to allocate zero or fewer                                                                  | None                                                                            |
| Line: <number><br/>Bad memory allocation size:<br/>(<number> bytes)</number></number>                                      | bytes of memory.                                                                                 |                                                                                 |
| File: <filename><br/>Line: <number><br/>Error allocating memory<br/>(<number> bytes), Exiting</number></number></filename> | Not enough memory for<br>allocation.                                                             | <b>EOSView exits.</b>                                                           |

*Table A.2.1-2. EOSView User Messages (1 of 8)* 

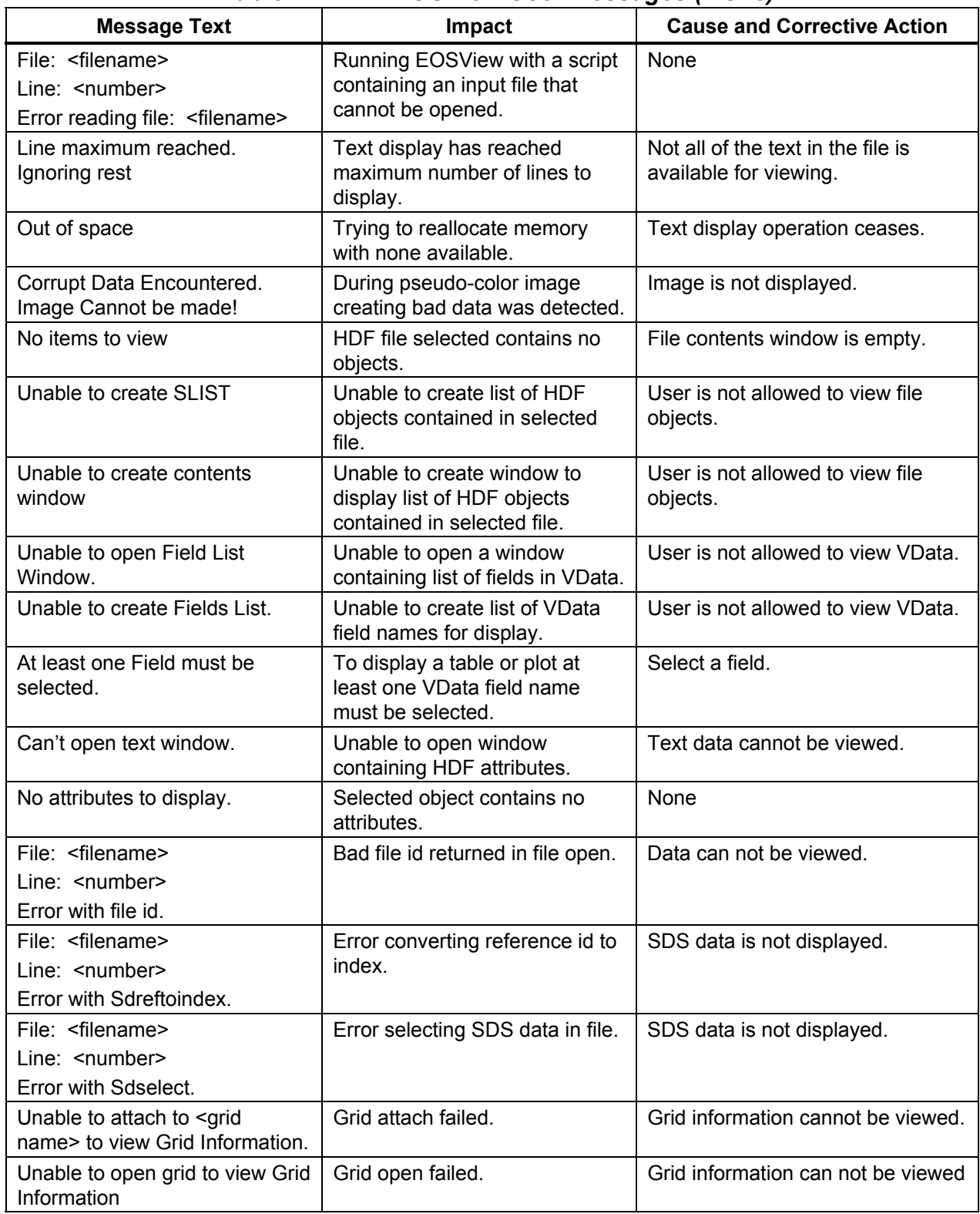

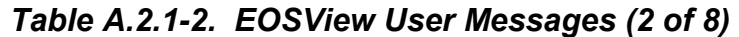

| <b>Message Text</b>                                                                                      | Impact                                                                                    | <b>Cause and Corrective Action</b>                      |  |
|----------------------------------------------------------------------------------------------------|-------------------------------------------------------------------------------------------|---------------------------------------------------------|--|
| Unable to attach to <grid<br>name&gt; to view Projection<br/>Information.</grid<br>                      | Grid attach failed.                                                                       | Projection information cannot be<br>viewed.             |  |
| Unable to open grid to view<br>Projection Information                                                    | Grid open failed.                                                                         | Projection information can not be<br>viewed             |  |
| Unable to retrieve projection<br>information                                                             | Grid projection information<br>retrieval failed.                                          | Projection information can not be<br>viewed             |  |
| Unable to retrieve grid<br>information                                                                   | Grid information retrieval failed.                                                        | Grid information can not be viewed                      |  |
| ERROR: Quantization of 24-bit<br>image failed!                                                           | Converting 24-bit image to 8-bit<br>image failed.                                         | Image is not available for viewing.                     |  |
| ERROR: Could not write 8 bit<br>image                                                                    | 8-bit image data copy error<br>occurred.                                                  | Image is not available for viewing                      |  |
| ERROR: Unable to set HDF<br>Palette!                                                                     | Image palette data could not be<br>set.                                                   | Image is not available for viewing                      |  |
| ERROR: Unable to create 8 bit<br>image.                                                                  | Could not write 8 bit image to<br>temporary file.                                         | Image is not available for viewing                      |  |
| Can Plot on 1 or 2 Fields -<br>please re-select                                                          | User selected three or more<br>fields for plotting.                                       | De-select fields until less than<br>three are selected. |  |
| Field <fieldname> is character<br/>data. Only numeric data may<br/>be selected for plotting.</fieldname> | User selected character data<br>for plotting.                                             | De-select character data field.                         |  |
| Field <fieldname> has an order<br/>of <number> and must be<br/>plotted alone.</number></fieldname>       | Field has multiple numbers per<br>record and can not be plotted<br>against another field. | None                                                    |  |
| Error in Vssetfields                                                                                     | VData operation failed                                                                    | VData cannot be viewed.                                 |  |
| Error at Vsseek                                                                                          | VData operation failed                                                                    | VData cannot be viewed.                                 |  |
| Error at Vsread                                                                                          | VData operation failed                                                                    | VData cannot be viewed.                                 |  |
| No groups to display                                                                                     | HDF file has no data                                                                      | File is closed.                                         |  |
| Error reading SDS data. No<br>data displayed.                                                            | Error in SDS operation.                                                                   | SDS data is not available for<br>viewing.               |  |
| File: <filename><br/>Line: <number><br/>Error in reading group items.</number></filename>                | Error trying to get group items.                                                          | HDF file can not be viewed.                             |  |
| File: <filename><br/>Line: &lt; number&gt;<br/>Bad data pointer for<br/>ReadHDFImage</filename>          | Image data is null.                                                                       | Image cannot be displayed.                              |  |
| File: <filename><br/>Line: <number><br/>Error reading Raster image</number></filename>                   | Error reading raster image data<br>from file                                              | Image cannot be displayed                               |  |
| File: <filename><br/>Line: &lt; number&gt;<br/>Error reading file <filename></filename></filename>       | Error during file read operation.                                                         | Selected data cannot be viewed.                         |  |

*Table A.2.1-2. EOSView User Messages (3 of 8)* 

| <b>Message Text</b>                                                        | Impact                                                       | <b>Cause and Corrective Action</b>                                    |  |
|----------------------------------------------------------------------------|--------------------------------------------------------------|-----------------------------------------------------------------------|--|
| File: <filename></filename>                                                | Error during file close operation                            | None                                                                  |  |
| Line: <number></number>                                                    |                                                              |                                                                       |  |
| Error closing file                                                         |                                                              |                                                                       |  |
| File: <filename></filename>                                                | Not enough memory for new                                    | This object is not available for                                      |  |
| Line: <number></number>                                                    | data node.                                                   | selection                                                             |  |
| Error in allocation node memory                                            |                                                              |                                                                       |  |
| File: <filename></filename>                                                | Data stored in this SDS is not                               | Data is not displayed.                                                |  |
| $Line:$ $\leq$ number $\geq$                                               | <b>HDF</b> standard                                          |                                                                       |  |
| Unknown SDS data type                                                      |                                                              |                                                                       |  |
| File: <filename></filename>                                                | Error while trying to determine                              | 8-bit image data is not checked in                                    |  |
| Line: < number>                                                            | the number of 8-bit images in                                | this file.                                                            |  |
| Error in DFR8nimages                                                       | the file.                                                    |                                                                       |  |
| File: <filename></filename>                                                | Error while trying to determine                              | 24-bit image data is not checked in                                   |  |
| Line: <number></number>                                                    | the number of 24-bit images in                               | this file.                                                            |  |
| Error in DFR24nimages                                                      | the file.                                                    |                                                                       |  |
| Error initializing IDL - EOSView                                           | EOSView found a problem in                                   | EOSView exits.                                                        |  |
| must exit!                                                                 | <b>IDL</b> commands file                                     |                                                                       |  |
|                                                                            | (eosview.dat)                                                |                                                                       |  |
| Unable to set IDL Directory.                                               | EOSView could not find IDL<br>commands file.                 | Select the file eosview.dat in file<br>selection dialog.              |  |
| Unable to create list box lists!                                           | Lat/Lon cursor position window                               | User is not allowed to position                                       |  |
|                                                                            | lists can not be created                                     | cursor on selected lat/lon.                                           |  |
| Data invalid - input must be                                               | User entered data out of type or                             | Re-enter data that meets warning                                      |  |
| <integer float="">! Maximum</integer>                                      | range for the field.                                         | window requests.                                                      |  |
| value: < number>                                                           |                                                              |                                                                       |  |
| Coordinates entered are<br>outside the boundaries of this                  | User entered valid coordinates<br>but area is not covered by | Re-enter coordinates or look at<br>grid information to determine grid |  |
| GRID.                                                                      | selected grid.                                               | coverage.                                                             |  |
| Failure in Gdgetpixels                                                     | Error in getting pixel location                              | Cursor positioning does not                                           |  |
|                                                                            |                                                              | function for this request.                                            |  |
| <b>Error receiving Grid</b>                                                | Error in location proper pixel.                              | Cursor positioning does not                                           |  |
| projection/pixel information.                                              |                                                              | function for this request.                                            |  |
| Error getting Lat/Lon from x-y                                             | Error in locating proper pixel                               | Cursor positioning does not                                           |  |
| position                                                                   |                                                              | function for this request.                                            |  |
| File: <filename></filename>                                                | Error occurred while converting<br>image data to ximage.     | Requested image is not displayed.                                     |  |
| Line: < number>                                                            |                                                              |                                                                       |  |
| <b>NULL</b> ximage                                                         |                                                              |                                                                       |  |
| Unable to attach to <point<br>name&gt; to view Point Level Info</point<br> | Error attaching to selected<br>point.                        | Point Level data is not displayed.                                    |  |
| Unable to open point to view                                               | Error opening to selected point.                             | Point Level data is not displayed.                                    |  |
| Point Level Info.                                                          |                                                              |                                                                       |  |
| No levels exist for point.                                                 | Selected point contains no level                             | Level information cannot be                                           |  |
|                                                                            | data.                                                        | viewed.                                                               |  |

*Table A.2.1-2. EOSView User Messages (4 of 8)* 

| <b>Message Text</b>                                                                    | Impact                                                      | <b>Cause and Corrective Action</b>                       |
|----------------------------------------------------------------------------------------|-------------------------------------------------------------|----------------------------------------------------------|
| Unable to create levels list.                                                          | List to display level information<br>had an error.          | Point Level information is not<br>available for viewing. |
| Error getting fields                                                                   | Error while getting Point Level<br>Field names.             | Point Level information is not<br>available for viewing. |
| Unable to attach to <swath grid<br="">name&gt; to view attributes.</swath>             | Error attaching to selected<br>swath/grid.                  | Swath/Grid attribute data cannot<br>be displayed.        |
| Unable to open swath to view<br>attributes.                                            | Error opening selected swath.                               | Swath attribute data cannot be<br>displayed.             |
| Unable to open grid to view<br>attributes.                                             | Error opening selected grid.                                | Gird attribute data cannot be<br>displayed.              |
| Unable to attach to <swath grid<br="">name&gt; to view dimensions.</swath>             | Error attaching to selected<br>swath/grid.                  | Swath/Grid dimensions data<br>cannot be displayed.       |
| Unable to open swath to view<br>dimensions.                                            | Error opening selected swath.                               | Swath dimensions data cannot be<br>displayed.            |
| Unable to open grid to view<br>dimensions.                                             | Error opening selected grid.                                | Gird dimensions data cannot be<br>displayed.             |
| Unable to open grid to view<br>Data Fields                                             | Error opening selected grid.                                | Grid data fields cannot be<br>displayed.                 |
| Unable to attach to <grid<br>name&gt; to view Data Fields.</grid<br>                   | Error attaching to selected grid.                           | Grid data fields cannot be<br>displayed.                 |
| Unable to open swath to view<br><b>Geolocation/Data Fields</b>                         | Error opening selected swath.                               | Swath Geolocation/Data fields<br>cannot be displayed.    |
| Unable to attach to <swath<br>name&gt; to view<br/>Geolocation/Data Fields.</swath<br> | Error attaching to selected<br>swath.                       | Swath Geolocation/Data fields<br>cannot be displayed.    |
| Unable to attach to <swath<br>name&gt; to view Indexed<br/>Mapping.</swath<br>         | Error attaching to selected<br>swath.                       | Swath Indexed Mapping cannot be<br>displayed.            |
| Unable to open swath to view<br><b>Indexed Mapping</b>                                 | Error opening selected swath.                               | Swath Indexed Mapping cannot be<br>displayed.            |
| Unable to open swath to view<br><b>Indexed Mapped Sizes</b>                            | Error opening selected swath.                               | Swath Indexed Mapped Sizes<br>cannot be displayed.       |
| Unable to attach to swath to<br>view Indexed Mapped Sizes                              | Error attaching to selected<br>swath.                       | Swath Indexed Mapped Sizes<br>cannot be displayed.       |
| Error reading from Swath/Grid<br>Fields. Unable to get stats.                          | Error reading swath/grid data<br>fields.                    | Requested stats are not displayed.                       |
| This swath contains no<br>attributes.                                                  | Data request cannot be filled<br>since data is not present. | None                                                     |
| This grid contains no attributes.                                                      | Data request cannot be filled<br>since data is not present. | None                                                     |
| This point contains no<br>attributes.                                                  | Data request cannot be filled<br>since data is not present. | None                                                     |
| This swath contains no<br>Dimensions.                                                  | Data request cannot be filled<br>since data is not present. | None                                                     |

*Table A.2.1-2. EOSView User Messages (5 of 8)* 

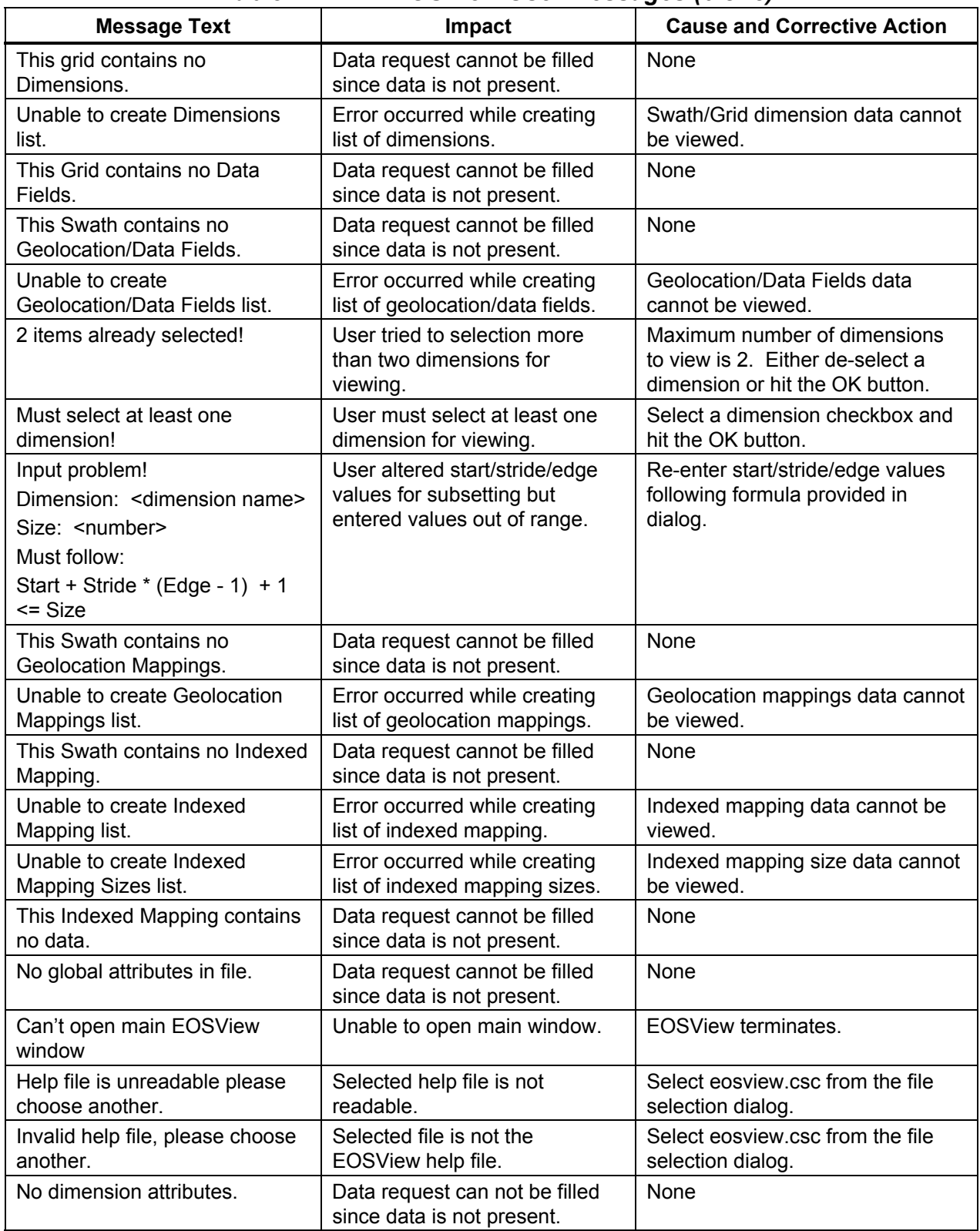

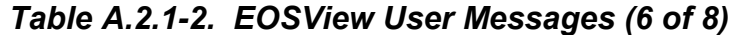

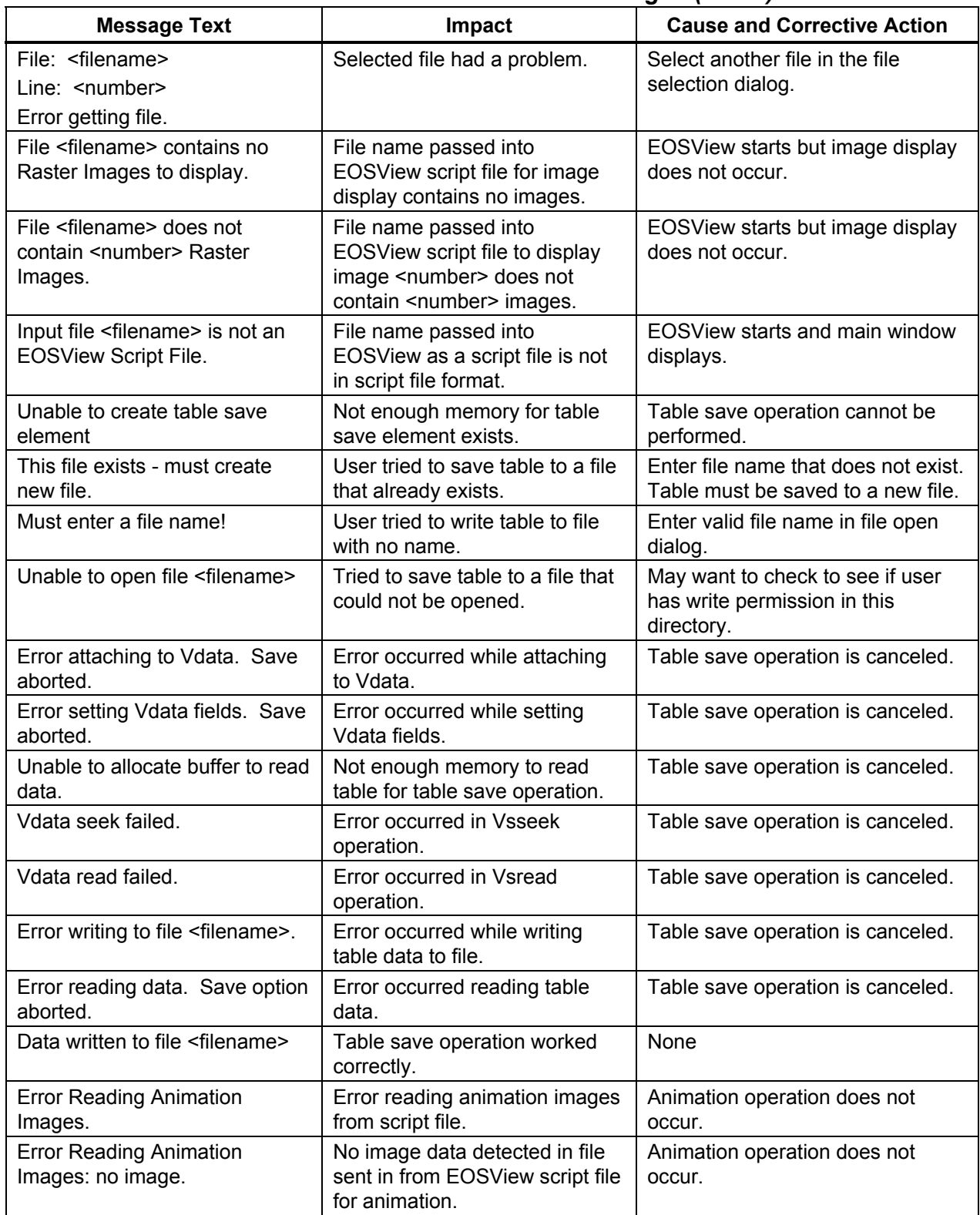

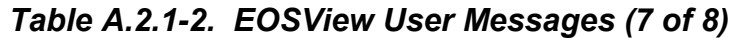

| <b>Message Text</b>                                                                                        | Impact                                                                              | <b>Cause and Corrective Action</b>                       |
|----------------------------------------------------------------------------------------------------|-------------------------------------------------------------------------------------|----------------------------------------------------------|
| Animate allocation error:<br>Animation will be truncated.                                                  | Not enough memory to animate<br>all images in file.                                 | Animation occurs but not all<br>images in file are used. |
| File: <filename><br/>Line: <math>\leq</math>number&gt;<br/>Not enough images for<br/>animation.</filename> | File sent into EOSView script<br>file for animation contains less<br>than 2 images. | EOSView starts but animation<br>does not occur.          |

 *Table A.2.1-2. EOSView User Messages (8 of 8)* 

The Java DAR Tool (JDT) issues the following messages informing the user of any problems that may have occurred during the processing of a system request.

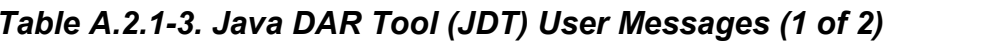

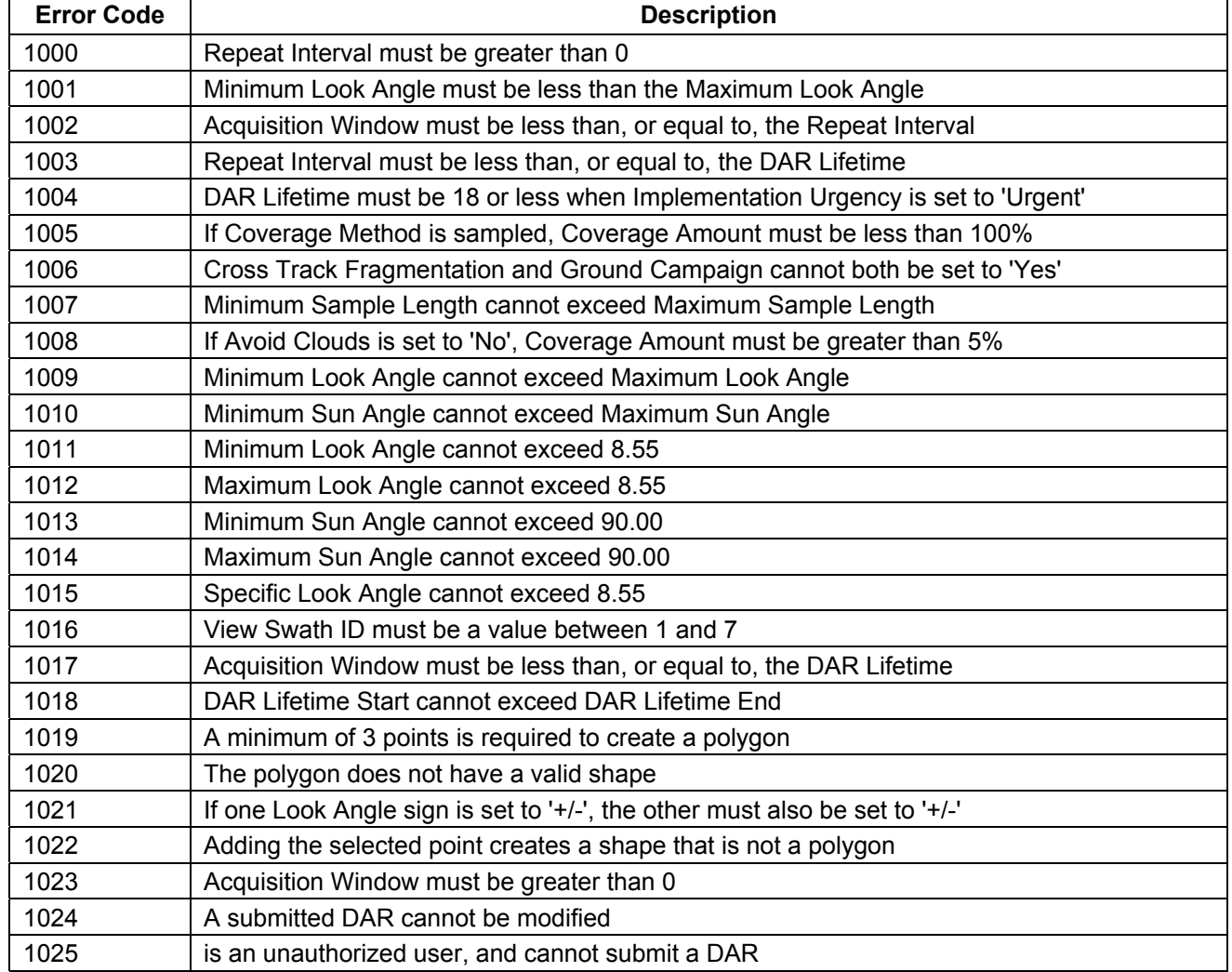

| <b>Error Code</b> | <b>Description</b>                                                       |
|-------------------|--------------------------------------------------------------------------|
| 1026              | Spatial coordinates must have at least 3 points in order to submit a DAR |
| 10000             | Unable to determine results status                                       |
| 10001             | Search failed. Please try again later.                                   |
| 10002             | Search failed. Please try again later.                                   |
| 10003             | Search completed with errors.                                            |
| 10004             | No results found.                                                        |
| 10005             | Partial results returned.                                                |
| 10006             | Search Complete.                                                         |
| 10007             | Not all XARs have been returned.                                         |
| 10008             | Some scenes may be missing.                                              |

*Table A.2.1-3. Java DAR Tool (JDT) User Messages (2 of 2)* 

# **A.2.2 Data Management Subsystem (DMS)**

Table A.2.2-2 presents user interface messages for the Data Dictionary Maintenance Tool.

| <b>Message Text</b>                             | Impact                                                              | <b>Cause and Corrective Action</b>                                                                               |
|-------------------------------------------------|---------------------------------------------------------------------|----------------------------------------------------------------------------------------------------|
| Failed                                          | Cannot proceed with the<br>subsequent and<br>corresponding actions. | The user action did not result in the desired<br>program function. Check prior entries before<br>action entries. |
| Can't undo                                      | Cannot cancel previous<br>action.                                   | Cancellation is not possible.                                                                                    |
| The Query failed for all<br>the collections.    | Query cannot be<br>performed.                                       | Could not perform the query for all the<br>collections.                                                          |
| The Query failed for<br>some of the collections | Query cannot be<br>completely performed.                            | Could not perform the query for some of the<br>collections                                                       |
| The query succeeded for<br>all the collections  | N/A                                                                 | Informational message.                                                                                           |
| The Query succeeded<br>for some collections     | N/A                                                                 | Informational message.                                                                                           |
| Error connecting to Data<br>Dictionary server   | Data dictionary server<br>not connected.                            | Could not connect to the server. Check the<br>connection to the server from outside the<br>program.              |
| Querying database                               | N/A                                                                 | Informational message.                                                                                           |
| Updating database                               | N/A                                                                 | Informational message.                                                                                           |
| The update was<br>successful                    | N/A                                                                 | Informational message.                                                                                           |
| The update failed.                              | Database cannot be<br>updated.                                      | Updating the database did not work. Check the<br>action and try again                                            |

*Table A.2.2-1. Data Dictionary Maintenance Tool User Messages (1 of 3)* 

| <b>Message Text</b>                                                                                                    | Impact                                              | <b>Cause and Corrective Action</b>                                                                  |
|----------------------------------------------------------------------------------------------------|-----------------------------------------------------|----------------------------------------------------------------------------------------------------|
| No attribute has been<br>specified                                                                                         | No further action on<br>attributes occurs.          | Attributes are not specified. Specify the<br>attributes.                                            |
| A valid value has not<br>been specified                                                                                    | No further action occurs.                           | A value was not specified. Specify a value.                                                         |
| Unable to connect to<br>Data Dictionary server.<br>Please try later.                                                       | Data dictionary server<br>not connected.            | Could not connect to the server. Check the<br>connection to the server from outside the<br>program. |
| The query matched no<br>items in database                                                                                  | N/A                                                 | Informational message.                                                                              |
| The query failed                                                                                                    | N/A                                                 | Check the action and try again.                                                                     |
| Unknown internal error.<br>Please try again.                                                                               | The connection to the<br>server is not available.   | Check the server connection.                                                                        |
| Cannot open valids file<br><valids filename=""></valids>                                                                   | Valids file is not<br>available.                    | The valids file specified does not exist. Specify<br>the correct valids file.                       |
| Saved file <filename></filename>                                                                                           | N/A                                                 | Informational message.                                                                              |
| Data Dictionary updated                                                                                                    | N/A                                                 | Informational message.                                                                              |
| You have pending<br>actions, which will be<br>lost if you exit. Do you<br>really want to exit?                             | Loss of pending actions.                            | User trying to exit before confirming the<br>database changes. Confirm before exiting.              |
| Do you really want to<br>exit?                                                                                             | Seeks user confirmation.                            | User confirmation required before exiting<br>Confirm before exiting                                 |
| Unable to open specified<br>file. Try another<br>filename.                                                                 | File specified is not<br>available.                 | The file specified by the user cannot be opened.<br>Specify correct filename.                       |
| You have made changes<br>to <item name="">, which<br/>will be lost if you<br/>proceed. Do you want to<br/>continue?</item> | Loss of current changes.                            | Seeking user confirmation before exiting the<br>current action Confirm before proceeding.           |
| Query failed                                                                                                    | N/A                                                 | Database search resulted in no selections.                                                          |
| Unable to connect to<br>Data Dictionary server.<br>Please try again later.                                                 | <b>Connection to DDICT</b><br>server not available. | Problem connecting to DDICT server. Exit and<br>try later.                                          |
| The query failed,<br>possibly due to a server<br>problem                                                                   | Connection to DDICT<br>server not available.        | Problem connecting to DDICT server. Exit and<br>try later.                                          |
| The query matched no<br>items in database                                                                                  | N/A                                                 | No items were selected from the database.                                                           |
| Unable to open output<br>file <filename></filename>                                                                        | Output file not available.                          | <filename> does not exist. Check its presence.</filename>                                           |

*Table A.2.2-1. Data Dictionary Maintenance Tool User Messages (2 of 3)* 

| <b>Message Text</b>                                                                                | Impact                             | <b>Cause and Corrective Action</b>                                                               |
|----------------------------------------------------------------------------------------------------|------------------------------------|--------------------------------------------------------------------------------------------------|
| Not available $\leq$ List of<br>items not available>                                               | File is not available.             | Configuration File Error. Use the correct<br>Configuration File with all the entries required    |
| No file specified. Please<br>select or type a file name                                            | File not available.                | A filename has not been specified. Select the<br>proper filename.                                |
| <filename> does not<br/>exist. Please try again</filename>                                         | File not available.                | File selected does not exist. Select a file that is<br>present.                                  |
| Unable to access<br><filename>. Please try<br/>again.</filename>                                   | File not accessible.               | Cannot access the file specified. Check the<br>presence of the file specified.                   |
| <filename> is a<br/>directory. Please also<br/>specify a file.</filename>                          | File not available.                | File selected does not exist. Specify a filename<br>instead of the directory.                    |
| <filename> is not a<br/>proper file. Please try<br/>again.</filename>                              | File not available.                | File selected is not proper. Specify a proper<br>filename.                                       |
| <filename> already<br/>exists and will be<br/>overwritten. Do you want<br/>to continue?</filename> | A file is overwritten.             | Use of an existing file name. Use a different<br>filename to avoid overwriting an existing file. |
| Value missing for<br>required field. Please<br>specify a value.                                    | Cannot proceed with the<br>action. | Improper entry in the desired field. Make a<br>proper entry.                                     |
| Elements in valids<br>section of data file not<br>understood                                       | The data file is not<br>usable.    | The valids file is not correct. Use the proper<br>valids file.                                   |
| Elements in valids<br>section of data file not<br>understood                                       | The data file is not<br>usable.    | The valids file is not correct. Use the proper<br>valids file.                                   |

*Table A.2.2-1. Data Dictionary Maintenance Tool User Messages (3 of 3)* 

# **A.2.3 Data Server Subsystem (DSS)**

Tables A.2.3-1 through A.2.3-2 present user interface messages for the Science Data Server Operator GUI, the Data Distribution Operator GUI.

| <b>Message Text</b>                                        | <b>Impact</b>                                                                             | <b>Cause and Corrective Action</b>                                                                                     |  |
|------------------------------------------------------------|-------------------------------------------------------------------------------------------|----------------------------------------------------------------------------------------------------|--|
| No Selected Request -<br>Please select one.                | No operations on<br>request are performed.                                                | Select a current request.                                                                                              |  |
| Descriptor Information<br>not Available.                   | Information on a<br>particular descriptor file<br>is not available.                       | Could generally happen because ESDT was<br>installed from a different directory. Copy<br>descriptor to original place. |  |
| Science Data Server<br>Not Found.                          | No operations are<br>possible.                                                            | Bring Science Data Server up.                                                                                          |  |
| Possible Server<br>Connection Error - Try<br>Reconnecting. | A connection to the<br>Science Data Server is<br>not possible. No<br>operations possible. | Try clicking on the Refresh/Reconnect<br>button under the Data Type tab.                                               |  |
| Datatype Successfully<br>Added.                            | Datatype is ready to be<br>used.                                                          | None.                                                                                                    |  |
| Failure to Add Datatype.                                   | Datatype is not<br>available for use.                                                     | Check Science Data Server error logs, fix<br>the error, and try again.                                                 |  |
| Failure to Load<br>Descriptor File.                        | Information on<br>Descriptor File is not<br>available.                                    | Look for file in original installation directory.                                                                      |  |
| <b>Changing Request</b><br>Priority - Please wait          | Request priority is being<br>changed.                                                     | Informational message only. No corrective<br>action is needed.                                                         |  |

*Table A.2.3-1. Science Data Server Operator GUI User Messages* 

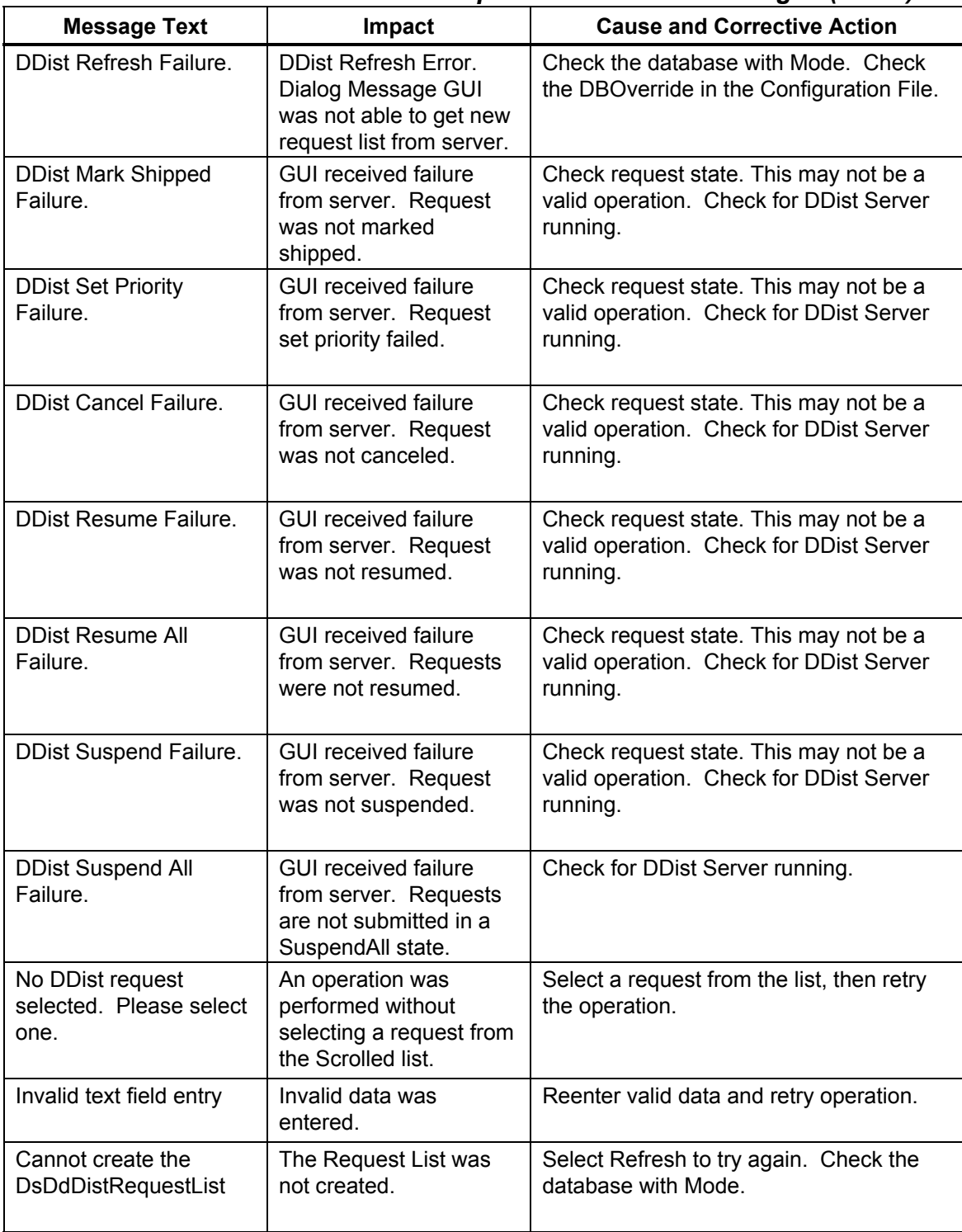

### *Table A.2.3-2. Data Distribution Operator GUI User Messages (1 of 2)*

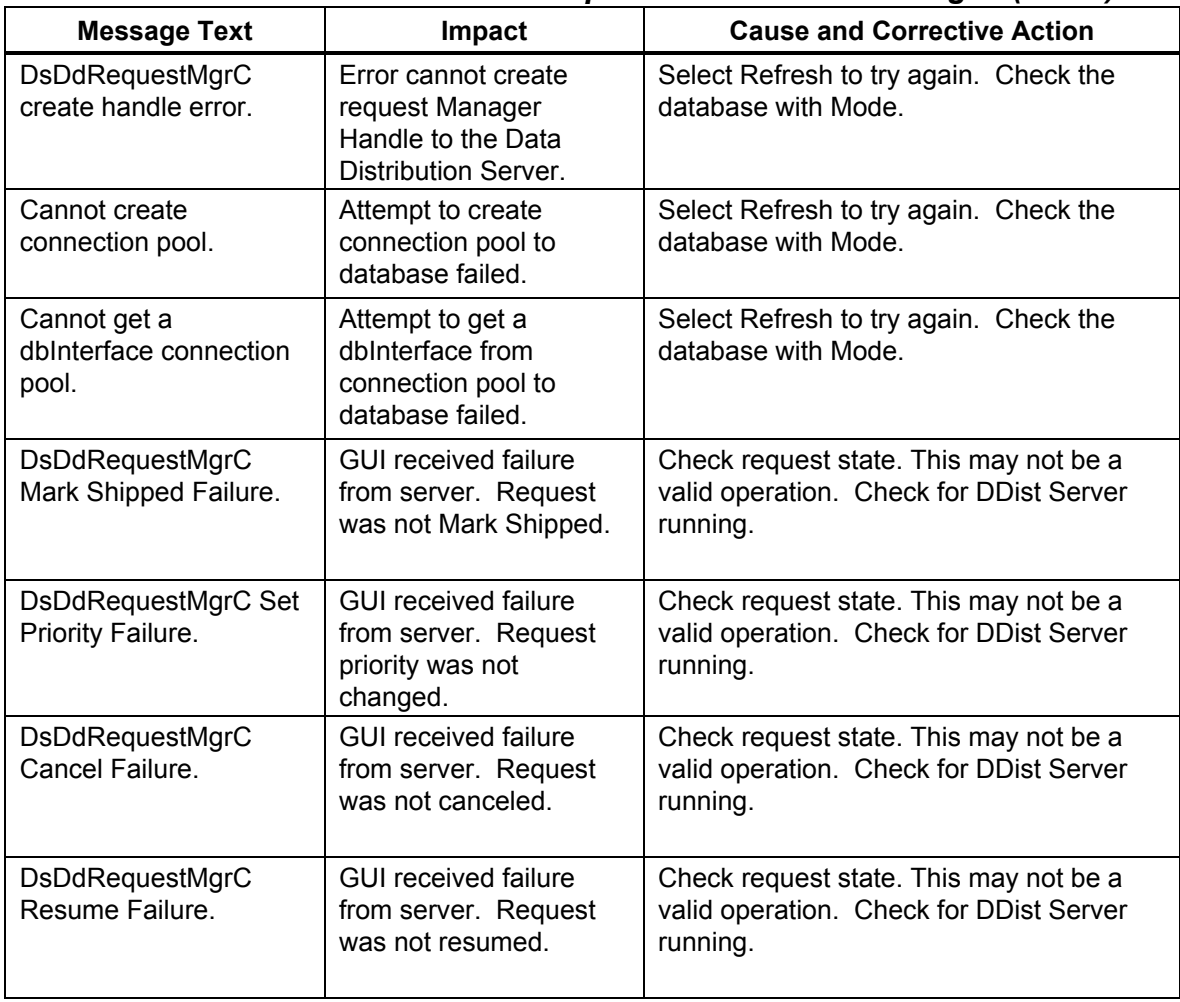

#### *Table A.2.3-2. Data Distribution Operator GUI User Messages (2 of 2)*

# **A.2.4 Ingest Subsystem (INS)**

Table A.2.4-1 describes the user interface messages for the Ingest Operator GUI. Table A.2.4-2 describes the user interface messages associated with the Ingest Regenerate Failed PDR tool.

| <b>Message Text</b>                                        | Impact                                                                              | <b>Cause and Corrective Action</b>                                                                                                    |
|------------------------------------------------------------|-------------------------------------------------------------------------------------|----------------------------------------------------------------------------------------------------|
| Media Type needs to<br>be set.                             | Without this information, media<br>ingest cannot be submitted.                      | Select a media type from the<br>Media Type combo box.                                                                                                    |
| Stacker ID needs to be<br>specified.                       | Without this information, media<br>ingest cannot be submitted.                      | Enter stacker id in the Stacker ID<br>field.                                                                                                    |
| <b>Stacker Slot ID needs</b><br>to be specified.           | Without this information, media<br>ingest cannot be submitted.                      | Enter stacker slot id in the Stacker<br>Slot ID field.                                                                                                    |
| Data Provider ID needs<br>to be provided.                  | Without this information, media<br>ingest cannot be submitted.                      | Select a data provider from the<br>Data Provider combo box.                                                                                                    |
| Data Provider is not<br>authorized for ingest.             | Unable to perform Media<br>Ingest for this data provider.                           | Resolve the issue with this data<br>provider.                                                                                                    |
| Volume ID is empty.                                        | Without this information, media<br>ingest cannot be submitted.                      | Enter media volume id in the<br>Media Volume ID (Barcode) field.                                                                                                    |
| Data Delivery Record<br>location needs to be<br>specified. | Without this information, media<br>ingest cannot be submitted.                      | Click on one of two provided Data<br>Delivery Record File Location.                                                                                                    |
| Data Delivery Record<br>filename needs to be<br>specified. | Without this information, media<br>ingest cannot be submitted.                      | Enter data delivery record<br>filename in the Data Delivery<br>Record File Name field.                                                                                                    |
| Can not obtain new<br>request id from<br>database.         | Without this information, media<br>ingest cannot be processed.                      | Ask DBA to correct this problem.                                                                                                    |
| Unable to allocate a<br>media device.                      | Without the allocation of the<br>media device, media ingest<br>cannot be processed. | Make sure the device driver has<br>been brought up in the pseudo<br>mode.                                                                                                    |
| Unable to request<br>mount media service.                  | Without the mount, media<br>ingest cannot be processed.                             | Inform Storage Management<br>personnel to correct this problem.                                                                                                    |
| Can not obtain Data<br>Delivery Record file.               | Without the data delivery<br>record file, media ingest<br>cannot be processed.      | If the data delivery record is<br>embedded in media, make sure<br>the staging disk has been created<br>to receive the file. If the data<br>delivery record in on network,<br>make sure the ftp network is OK. |

*Table A.2.4-1. Ingest Operator GUI User Messages (1 of 4)* 

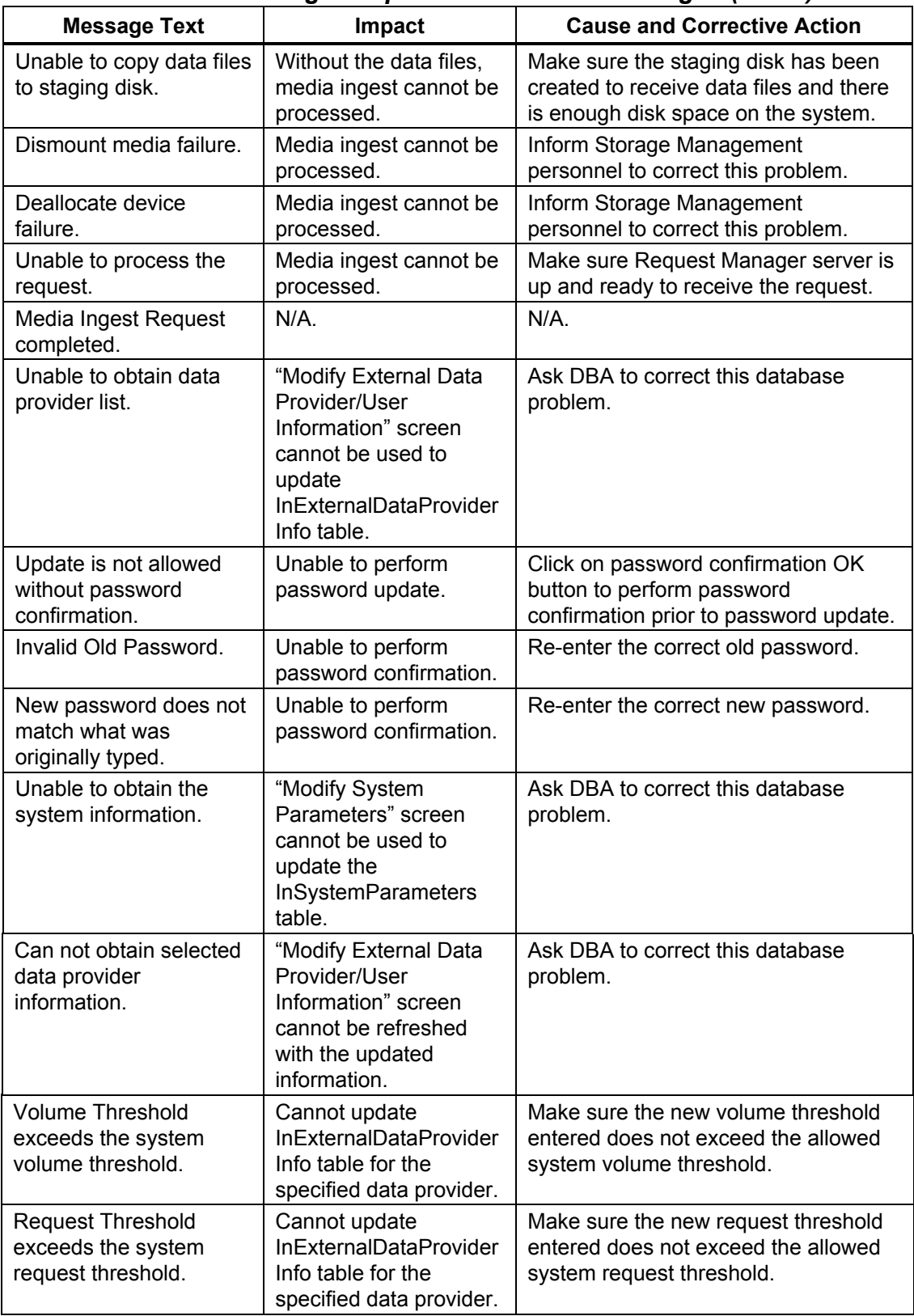

# *Table A.2.4-1. Ingest Operator GUI User Messages (2 of 4)*

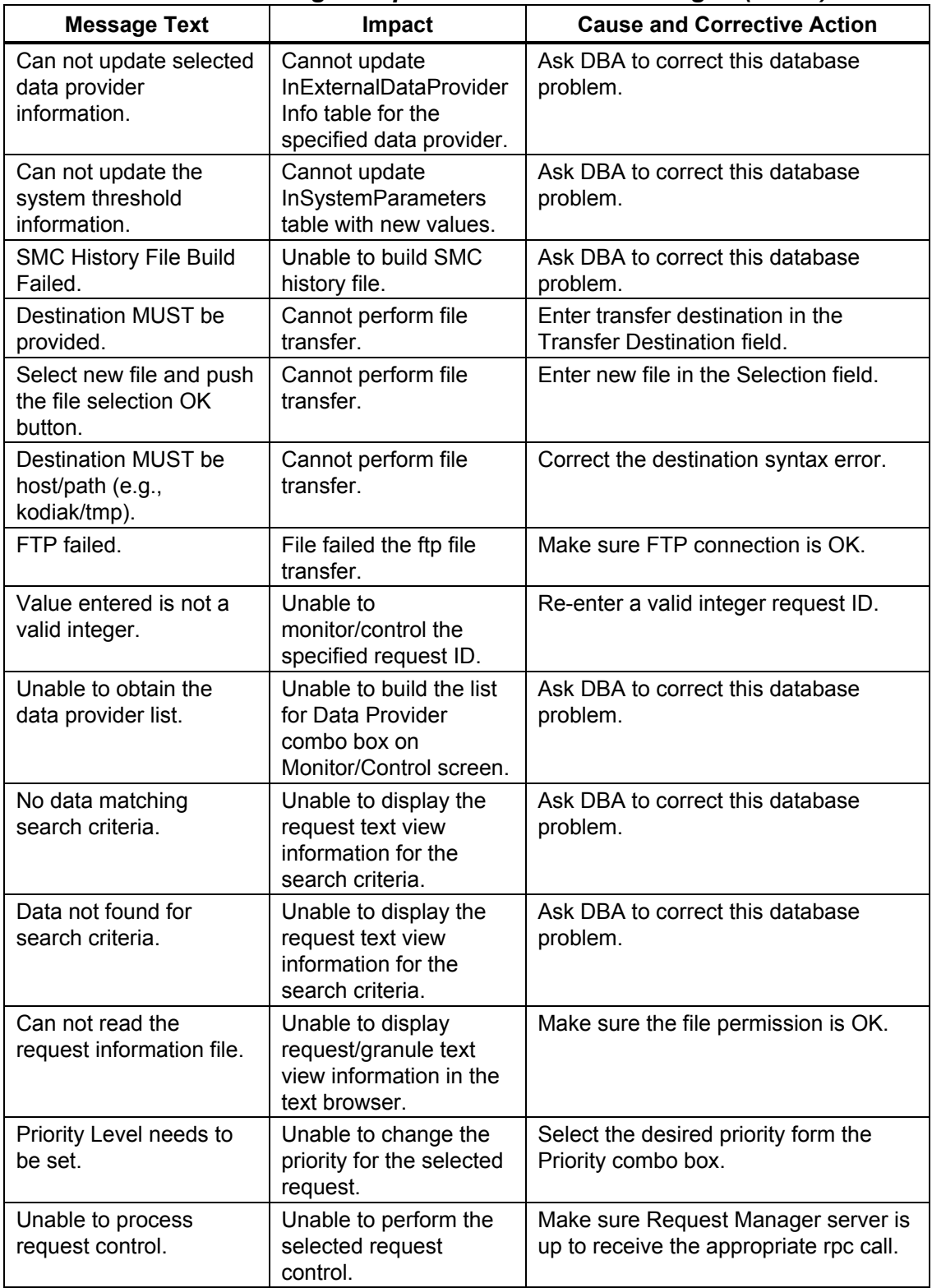

# *Table A.2.4-1. Ingest Operator GUI User Messages (3 of 4)*

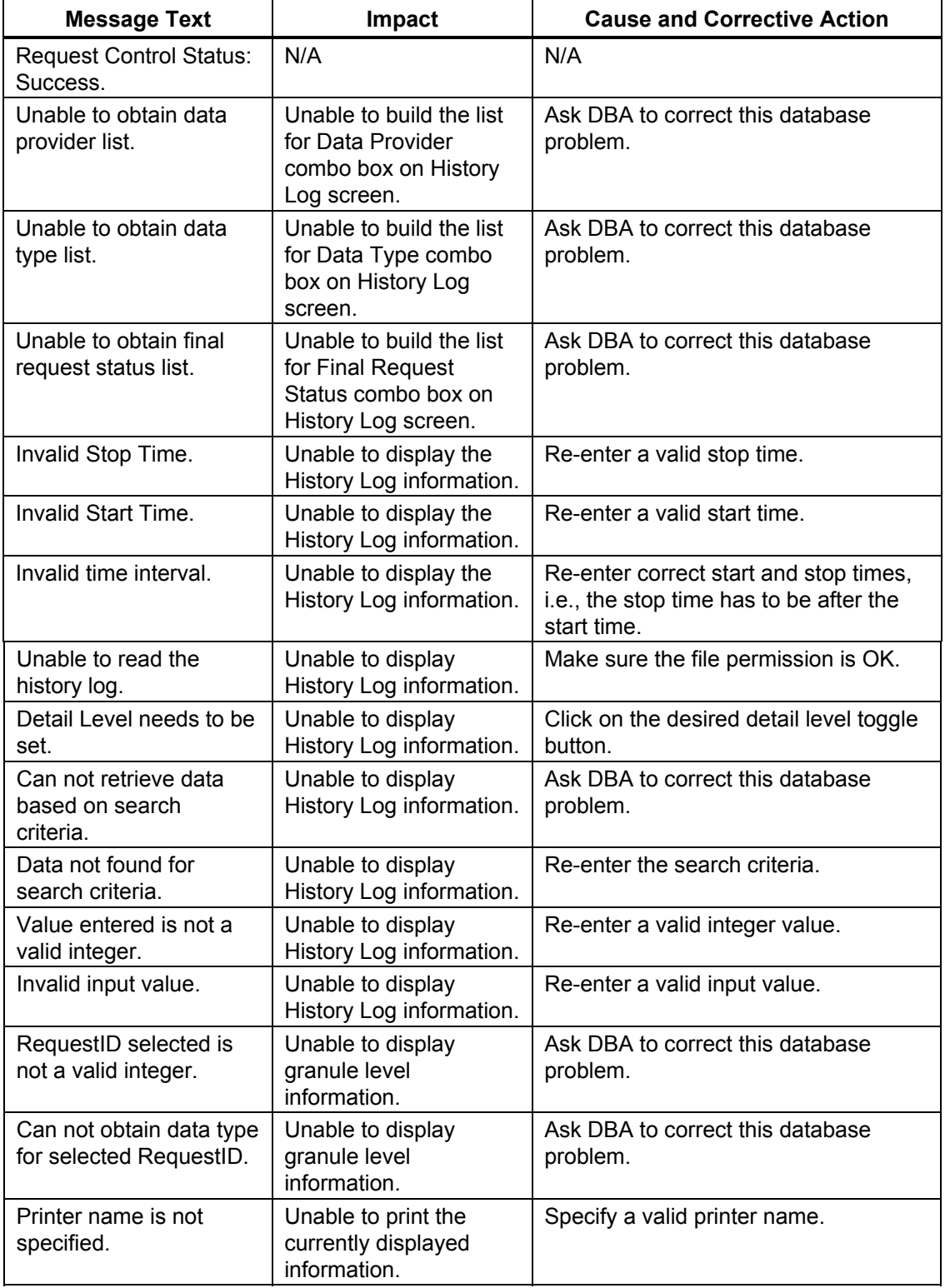

# *Table A.2.4-1. Ingest Operator GUI User Messages (4 of 4)*

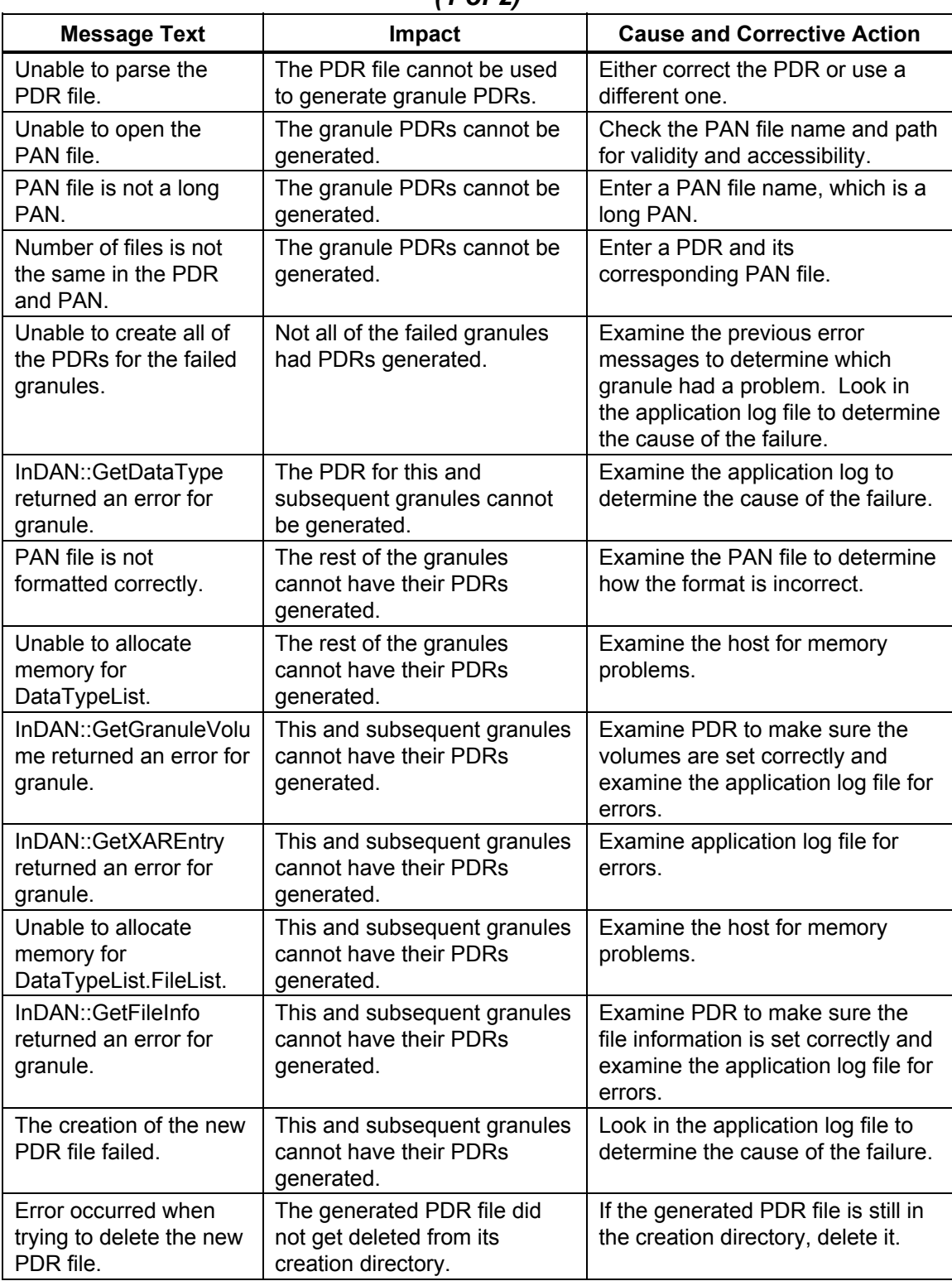

## *Table A.2.4-2. Ingest Regenerate Failed PDR Tool User Messages (1 of 2)*

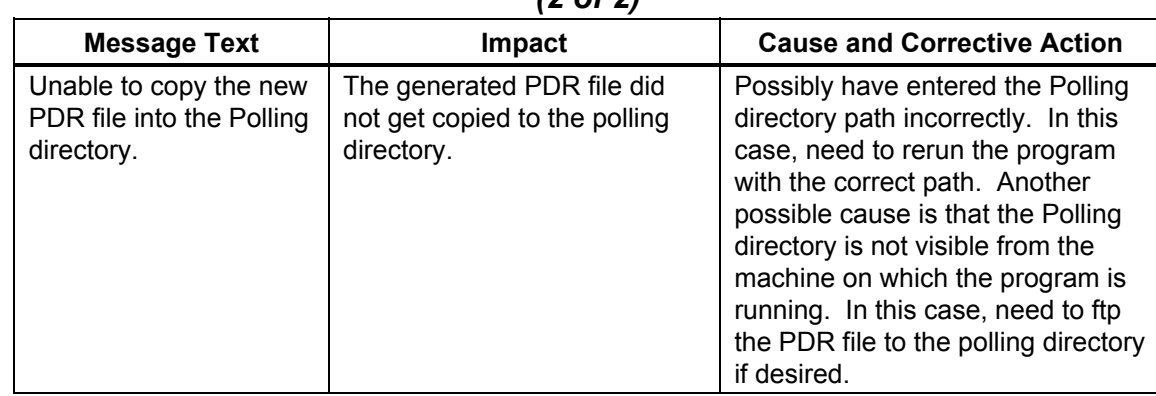

#### *Table A.2.4-2. Ingest Regenerate Failed PDR Tool User Messages (2 of 2)*

# **A.2.5 Communications Subsystem (CSS)**

Table A.2.5-1 describes the user interface messages for the ECS Subscription Service User Messages.

| <b>Message Text</b>                                          | Impact                                                                                               | <b>Cause and Corrective Action</b>                                                                                                    |
|--------------------------------------------------------------|----------------------------------------------------------------------------------------------------|----------------------------------------------------------------------------------------------------|
| Failed to create<br>subscription.                            | Edit subscription<br>window is not<br>populated, therefore;<br>user can not edit the<br>subscription | If a subscription was not selected on the<br>main screen and the user goes to edit<br>window.<br>Select a subscription and then go to edit<br>window. |
| <b>Refresh Subscription</b><br>Failed.                       | Subscriptions are not<br>refreshed or fetched<br>from the database                                   | Subscription server may be down. Check<br>to see if the Server is running and try<br>again.                                                           |
| MSS server is not<br>running, enter email<br>address.        | Cannot get the user<br>profile.                                                                      | The MSS user profile server that was<br>suppose to provide the user's email<br>address is not running. Enter the e-mail<br>address manually.          |
| <b>Enter the Email Address</b><br>(Message).                 | Cannot talk to the MSS<br>server.                                                                    | The MSS server is running but you cannot<br>get the information. Enter the email<br>address manually.                                                 |
| Modification of qualifiers<br>is not supported<br>(Message). | Cannot update the<br>qualifiers of an existing<br>subscription.                                      | Update of qualifier is not implemented.                                                                                                    |
| Couldn't connect to the<br>server.                           | Event Browser does<br>not come up.                                                                   | Event server is down.<br>Need to get the server running.                                                                                              |
| Error refreshing events.                                     | Event Browser does<br>not come up.                                                                   | Event server could be down. Need to get<br>the server running.                                                                                        |
| Invalid Start Date.                                          | Subscription is not<br>submitted.                                                                    | User has entered an invalid start date for<br>subscription. Re-enter and re-submit the<br>subscription.                                               |
| Fill all the fields on the<br>form.                          | Subscription is not<br>submitted.                                                                    | User did not fill out all the required fields in<br>the add subscription form. Fill in all the<br>fields and re-submit the subscription.              |
| Error in creating<br>subscription.                           | Subscription is not<br>submitted.                                                                    | Could not create the subscription with the<br>user input. Try submitting it again and<br>make sure the fields are filled in correctly                 |
| Error in submitting<br>subscription.                         | Subscription is not<br>submitted.                                                                    | Could not submit the subscription, server<br>could be down. Check to see if the server<br>is running properly.                                        |

*Table A.2.5-1. ECS Subscription Service User Messages (1 of 3)* 

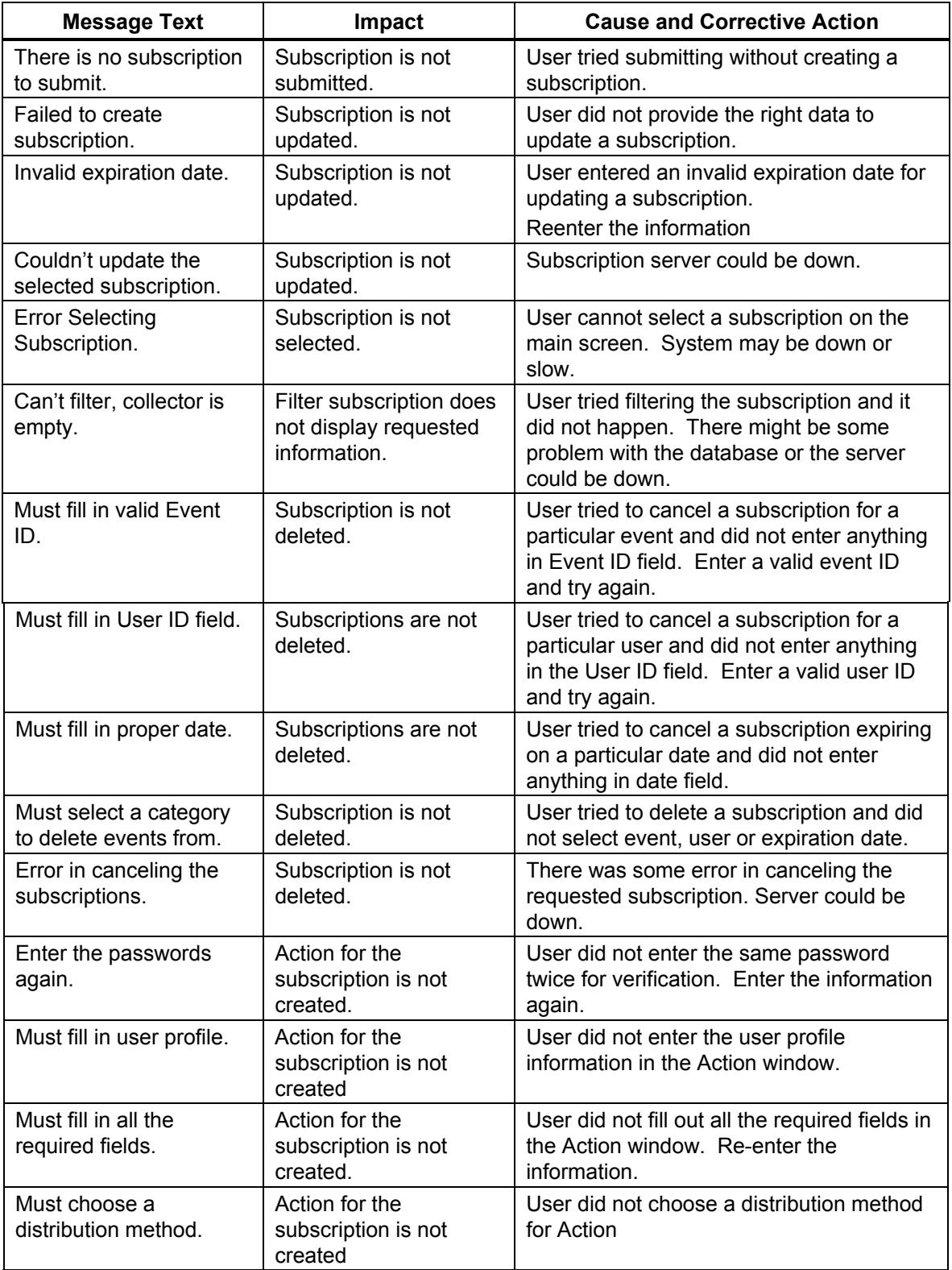

# *Table A.2.5-1. ECS Subscription Service User Messages (2 of 3)*
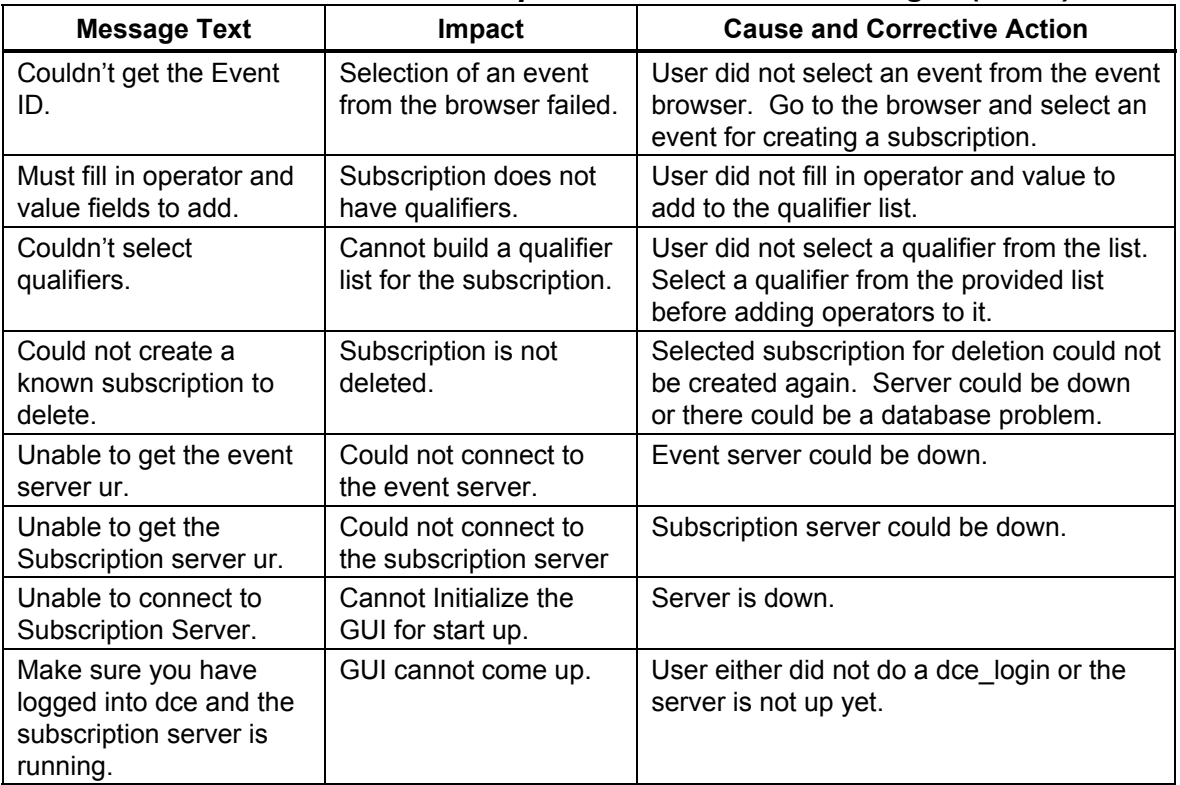

# *Table A.2.5-1. ECS Subscription Service User Messages (3 of 3)*

### **A.2.6 System Management Subsystem (MSS)**

Tables A.2.6-1 through A.2.6.3 describe the user interface messages for ECS User Account Management, ECS Order Tracking, Trouble Ticket and ECS Assist.

| <b>Message Text</b>                                                                   | Impact | <b>Cause and Corrective Action</b>                                                                                 |
|---------------------------------------------------------------------------------------|--------|----------------------------------------------------------------------------------------------------|
| Can Not Connect To The Server.<br>Try again later.                                    | None.  | When: Retrieving request user.<br>Action: Start up the User Profile<br>Server                                      |
| No data found in the database.                                                        | None.  | When: Retrieving No register<br>users for this particular HOME<br>DAAC.<br>Action: None.                           |
| The V0GW password, and Gate                                                           | None.  | When: Creating a user profile                                                                                      |
| Way User Type can not be Empty.                                                       |        | Action: Add all fields required.                                                                                   |
| Create Register User Failed<br>Please check log file for error.                       | None.  | When creating user profile.<br>Action: Check log file. Possible<br>problems may come from Sybase<br>or DCE failed. |
| Delete request user failed.                                                           | None.  | When: Deleting request user.<br>Action: check log file. Possible<br>problems may come from Sybase.                 |
| Update Failed for<br>Register User Please try again.                                  | None.  | When: Updating the request user.<br>Action: Check log file. Possible<br>problems may come from Sybase.             |
| The First Name, Last Name,<br>Telephone number and Email<br>Address can not be Empty. | None.  | When: Creating user profile.<br>Action: Enter information in all<br>fields required.                               |
| Insert has failed for<br>Regist User, Please try again.                               | None.  | When: Creating user profile.<br>Action: Check log file. Possible<br>problems may come from Sybase.                 |
| Delete failed for Register User<br>Please try again.                                  | None.  | When: Deleting a request user.<br>Action: Action: Check log file.<br>Possible problems may come from<br>Sybase.    |

*Table A.2.6-1. ECS User Account Management User Messages (1 of 2)* 

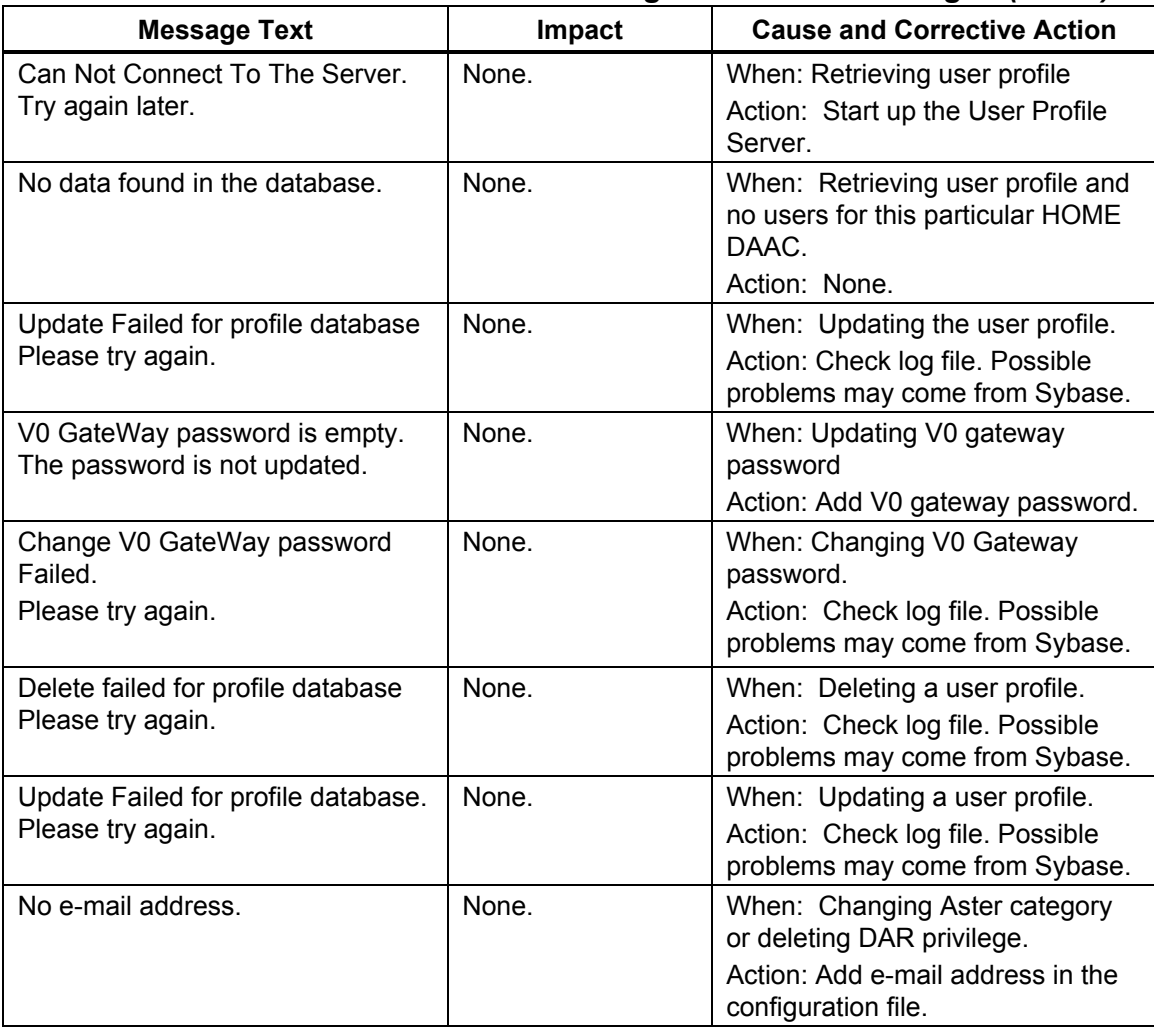

# *Table A.2.6-1. ECS User Account Management User Messages (2 of 2)*

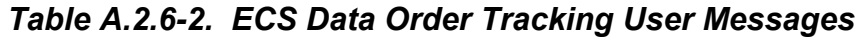

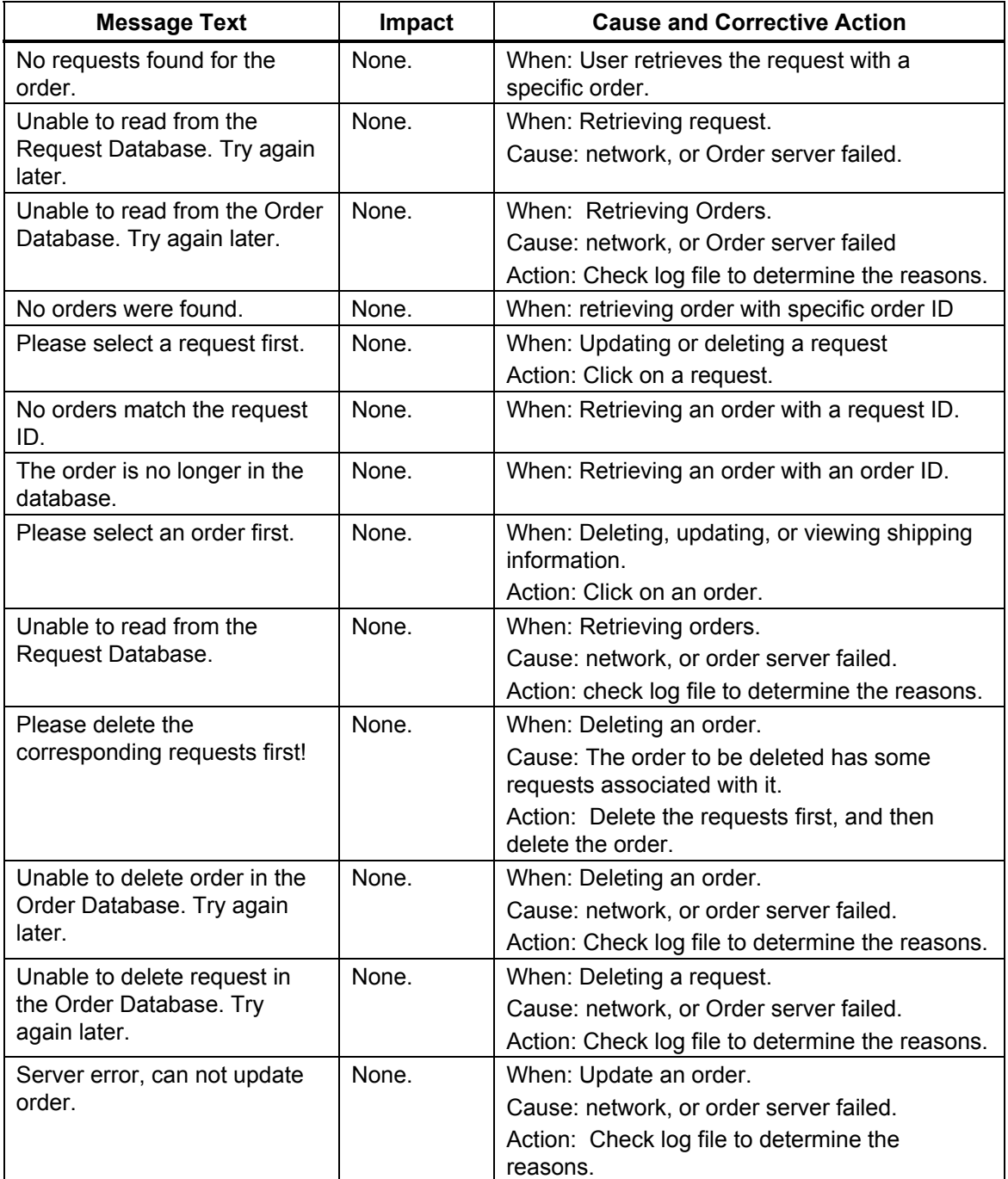

| <b>Message Text</b>                                                                                                    | Impact                                                     | <b>Cause and Corrective Action</b>                                                                                                    |
|----------------------------------------------------------------------------------------------------|------------------------------------------------------------|----------------------------------------------------------------------------------------------------|
| Error-There has been an<br>error in the Trouble<br>Ticket service.                                                                                                    | The user is prevented<br>from logging a Trouble<br>Ticket. | Check to see if the Remedy Server is<br>running or not. If the Remedy Server is<br>running, then check to see if the<br>MsTtHTML.config file with the macro call<br>RemedyServerHost is assigned with the<br>appropriate hostname where Remedy<br>Server resides.                                       |
| There has been an error<br>communicating with the<br>Profile Server.                                                                                                    | The user is prevented<br>from logging a Trouble<br>Ticket. | Check to see if the Accountability Server is<br>running. If not running, bring up the<br>Accountability server. Else, check the<br>MsTtHTML.config file with the macro Site<br>and Mode to see whether the correct<br>assignment has been made to these<br>macros related to the accountability server. |
| <b>ERROR-There has been</b><br>an error in locating<br>filetype $*$ config =<br>configuration.<br>Call system admin in<br>regard to FileType:<br>MsTtHTML.config-Mode<br>$=$ SHARED | The user is prevented<br>from logging a Trouble<br>Ticket. | Make sure that the MsTtHTML.config file is<br>installed in the path of<br>/usr/ecs/SHARED/CUSTOM/cfg.                                                                                                    |
| <b>ERROR-There has been</b><br>an error in locating<br>filetype *.config =<br>configuration<br>Call system admin in<br>regard to FileType:<br>MsTtEnviro.config -<br>Mode = SHARED. | The user is prevented<br>from logging a Trouble<br>Ticket. | Make sure the MsTtEnviro.config file is<br>installed in the path of<br>/usr/ecs/SHARED/CUSTOM/cfg.                                                                                                    |
| Access denied. You can<br>only access Trouble<br>Ticket using a valid user<br>id.                                                                                                   | The user is prevented<br>from logging a Trouble<br>Ticket. | Use the Accountability User's Registration<br>Tools (GUI) to create an account in to the<br>Profile database.                                                                                                    |

*Table A.2.6-3. Trouble Ticket User Messages* 

| <b>Message Text</b>                         | <b>Impact</b>                                        | <b>Cause and Corrective Action</b>                                                                              |
|---------------------------------------------|------------------------------------------------------|----------------------------------------------------------------------------------------------------|
| No Clearcase<br>component available<br>for: | Preparation for<br>installation does not<br>proceed. | Caused by incorrect input provided<br>during the preparation for installation of<br>Subsystem YYYY in Mode XXXX |
| Mode: XXXX                                  |                                                      |                                                                                                    |
| Subsystem: YYYY                             |                                                      |                                                                                                    |

*Table A.2.6-4. ECS Assist Messages* 

# **A.2.7 Planning Subsystem (PLS)**

Tables A.2.7-1 through A.2.7-5 describe user interface messages for Resource Definition, Resource Scheduler, Planning Workbench, Production Request Editor, and Production Strategy.

| <b>Message Text</b>                                             | Impact                                                                     | <b>Cause and Corrective Action</b>                                                                                             |
|-----------------------------------------------------------------|----------------------------------------------------------------------------|----------------------------------------------------------------------------------------------------|
| Resource name<br>required.                                      | No name, no resource<br>gets generated.                                    | Enter a resource name.                                                                                                    |
| A resource with this<br>name already exists -<br>re-enter name. | Name must be unique in<br>the database.                                    | Choose a different name.                                                                                                    |
| Strings should be<br>selected.                                  | AutoSys requires, during<br>creation, a string name<br>to be associated.   | Select and associate a String.                                                                                                 |
| Resource is reserved -<br>cannot modify.                        | The Resource<br><b>Scheduler GUI reserves</b><br>this resource.            | Leave that resource alone. Another<br>option: Use the Resource Scheduler to<br>change the status or delete the<br>reservation. |
| Unable to lock<br>Resource tables -<br>cannot modify resource.  | The Processing<br>software uses the<br>resource or its member<br>resource. | Decide not to modify this resource.<br>Another option: Wait until the resource<br>is released.                                 |
| Number of cpus<br>required.                                     | This is a required field.                                                  | Enter a value.                                                                                                    |
| Total ram required.                                             | This is a required field.                                                  | Enter a value.                                                                                                    |
| Operating system<br>required.                                   | This is a required field.                                                  | Enter the required information.                                                                                                |
| Number of cpus must<br>be an integer number.                    | Non-numeric data are<br>not valid.                                         | Enter an integer.                                                                                                    |
| Total ram must be an<br>integer number.                         | Integer only                                                               | Enter an integer.                                                                                                    |
| Error saving computer<br>resource.                              | The operation failed<br>because of an error in<br>the database interface.  | Check the database status.                                                                                                    |

*Table A.2.7-1. Resource Definition User Messages (1 of 2)* 

| <b>Message Text</b>                                            | Impact                                                                                            | <b>Cause and Corrective Action</b>                                                                   |
|----------------------------------------------------------------|---------------------------------------------------------------------------------------------------|----------------------------------------------------------------------------------------------------|
| Error saving computer<br>resource comments.                    | Database interface error                                                                          | Check the database status.                                                                           |
| Error modifying<br>computer resource.                          | DB Interface error                                                                                | Check the database status.                                                                           |
| Error modifying<br>computer resource<br>comments.              | DB Interface error                                                                                | Check the database status.                                                                           |
| Unable to lock<br>Resource tables -<br>cannot delete resource. | The Processing software<br>uses the resource or its<br>member resource.                           | Do not delete this resource. Another<br>option: Wait until the resource is<br>released.              |
| Partition Size required.                                       | This is a required field.                                                                         | Enter the required information.                                                                      |
| Block Size required.                                           | This is a required field.                                                                         | Enter the required information.                                                                      |
| Partition Size must be a<br>number - reenter.                  | Integer only                                                                                      | Use an integer.                                                                                      |
| Block Size must be an<br>integer number -<br>reenter.          | Integer only                                                                                      | Use an integer.                                                                                      |
| <b>Activity Type is Not</b><br>initialized.                    | Without this field<br>initialized, the Save<br>operation gets rejected.                           | Slay all the Resource Planning tasks,<br>run the initialization sql script, and<br>restart RP tasks. |
| Select a resource to<br>modify from the list.                  | The selected resource<br>should be one of the<br>defined resources.                               | Select a list item.                                                                                  |
| Resources loaded.                                              | The resources list has<br>been loaded from the<br><b>MSS baseline</b><br>configuration.           | N/A (informational message).                                                                         |
| Resources not loaded -<br>file not found.                      | The MSS baseline<br>configuration file is not<br>found in the previously<br>designated directory. | Check with MSS about the location of<br>the file.                                                    |

*Table A.2.7-1. Resource Definition User Messages (2 of 2)* 

| <b>Message Text</b>                                                                             | Impact                                        | <b>Cause and Corrective Action</b>            |
|-------------------------------------------------------------------------------------------------|-----------------------------------------------|-----------------------------------------------|
| This Name: $\lt$ > with status: $\lt$ > has<br>been used, Please pick another Name.             | The reservation name<br>must be unique.       | Choose a different name.                      |
| New Resvation can't leave resources<br>list of ResvName: $<$ > empty.                           | This required field must<br>be filled.        | Enter the name.                               |
| Can't insert new ResvName: < > into<br>database.                                                | The database cannot be<br>updated.            | Database error.                               |
| resvName: $\lt$ > status is changed to $\lt$<br>≻.                                              | Informational message.                        | N/A                                           |
| resvName: < > can't replace new<br>Interval List.                                               | The database cannot be<br>updated.            | Use a unique name.                            |
| resvName: < > can't replace new<br>Resource List.                                               | The database cannot be<br>updated.            | Database error.                               |
| Success to update resvName: <<br>>name.                                                         | Informational message.                        | N/A                                           |
| Fail to modify resvName: $\leq$ >.                                                              | The database cannot be<br>updated.            | Database error.                               |
| ResvName: < > Selected Intervals list<br>can't be empty.                                        | This required field must<br>be filled.        | Enter name.                                   |
| ResvName: < > Selected Resources<br>list can't be empty.                                        | This required field must<br>be filled.        | Enter name.                                   |
| ResvName: < > accepts new<br>resources list.                                                    | Informational message.                        | N/A                                           |
| ResvName: < > resource list is less<br>now.                                                     | Informational message.                        | N/A                                           |
| I can't find < Plan Name >.                                                                     | There is a problem with<br>the resource pool. | Enter valid name.                             |
| $resvName: < > fails$ to approve -<br>status is changed to $\lt$ >.                             | The plan is not approved.                     | Conflict with another reservation.<br>Rework. |
| resvName: < >myTime: < ><br>resourceName: < > conflicted Time: <<br>><br>conflictResvName: < >. | Informational message.                        | N/A                                           |
| PIRpSiScheduler::modifyReservation -<br>can't save new info for resvName: $\leq$ >.             | The database cannot be<br>updated.            | Database error.                               |
| can't send requestActChg to resource<br>model for resvName: < >.                                | The database cannot be<br>updated.            | Database error.                               |

*Table A.2.7-2. Resource Scheduler User Messages (1 of 2)* 

| <b>Message Text</b>                                                 | <b>Impact</b>                      | <b>Cause and Corrective Action</b>               |
|---------------------------------------------------------------------|------------------------------------|--------------------------------------------------|
| ResvName: $\leq$ > can't uncommitted $\leq$ ><br>RactAlls.          | The database cannot be<br>updated. | Database error.                                  |
| Delete ResyName: $\leq$ > from the list.                            | The database cannot be<br>updated. | Select from the list.                            |
| ResvName: < > already has status <<br>➤.                            | Action cannot be<br>completed.     | Choose a different action.                       |
| Success to approve reservation Name:<br>$\langle$ $>$               | Informational message.             | N/A                                              |
| ResvName: $\leq$ > status is changed from<br>approved to committed. | Informational message.             | N/A                                              |
| Error in creating a new object for row:<br>$\langle \rangle$        | The database cannot be<br>updated. | Database error.                                  |
| Open one Reservation at a time,<br>Please.                          | Reservation cannot be<br>opened.   | Close one reservation before<br>opening another. |
| A Reservation must be selected to<br>modify.                        | User cannot proceed.               | Select a reservation.                            |
| A Reservation must be selected to<br>delete.                        | User cannot proceed.               | Select a reservation.                            |
| Must select reservation.                                            | User cannot proceed.               | Select a reservation.                            |

*Table A.2.7-2. Resource Scheduler User Messages (2 of 2)* 

| <b>Message Text</b>                                                                                                    | Impact                                                                                                    | <b>Cause and Corrective Action</b>                                                                                                    |
|----------------------------------------------------------------------------------------------------|----------------------------------------------------------------------------------------------------|----------------------------------------------------------------------------------------------------|
| You have already<br>submitted the plan,<br><plan name=""> and this<br/>plan is currently active.<br/>Do you want to create a<br/>new plan?</plan>                     | If the operator has<br>already submitted this<br>plan for activation, PWB<br>does not allow it to be<br>submitted twice.                       | By answering "Yes" to dialog, PWB does<br>create a new plan, which the operator<br>can use for re-planning.<br>Alternatively, the operator can use an<br>already existing plan to activate and<br>replan. |
| You cannot reschedule<br>with the current active<br>plan.<br>Do you want to create<br>new plan to schedule<br>production request(s)<br>and to reactivate the<br>plan? | Cannot replan under the<br>same plan name.                                                                                                    | By answering "Yes" to dialog, PWB does<br>create a new plan, which the operator<br>can use for re-planning.<br>Alternatively, the operator can use an<br>already existing plan to activate and<br>replan. |
| You need to save the<br>current plan before you<br>activate the plan!!!                                                                                               | Insures consistency<br>between the database<br>active plan and what<br>actually gets activated.                                                | Press "Yes" in the dialog and the plan is<br>saved. Next time you try to activate, there<br>is no error message.                                                                                          |
| The following dpr jobs<br>were failed when you<br>activated the plan <plan<br>name&gt;<br/><list dprs,="" failed="" of="" one<br="">per line&gt;</list></plan<br>     | PWB detects that Job<br>Management has not<br>received the dprs<br>correctly. The operator<br>needs to be aware there<br>is (are) failed jobs. | Press "Recover" and the failed jobs are<br>resubmitted.                                                                                                    |
| Do you want to recover<br>the failed dpr jobs?                                                                                                    |                                                                                                    |                                                                                                    |

*Table A.2.7-3. Planning Workbench User Messages* 

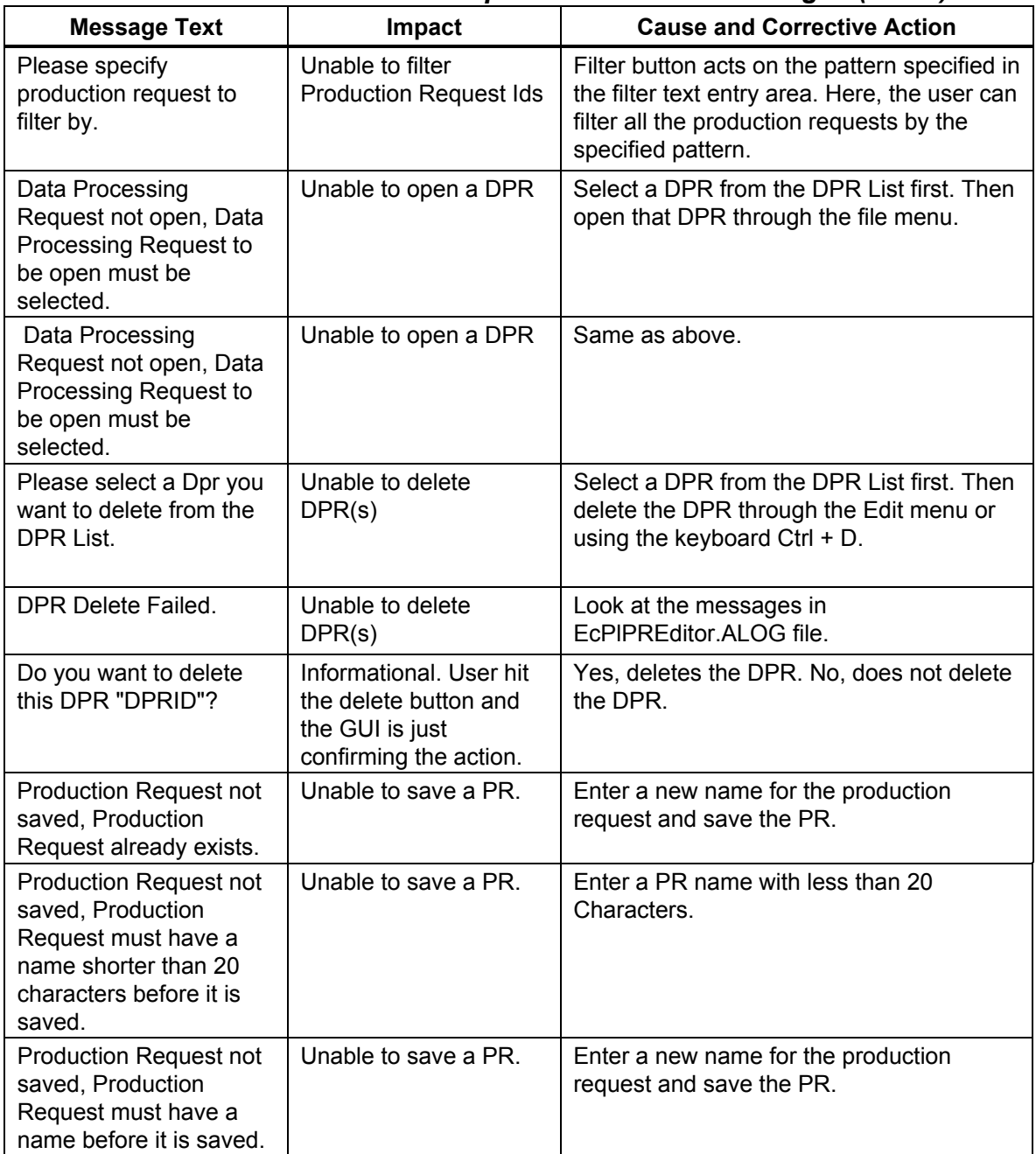

# *Table A.2.7-4. Production Request Editor User Messages (1 of 4)*

| <b>Message Text</b>                                                                          | Impact                                                      | <b>Cause and Corrective Action</b>                                                                                   |
|----------------------------------------------------------------------------------------------|-------------------------------------------------------------|----------------------------------------------------------------------------------------------------|
| <b>Production Request not</b><br>open, Production<br>Request to be open<br>must be selected. | Unable to save a PR.                                        | Select a PR from the PR List first. Then,<br>open the PR through the file menu or using<br>the keyboard Ctrl + O.    |
| <b>Production Request not</b><br>open, Production<br>Request to be open<br>must be selected. | Unable to save a PR.                                        | Select a PR from the PR List first. Then,<br>open the PR through the file menu or using<br>the keyboard $Ctrl + O.$  |
| Environment variable<br>PL_NEW not set.                                                      | Unable to start<br><b>Production Request</b><br>Editor GUI. | Check the EcPIPREditor.CFG file for<br>PI_NEW. If it is not specified, add this line<br>PL New = New.                |
| Unable to Initialize<br>PIProductionRequest<br>Pool.                                         | The database cannot<br>be accessed                          | Unable to read the PR table from the<br>database.                                                                    |
| Unable to Initialize PIPge<br>Pool.                                                          | The database cannot<br>be accessed.                         | Unable to read the PGE table from the<br>database.                                                                   |
| Unable to Initialize PIDpr<br>Pool.                                                          | The database cannot<br>be accessed.                         | Unable to read the DPR table from the<br>database.                                                                   |
| <b>Production Request not</b><br>saved, save Production<br>Request first.                    | Unable to open a PR.                                        | Before opening a new PR save the<br>modified PR first.                                                               |
| Please select a PR you<br>want to delete from the<br>PR List.                                | Unable to delete a<br>$PR(s)$ .                             | Select a PR from the PR List first. Then,<br>delete the PR through the Edit menu or<br>using the keyboard Ctrl + D.  |
| Please select a PR you<br>want to delete from the<br>PR List.                                | Unable to delete a<br>$PR(s)$ .                             | Select a PR from the PR List first. Then,<br>delete that PR through the Edit menu or<br>using the keyboard CTRL + D. |
| Please select a PR you<br>want to delete from the<br>PR List.                                | Unable to delete a<br>$PR(s)$ .                             | Select a PR from the PR List first. Then,<br>delete that PR through the Edit menu or<br>using the keyboard CTRL + D. |
| PR Failed - Need to<br>include 1st orbit in the<br>Orbit model.                              | Unable to explode<br>$DPR(s)$ .                             | Make sure the 1 <sup>st</sup> orbit information is in the<br>database table Orbit model.                             |
| PR Failed - Read failure<br>from PIOrbitModel.                                               | Unable to explode<br>$DPR(s)$ .                             | Unable to read the Orbit Model table from<br>the database.                                                           |
| PR Failed - Need to<br>include 1st orbit in the<br>Orbit model.                              | Unable to explode<br>$DPR(s)$ .                             | Make sure the 1 <sup>st</sup> orbit information is in the<br>database table Orbit model.                             |
| PR Failed - Read failure<br>from PIOrbitModel.                                               | Unable to explode<br>$DPR(s)$ .                             | Unable to read the Orbit Model table from<br>the database.                                                           |

*Table A.2.7-4. Production Request Editor User Messages (2 of 4)* 

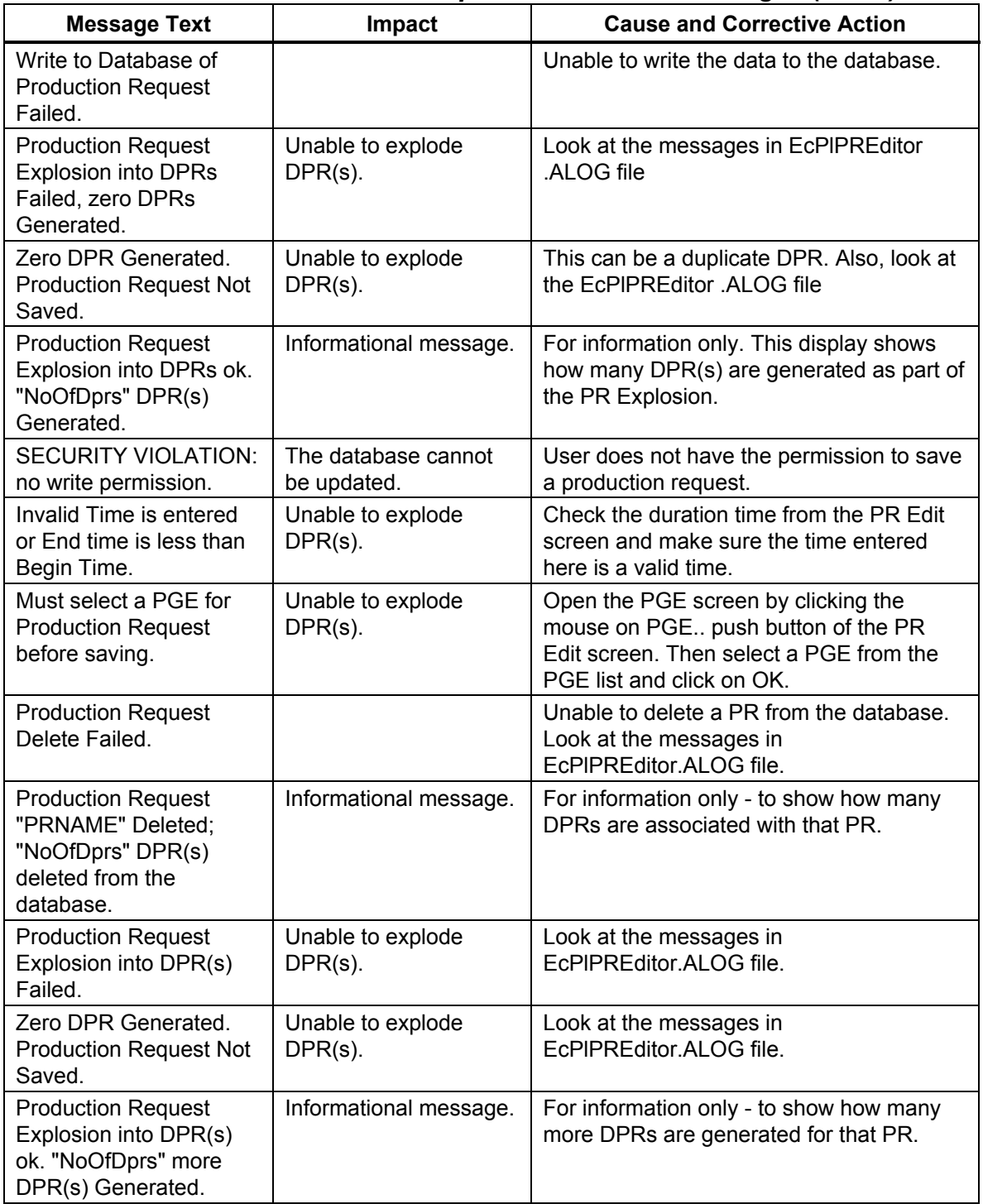

# *Table A.2.7-4. Production Request Editor User Messages (3 of 4)*

| <b>Message Text</b>                                                                                    | Impact                                                                                        | <b>Cause and Corrective Action</b>                                                                                |
|----------------------------------------------------------------------------------------------------|-----------------------------------------------------------------------------------------------|----------------------------------------------------------------------------------------------------|
| Dpr Generation<br>Incomplete for PR<br>"PRNAME". Do you want<br>to complete Dpr<br>explosion?          | Fail over recovery.                                                                           | Yes, completes the DPR generation. No,<br>displays another message showing how<br>many DPRs are generated so far. |
| Do you want to delete<br>this PR "PRNAME"?                                                             | Informational, User hit<br>the delete button and<br>the GUI is just<br>confirming the action. | Yes, deletes the PR. No, does not delete<br>the PR.                                                               |
| "NoOfDprs" Dpr(s) have<br>previously been<br>generated. Are you sure<br>you want to delete this<br>PR? | Fail over recovery.                                                                           | Yes, deletes that PR. No, clears this<br>message.                                                                 |

*Table A.2.7-4. Production Request Editor User Messages (4 of 4)* 

*Table A.2.7-5. Production Strategy User Messages* 

| <b>Message Text</b>                               | Impact                                        | <b>Cause and Corrective Action</b>                            |
|---------------------------------------------------|-----------------------------------------------|---------------------------------------------------------------|
| Value out of range (0-10).                        | Unable to save<br>the Production<br>Strategy. | User must enter a value between 0 - 10.                       |
| Value out of range (0-100).                       | Unable to save<br>the Production<br>Strategy. | User must enter a value between 0 - 100.                      |
| Total Weight must be 100 -<br>Normalize weights.  | Unable to save<br>the Production<br>Strategy. | Click on the Normalize push button.                           |
| This StrategyID already exists.                   | Unable to save<br>the Production<br>Strategy. | Enter a new name for the Strategy ID.                         |
| Invalid StrategyID. Please<br>enter a StrategyID. | Unable to save<br>the Production<br>Strategy. | User did not specify the Strategy ID. Enter a<br>Strategy ID. |
| No StrategyID selected. Please<br>select one.     | Unable to open<br>or delete a<br>Strategy.    | Select a Strategy ID from the List.                           |

# **A.2.8 Data Processing Subsystem (DPS)**

Tables A.2.8-1 through A.2.8-7 describe user interface messages for SSI&T Manager, SSAP Editor, PDPS/SSIT DB Update, Prohibited Function Checker, Process Control File Checker, Binary File Difference Assistant, and QA Monitor.

| <b>Message Text</b>                                                                                  | rabic A.z.o-1. Joior manager Oser messages (1 Or J)<br>Impact                                                                                                    | <b>Cause and Corrective Action</b>                                                                                                    |
|----------------------------------------------------------------------------------------------------|----------------------------------------------------------------------------------------------------|----------------------------------------------------------------------------------------------------|
|                                                                                                    |                                                                                                    |                                                                                                    |
| DPATMGR F SYSTEM<br><b>ERR</b>                                                                       | <b>GUI Internal Error. Some</b><br>kind of system error has<br>occurred.                                                                                                    | Restart the GUI. If that does not work,<br>check LogStatus file in the logs directory.                                                                                                    |
| DPATMGR F CANT OP<br>EN_FILE or<br>"DPATMGR E CANT O<br>PEN FILE or<br>"DPATMGR_W_CANT_O<br>PEN FILE | File Access Error. GUI<br>cannot access the file<br>necessary to complete the<br>requested action. Different<br>versions of the error indicate<br>criticality ( $F =$ Failure, $E =$<br>Error, $W = Warning$ ) | Check to make sure the file exists. Most<br>file locations are defined in the PCF for<br>GUI (in data/DPS/DpAtMgrInternal.pcf) or<br>in the configuration file (EcDpAtMgr.CFG).                   |
| DPATMGR_E_BAD_ENV<br>$_VAR$                                                                          | Environment Variable error.<br>An environment variable<br>used by the GUI is not set.                                                                                                    | Check configuration file for the GUI<br>(EcDpAtMgr.CFG) and make sure all<br>environment variables have correct values.                                                                           |
| "DPATMGR_E_CANT_FI<br>ND PROGRAM"                                                                    | File Access Error. GUI<br>cannot find the program the<br>user has chosen to run.                                                                                                    | Check to make sure the program exists<br>given the current user's path and the PCF<br>(EcDpAtMgrInternal.pcf). If program<br>cannot be found, adjust the user's path or<br>the PCF appropriately. |
| "DPATMGR_E_CANT_F<br>ORK"                                                                            | Called Program Error.<br>Specified program cannot be<br>started.                                                                                                    | Check to make sure the chosen program<br>exists and can be run from the command<br>line.                                                                                                    |
| "DPATMGR_E_BAD_EXI<br>т"                                                                             | Called Program Error.<br>Specified program returned<br>a bad exit status upon<br>completion.                                                                                                    | Error is with called program, not the GUI<br>itself. Check to make sure the chosen<br>program exists and the current version<br>works appropriately.                                              |
| "DPATMGR_E_PROGRA<br>M NOT READY"                                                                    | Called Program Error.<br>Specified program cannot be<br>executed.                                                                                                    | Check to make sure the program exists<br>given the current user's path and the PCF<br>(EcDpAtMgrInternal.pcf). If program<br>cannot be found, adjust the user's path or<br>the PCF appropriately. |
| "DPATMGR W INVALID<br><b>FILENAME</b> "                                                              | Data Error. The filename<br>specified in the PCF was<br>invalid.                                                                                                    | Check to make sure the program is<br>correctly specified in the PCF<br>(EcDpAtMgrInternal.pcf).                                                                                                   |
| Unable to open database                                                                              | Database Access Error.<br>The Database used for the<br>SSIT checklist (a UNIX file)<br>cannot be opened.                                                                                                    | Check the *.dir and *.pag files in the data<br>directory. If they do not exist then the<br>database has been deleted. Restart the<br>GUI to recreate them.                                        |

*Table A.2.8-1. SSI&T Manager User Messages (1 of 3)* 

|                                                                               |                                                                                                    | <b>Cause and Corrective Action</b>                                                                                                    |
|-------------------------------------------------------------------------------|----------------------------------------------------------------------------------------------------|----------------------------------------------------------------------------------------------------|
| <b>Message Text</b>                                                           | Impact                                                                                                    |                                                                                                    |
| Unable to create<br>database                                                  | Database Access Error. The<br>Database used for the SSIT<br>checklist (a UNIX file) cannot<br>be created.                              | Check permissions on the data directory to<br>make sure the GUI can write the *.dir and<br>*.pag files that make up the database.                                                                                           |
| Error writing to database                                                     | Database Access Error.<br>GUI failed to write to the<br>Database used for the SSIT<br>checklist (a UNIX file).                         | Check the *.dir and *.pag files in the data<br>directory. If they do not exist or have been<br>corrupted then the GUI is not able to write<br>to them. Restart the GUI (and delete files if<br>corrupted) to recreate them. |
| Error reading from<br>database                                                | Database Access Error.<br>GUI failed to read from<br>Database used for the SSIT<br>checklist (a UNIX file).                            | Check the *.dir and *.pag files in the data<br>directory. If they do not exist then the<br>database has been deleted. Restart the<br>GUI to recreate them.                                                                  |
| Database currently not<br>open                                                | Database Access Error.<br>GUI expected database to<br>be open and it was not. This<br>should never happen.                             | GUI internal error that should not occur.                                                                                                    |
| Database currently open                                                       | Database Access Error.<br>GUI expected database to<br>be closed and it was open.<br>This should never happen.                          | GUI internal problem that should not occur.                                                                                                    |
| Database open for<br>reading only                                             | Database Access Warning.<br>Database used for the SSIT<br>checklist (a UNIX file) only<br>has read permission for the<br>current user. | Check permissions on the data directory<br>and the *.dir and *.pag files to make sure<br>the GUI can write to them.                                                                                                    |
| Missing DATABASE=<br>specification or Missing<br>CHECKLIST=<br>specification" | Checklist File Error. The file<br>that defines the SSIT<br>Checklist has missing<br>entries.                                           | Check to make sure the file defining the<br>checklist (in the data directory) has<br>"DATABASE=" and "CHECKLIST="<br>entries.                                                                                               |
| <b>Error Allocation Memory</b>                                                | Memory allocation error.<br>GUI has run out of memory.                                                                                 | Restart GUI. Note that anything started<br>from the Tools menu does NOT have to be<br>restarted.                                                                                                    |
| Unable to open.                                                               | File Access Error. File<br>defined in the PCF could not<br>be opened.                                                                  | Check to make sure the logical ID entry<br>603 is correctly specified in the PCF<br>(EcDpAtMgrInternal.pcf).                                                                                                    |
| Unable to get<br>log/checklist database<br>qualifier                          | File Access Error. File entry<br>defining the SSIT Checklist<br>was missing or incorrect in<br>the PCF.                                | Check to make sure the logical ID entry<br>603 is correctly specified in the PCF<br>(EcDpAtMgrInternal.pcf).                                                                                                    |
| Specified Checklist does<br>not match the one in the<br>database.             | File/Database mismatch.<br>Checklist database and the<br><checklist>.database file are<br/>out of sync.</checklist>                    | Either find the correct<br><checklist>.database file or remove *.pag<br/>and *.dir files and create a new database.<br/>Need to restart the GUI in either case.</checklist>                                                 |

*Table A.2.8-1. SSI&T Manager User Messages (2 of 3)* 

| <b>Message Text</b>      | <b>Impact</b>                                                                           | <b>Cause and Corrective Action</b>                                           |
|--------------------------|-----------------------------------------------------------------------------------------|------------------------------------------------------------------------------|
| Error while closing file | File Access Error. Could not<br>close the file that defines the<br>Run menu on the GUI. | Make sure the file has not been corrupted<br>or removed. Restart the GUI.    |
| returned from"           | Program Error. Program<br>selected from menu returned<br>an error upon completion.      | Error with the specified program. Check<br>into specified program operation. |

 *Table A.2.8-1. SSI&T Manager User Messages (3 of 3)* 

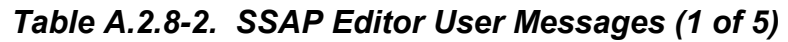

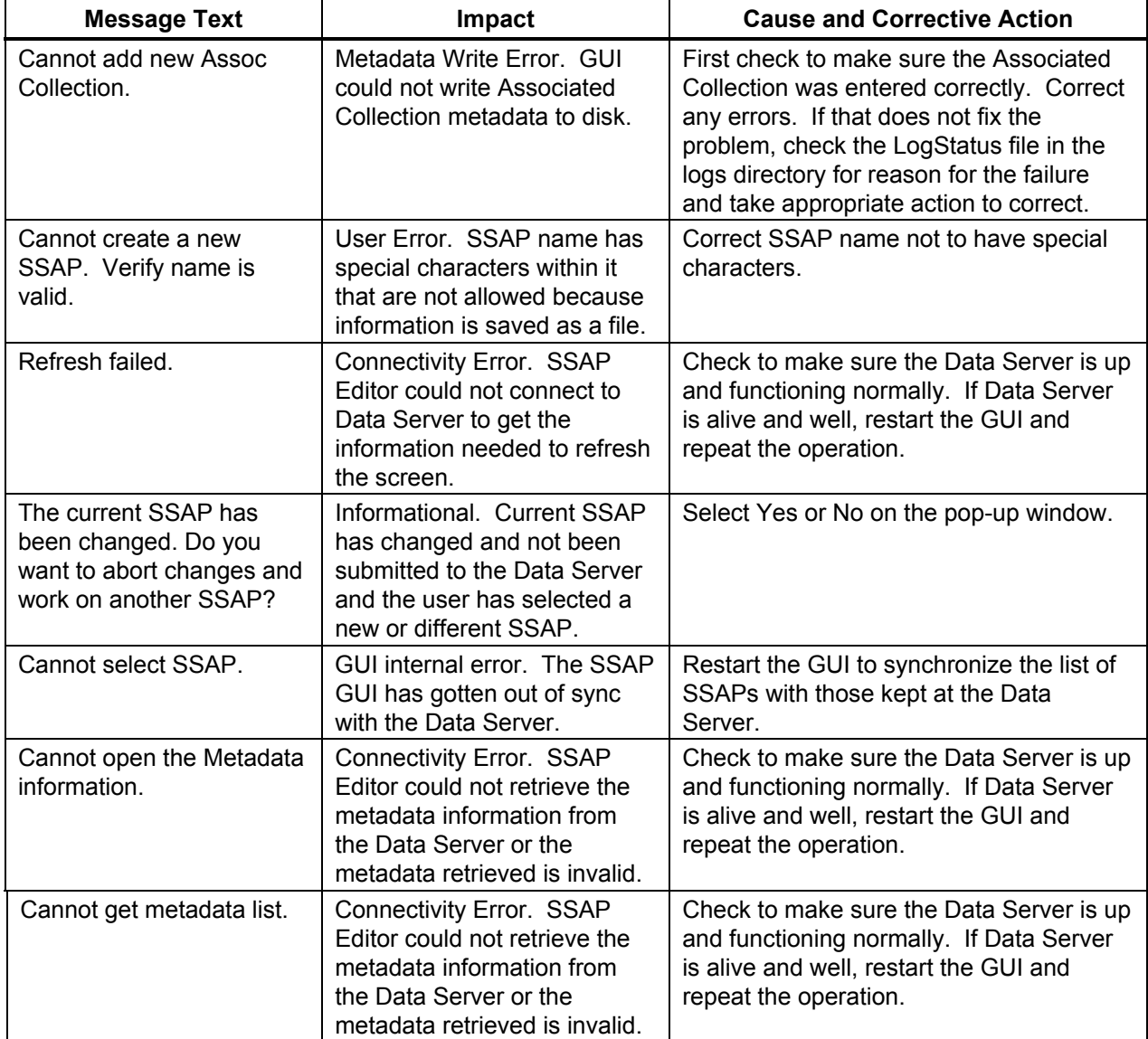

| <b>Message Text</b>                                                   | Impact                                                                                                    | <b>Cause and Corrective Action</b>                                                                                                    |
|-----------------------------------------------------------------------|----------------------------------------------------------------------------------------------------|----------------------------------------------------------------------------------------------------|
| Do you want to reset the<br>SSAP including File list<br>and Metadata? | Informational. User hit the<br>reset button and the GUI is<br>just confirming that action.                                         | Select Yes or No on the pop-up window.                                                                                                    |
| Cannot reset File List.                                               | File Access Error. GUI<br>cannot find the backup file for<br>the current File List.                                                | Reset action cannot be performed. User<br>must either keep the current changes (to<br>the File List) or re-select the SSAP to<br>cancel all changes.                                        |
| Cannot reset Metadata<br>List.                                        | File Access Error. GUI<br>cannot find the backup file for<br>the metadata.                                                         | Reset action cannot be performed. User<br>must either keep the current changes (to<br>the metadata) or re-select the SSAP to<br>cancel all changes.                                         |
| Metadata has changed<br>without saving. Please<br>save or reset.      | User Error. User changed<br>the Metadata for the SSAP<br>and did not save it before<br>attempting to submit to the<br>Data Server. | User Error. Either save SSAP Metadata<br>or reset (to remove changes made) and<br>submit the SSAP again.                                                                                    |
| The current SSAP has not<br>changed.                                  | User Error. GUI does not<br>allow SSAP to be submitted<br>to the Data Server if no<br>changes have been made.                      | None. Only submit SSAP after changes<br>have been made.                                                                                                    |
| Cannot submit to the data<br>server.                                  | Connectivity Error. GUI could<br>not save the SSAP to the<br>Data Server.                                                          | Check to make sure the Data Server is up<br>and functioning normally. If Data Server<br>is alive and well, restart the GUI and<br>repeat the operation (note that all<br>changes are lost). |
| Submit to the data server<br>successfully.                            | Informational. Submit to Data<br>Server succeeded.                                                                                 | None.                                                                                                    |
| Do you really want to<br>delete the selected SSAP?                    | Informational. User has<br>clicked on the Delete button<br>and this is a confirmation<br>message.                                  | Select Yes or No on the pop-up window.                                                                                                    |
| Cannot delete the selected<br>SSAP.                                   | Connectivity Error. GUI could<br>not submit Deletion request to<br>the Data Server.                                                | Check to make sure the Data Server is up<br>and functioning normally. If Data Server<br>is alive and well, restart the GUI and<br>repeat the operation.                                     |
| Select a SSAP first.                                                  | User Error. User must first<br>select an SSAP (on the Main<br>tab) before choosing the<br>desired function.                        | Select an SSAP on the Main Tab and<br>then reselect the desired function.                                                                                                    |
| Cannot Open the file list.                                            | Disk Access error. GUI<br>cannot find the File List on<br>disk.                                                                    | Submit current changes to the Data<br>Server and restart the GUI.                                                                                                    |
| Invalid path entered.                                                 | User Error. Path entered on<br>File List tab does not exist on<br>the local machine.                                               | Enter correct path.                                                                                                    |

*Table A.2.8-2. SSAP Editor User Messages (2 of 5)* 

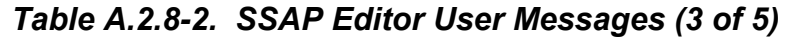

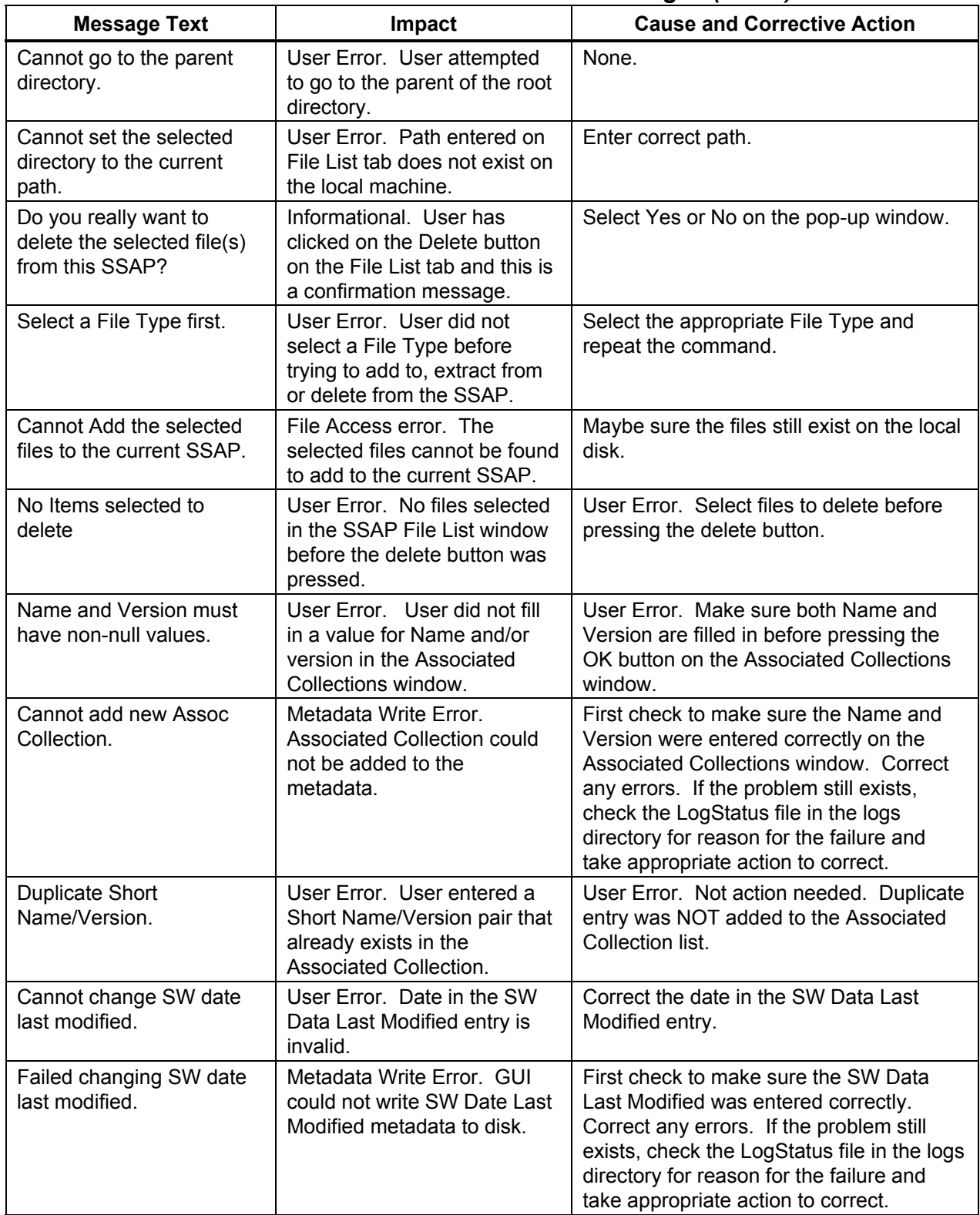

| <b>Message Text</b>                                     | Impact                                                                                                    | <b>Cause and Corrective Action</b>                                                                                                    |
|---------------------------------------------------------|----------------------------------------------------------------------------------------------------|----------------------------------------------------------------------------------------------------|
| Cannot change<br>Acceptance date                        | User Error. Date in the<br>Acceptance Date entry is<br>invalid.                                                                                    | Correct the date in the Acceptance Date<br>entry.                                                                                                    |
| Failed updating<br>Acceptance date.                     | Metadata Write Error. GUI<br>could not write Acceptance<br>Date metadata to disk.                                                                  | First check to make sure the Acceptance<br>Date was entered correctly. Correct any<br>errors. If the problem still exists, check<br>the LogStatus file in the logs directory for<br>reason for the failure and take appropriate<br>action to correct.        |
| Cannot change PGE date<br>last modified.                | User Error. Date in the PGE<br>Date Last Modified entry is<br>invalid.                                                                             | Correct the date in the PGE Date Last<br>Modified entry.                                                                                                    |
| Failed changing PGE date<br>last modified.              | Metadata Write Error. Could<br>not write PGE Date Last<br>Modified metadata to disk.                                                               | First check to make sure the PGE Data<br>Last Modified was entered correctly.<br>Correct any errors. If the problem still<br>exists, check the LogStatus file in the logs<br>directory for reason for the failure and<br>take appropriate action to correct. |
| Cannot set maturity Code.                               | Metadata Write Error. Could<br>not write Maturity Code<br>metadata to disk.                                                                        | First check to make sure the Maturity<br>Code was entered correctly. Correct any<br>errors. If the problem still exists, check<br>the LogStatus file in the logs directory for<br>reason for the failure and take appropriate<br>action to correct.          |
| Cannot Reset Metadata                                   | File Access Error. GUI<br>cannot find the backup file for<br>the metadata.                                                                         | Reset action cannot be performed. User<br>must either keep the current changes (to<br>the metadata) or re-select the SSAP to<br>cancel all changes.                                                                                                    |
| Cannot get Metadata<br>information.                     | Connectivity Error. SSAP<br>Editor could not retrieve the<br>metadata information from<br>the Data Server or the<br>metadata retrieved is invalid. | Check to make sure the Data Server is up<br>and functioning normally. If Data Server<br>is alive and well, restart the GUI and<br>repeat the operation.                                                                                                    |
| Cannot save Metadata<br>without Associate<br>Collection | User Error. Need to set at<br>least one Associate<br>Collection before attempting<br>to Save the metadata.                                         | Create the appropriate Associated<br>Collection and then Save the metadata.                                                                                                    |
| Cannot save Metadata                                    | Metadata Write Error. GUI<br>could not write metadata to<br>disk.                                                                                  | First check to make sure all visible<br>metadata fields are correct. Correct any<br>errors and Save again. Otherwise, check<br>LogStatus file in the logs directory for<br>reason for the failure and take appropriate<br>action to correct.                 |

*Table A.2.8-2. SSAP Editor User Messages (4 of 5)* 

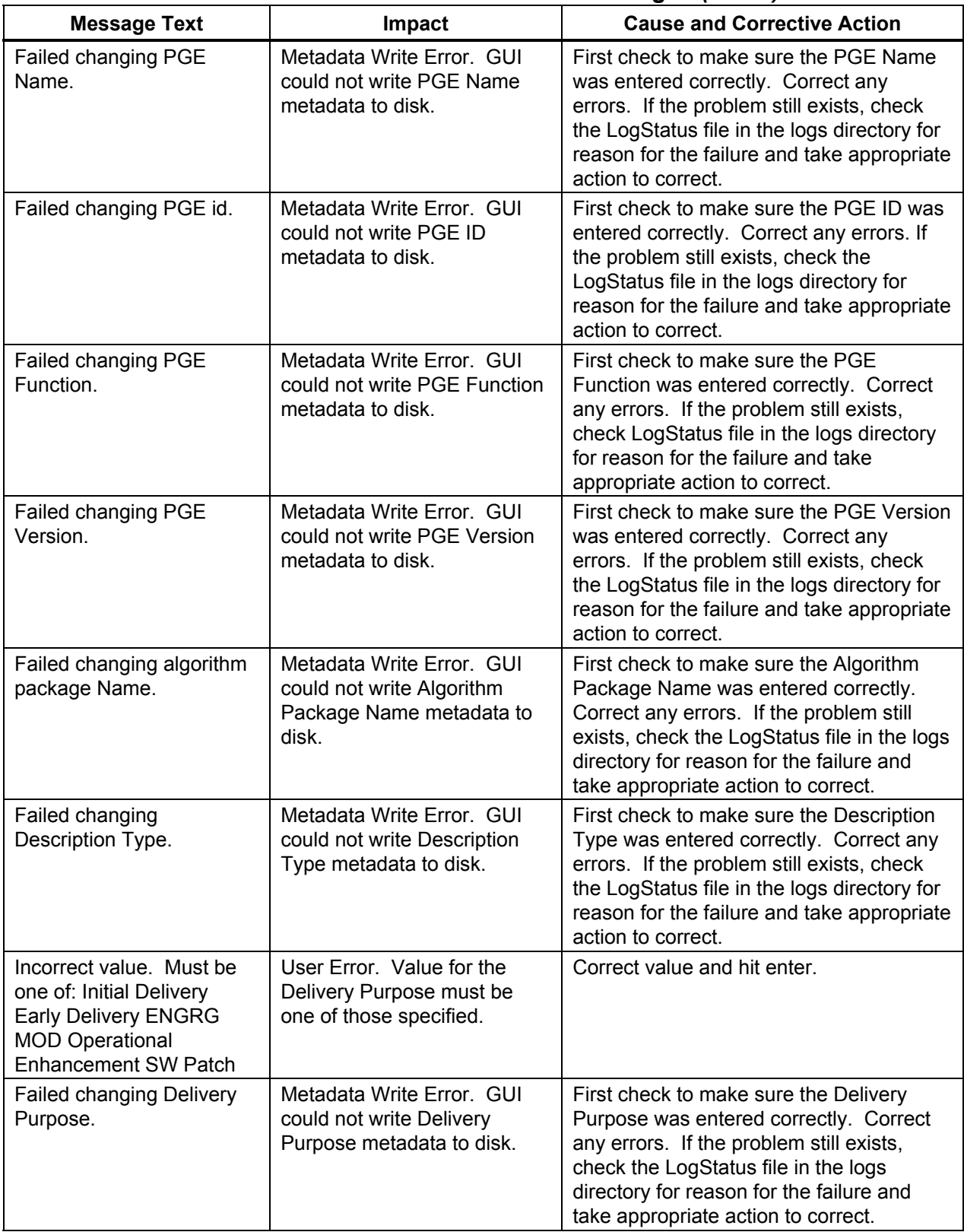

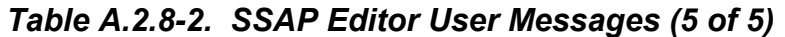

| <b>Message Text</b>                                                                  | Impact                                                                                                    | <b>Cause and Corrective Action</b>                                                                                                    |
|--------------------------------------------------------------------------------------|----------------------------------------------------------------------------------------------------|----------------------------------------------------------------------------------------------------|
| Are you sure you want to<br>overwrite data for the<br>current selection              | Warning message. Data is<br>overwritten if the "Yes" button<br>is clicked.                                  | User must decide if he/she wants data<br>overwritten and then click on the<br>appropriate answer.                                                                                                    |
| Unknown Exception in                                                                 | GUI error. GUI encountered<br>an unexpected error. GUI is<br>in a bad state.                                | Note down the location of the error (as it<br>appears after "in") for debugging<br>purposes. GUI must be restarted.                                                                                                    |
| <b>Memory Allocation Failure</b><br>in                                               | GUI Error. GUI encountered<br>an error allocating memory.                                                   | Note down the location of the error (as it<br>appears after "in") for debugging<br>purposes. GUI must be restarted to free<br>up memory.                                                                                  |
| Unable to retrieve PGE<br>versions from the<br>database in                           | Database error. GUI could<br>not find versions for user<br>selected PGE.                                    | Database corruption, inconsistency or<br>connectivity problem. GUI must be<br>restarted to fix connection or<br>inconsistency problem. If problem still<br>occurs, the database must be checked for<br>corrupted entries. |
| Need to select<br>Name/Version pair before<br>Display is allowed.                    | User Error. User did not<br>select both a PGE Name and<br>PGE Version.                                      | User must select a PGE Name and<br>Version pair to continue.                                                                                                    |
| Unable to open the ODL<br>file in                                                    | Configuration Error. GUI<br>cannot locate file to display<br>ODL for PGE or ESDT<br>definition.             | Check GUI configuration file for correct<br>location of PGE/ESDT SCIENCE<br>METADATA FILEs. Restart the GUI with<br>corrected location.                                                                                   |
| Unable to display (File<br>may not exist) in                                         | Configuration Error. GUI<br>cannot locate file to display<br>ODL for PGE or ESDT<br>definition.             | Check GUI configuration file for correct<br>location of PGE/ESDT SCIENCE<br>METADATA FILEs. Restart the GUI with<br>corrected location.                                                                                   |
| Need to select<br>Name/Version pair before<br>Delete is allowed.                     | User Error. User did not<br>select both a PGE Name and<br>PGE Version before clicking<br>the Delete button. | User must select a PGE Name and<br>Version pair and then click on the Delete<br>button.                                                                                                    |
| Need to select correct<br>Profile ID before Delete is<br>allowed.                    | User Error. User did not<br>select a Profile ID before<br>clicking the Delete button                        | User must select a Profile ID and then<br>click on the Delete button.                                                                                                    |
| Are you sure you want to<br>delete the listed PGEs with<br>same SW id from the disk? | Warning message. PGEs are<br>deleted if the "Yes" button is<br>clicked.                                     | User must decide if he/she wants PGEs<br>deleted and then click on the appropriate<br>answer.                                                                                                    |
| Unable to obtain science<br>software id from the<br>database (can't delete) in       | Database error. GUI could<br>not find science software id<br>for PGE selected to delete.                    | Database corruption, inconsistency or<br>connectivity problem. GUI must be<br>restarted to fix connection or<br>inconsistency problem. If problem still<br>occurs, the database must be checked for<br>corrupted entries. |

*Table A.2.8-3. PDPS/SSIT DB Update User Messages (1 of 4)* 

| <b>Message Text</b>                                               | Impact                                                                                                    | <b>Cause and Corrective Action</b>                                                                                                    |
|-------------------------------------------------------------------|----------------------------------------------------------------------------------------------------|----------------------------------------------------------------------------------------------------|
| Need to select<br>Name/Version pair before<br>Edit is allowed.    | User Error. User did not<br>select both a PGE Name and<br>PGE Version before clicking<br>the Edit button. | User must select a PGE Name and<br>Version pair and then click on the Edit<br>button.                                                                                                    |
| Need to select correct<br>Profile ID before Edit is<br>allowed.   | User Error. User did not<br>select a Profile ID before<br>clicking the Edit button.                       | User must select a Profile ID and click on<br>the Edit button.                                                                                                    |
| Unable to obtain user<br>parameters from the<br>database in       | Warning message. No User<br>Parameters were found in the<br>database.                                     | No action unless User Parameters were<br>expected. Then restart the GUI to fix<br>database connection or inconsistency<br>problem.                                                                                        |
| There are no user<br>parameters for this pge                      | Warning message. No User<br>Parameters were found in the<br>database.                                     | No action unless User Parameters were<br>expected. Then restart the GUI to fix<br>database connection or inconsistency<br>problem.                                                                                        |
| There are no ESDT for this<br>pge                                 | Warning message. No<br>ESDTs were found in the<br>database.                                               | No action unless ESDTs were expected.<br>Then restart the GUI to fix database<br>connection or inconsistency problem.                                                                                                    |
| Unable to obtain Resource<br>requirements from the<br>database in | Database error. GUI could<br>not find Resource<br>Requirements for selected<br>PGE.                       | Database corruption, inconsistency or<br>connectivity problem. GUI must be<br>restarted to fix connection or<br>inconsistency problem. If problem still<br>occurs, the database must be checked for<br>corrupted entries. |
| Unable to obtain<br>performance data from the<br>database in      | Database error. GUI could<br>not find Performance Data for<br>selected PGE.                               | Database corruption, inconsistency or<br>connectivity problem. GUI must be<br>restarted to fix connection or<br>inconsistency problem. If problem still<br>occurs, the database must be checked for<br>corrupted entries. |
| This value would cause<br>overflow or underflow                   | User Error. User entered a<br>value that is too large or too<br>small.                                    | User must enter a value within the<br>accepted range.                                                                                                    |
| Maximum integer value<br>exceeded in                              | User Error. User entered an<br>Integer value that is too large.                                           | User must enter a value within the<br>accepted range.                                                                                                    |
| Resource Manager<br>construction FAILED!                          | GUI Error. GUI encountered<br>an error allocating memory<br>(for the Resource Manager).                   | Note down the location of the error (as it<br>appears after "in") for debugging<br>purposes. GUI must be restarted to free<br>up memory.                                                                                  |
| Unable to retrieve<br>processing strings from the<br>Database     | User Error. Resource<br>Planning information is not in<br>the current database.                           | Need to run Resource Planning for the<br>current database and restart the GUI.                                                                                                    |
| Unable to retrieve<br>computer strings from the<br>Database       | User Error. Resource<br>Planning information is not in<br>the current database.                           | Need to run Resource Planning for the<br>current database and restart the GUI.                                                                                                    |

*Table A.2.8-3. PDPS/SSIT DB Update User Messages (2 of 4)* 

| <b>Message Text</b>                                                                   | Impact                                                                                                    | <b>Cause and Corrective Action</b>                                                                                                    |
|---------------------------------------------------------------------------------------|----------------------------------------------------------------------------------------------------|----------------------------------------------------------------------------------------------------|
| There are no processing<br>strings in the Database                                    | User Error. Resource<br>Planning information is not in<br>the current database.                                     | Need to run Resource Planning for the<br>current database and restart the GUI.                                                                                                    |
| There are no computer<br>names in the Database                                        | User Error. Resource<br>Planning information is not in<br>the current database.                                     | Need to run Resource Planning for the<br>current database and restart the GUI.                                                                                                    |
| Processing String or the<br>computer name is not in<br>the list of Valids, found in   | Database Error. Processing<br><b>String or Computer Name</b><br>Valids have changed while<br>the GUI was operating. | Database inconsistency problem. GUI<br>must be restarted to fix inconsistency<br>problem.                                                                                                    |
| Maximum floating point<br>value exceeded in                                           | User Error. User entered a<br>floating-point value that is too<br>large.                                            | User must enter a value within the<br>accepted range.                                                                                                    |
| Unable to create the User<br><b>Parameter Collection</b><br>class: Aborting update in | Database error. GUI could<br>not save User Parameter<br>data to the database.                                       | Database corruption, inconsistency or<br>connectivity problem. GUI must be<br>restarted to fix connection or<br>inconsistency problem. If problem still<br>occurs, the database must be checked for<br>corrupted entries. |
| Unable to create resource<br>requirements class:<br>Aborting update in                | Database error. GUI could<br>not save Resource<br>Requirement data to the<br>database.                              | Database corruption, inconsistency or<br>connectivity problem. GUI must be<br>restarted to fix connection or<br>inconsistency problem. If problem still<br>occurs, the database must be checked for<br>corrupted entries. |
| Failure connecting to the<br>database in                                              | Database error. GUI could<br>not connect to the database.                                                           | Database connectivity problem. GUI<br>must be restarted to fix connection. If<br>problem still occurs, Sybase support may<br>be needed.                                                                                   |
| Cannot select Computer<br>from database in                                            | Database error. GUI cannot<br>find computer in database.                                                            | Database corruption, inconsistency or<br>connectivity problem. GUI must be<br>restarted to fix connection or<br>inconsistency problem. If problem still<br>occurs, the database must be checked for<br>corrupted entries. |
| Cannot get StringName<br>from database in                                             | Database error. GUI cannot<br>find string in database.                                                              | Database corruption, inconsistency or<br>connectivity problem. GUI must be<br>restarted to fix connection or<br>inconsistency problem. If problem still<br>occurs, the database must be checked for<br>corrupted entries. |
| Unable to create<br>PIPerformance class:<br>Aborting update in                        | Database error. GUI cannot<br>save data to database.                                                                | Database corruption, inconsistency or<br>connectivity problem. GUI must be<br>restarted to fix connection or<br>inconsistency problem. If problem still<br>occurs, the database must be checked for<br>corrupted entries. |

*Table A.2.8-3. PDPS/SSIT DB Update User Messages (3 of 4)* 

| <b>Message Text</b>                                          | Impact                                                                                                    | <b>Cause and Corrective Action</b>                                                                                                    |
|--------------------------------------------------------------|----------------------------------------------------------------------------------------------------|----------------------------------------------------------------------------------------------------|
| Unable to update the<br>database in                          | Database error. GUI cannot<br>save data to database.                                                                  | Database corruption, inconsistency or<br>connectivity problem. GUI must be<br>restarted to fix connection or<br>inconsistency problem. If problem still<br>occurs, the database must be checked for<br>corrupted entries. |
| PGE has now changed<br>from New to Existing                  | Informational. PGE has now<br>been marked as "existing" in<br>the database and can be<br>scheduled.                   | No action needs to be taken. After all info<br>for a PGE has been saved by the GUI<br>and the PGE is marked as "existing" and<br>can be scheduled.                                                                        |
| Could not get PGEs from<br>the Database in                   | Database error. GUI cannot<br>retrieve PGEs from the<br>database.                                                     | Database corruption, inconsistency or<br>connectivity problem. GUI must be<br>restarted to fix connection or<br>inconsistency problem. If problem still<br>occurs, the database must be checked for<br>corrupted entries. |
| There are no PGEs in the<br>database Found in                | Database error. GUI cannot<br>retrieve PGEs from the<br>database.                                                     | Database corruption, inconsistency or<br>connectivity problem. GUI must be<br>restarted to fix connection or<br>inconsistency problem. If problem still<br>occurs, the database must be checked for<br>corrupted entries. |
| There are no Existing<br><b>PGEs</b>                         | Warning message. No<br>Existing PGEs were found in<br>the database when the user<br>selected "Existing" from<br>"New" | No action required.                                                                                                    |
| Unable to retrieve new<br>pges from the database<br>Found in | Warning message. No New<br>PGEs were found in the<br>database (the tool defaults to<br>this PGE state).               | No action required.                                                                                                    |
| There are no More New<br><b>PGEs</b>                         | Warning message. No New<br>PGEs were found in the<br>database (the tool defaults to<br>this PGE state).               | No action required.                                                                                                    |

*Table A.2.8-3. PDPS/SSIT DB Update User Messages (4 of 4)* 

| <b>Message Text</b>                                                                                                    | Impact                                                                                                    | <b>Cause and Corrective Action</b>                                                                                         |
|----------------------------------------------------------------------------------------------------|----------------------------------------------------------------------------------------------------|----------------------------------------------------------------------------------------------------|
| An Item must be<br>selected from the list for<br>viewing                                                                                                    | User Error. User must select<br>an item before clicking the<br>View button.                                                | Select the item desired and click the View<br>button.                                                                      |
| No files selected                                                                                                    | User Error. User did not<br>select one of more files to<br>check.                                                          | Select one of more files and re-select the<br>command.                                                                     |
| No reference to<br>prohibited functions list<br>file could be found in the<br>process control file                                                                                                    | Process Control File (PCF)<br>error. PCF has<br>missing/corrupted entries.                                                 | Check that the PCF (DpAtMgrInternal.pcf)<br>has appropriate entries for prohibited<br>functions.                           |
| Error accessing the<br>Process Control File.<br>Check that the<br>environment variable<br>PGS_PC_INFO_FILE is<br>defined and that its<br>value is the location of a<br>valid Process Control<br>File. | PCF error. Configuration file<br>for the prohibited function<br>checker is pointing to an<br>invalid PCF.                  | Check the EcDpAtBadFuncGui.CFG file for<br>the setting of PGS PC INFO FILE and<br>make sure it is pointing to a valid PCF. |
| Unable to open the<br>prohibited functions list<br>file defined in the<br>Process Control File.                                                                                                    | PCF error. Process Control<br>File has a bad location for the<br>prohibited functions list for the<br>specified file type. | Check PCF (DpAtMgrInternal.pcf) for<br>definition of prohibited functions list and<br>make sure it exists and is valid.    |
| Encountered<br>unexpected error."                                                                                                    | GUI internal error. An<br>unknown error occurred.                                                                          | Check LogStatus file in the logs directory for<br>possible debugging information.                                          |
| Invalid file name                                                                                                    | User Error. The filename<br>specified for the report is<br>invalid.                                                        | Correct the report filename (remove any<br>special characters, make sure location<br>exists) and try the command again.    |
| Invalid directory<br>specification"                                                                                                    | User Error. The directory<br>specified does not exist.                                                                     | Correct the directory name and try the<br>command again.                                                                   |

*Table A.2.8-4. Prohibited Function Checker Messages* 

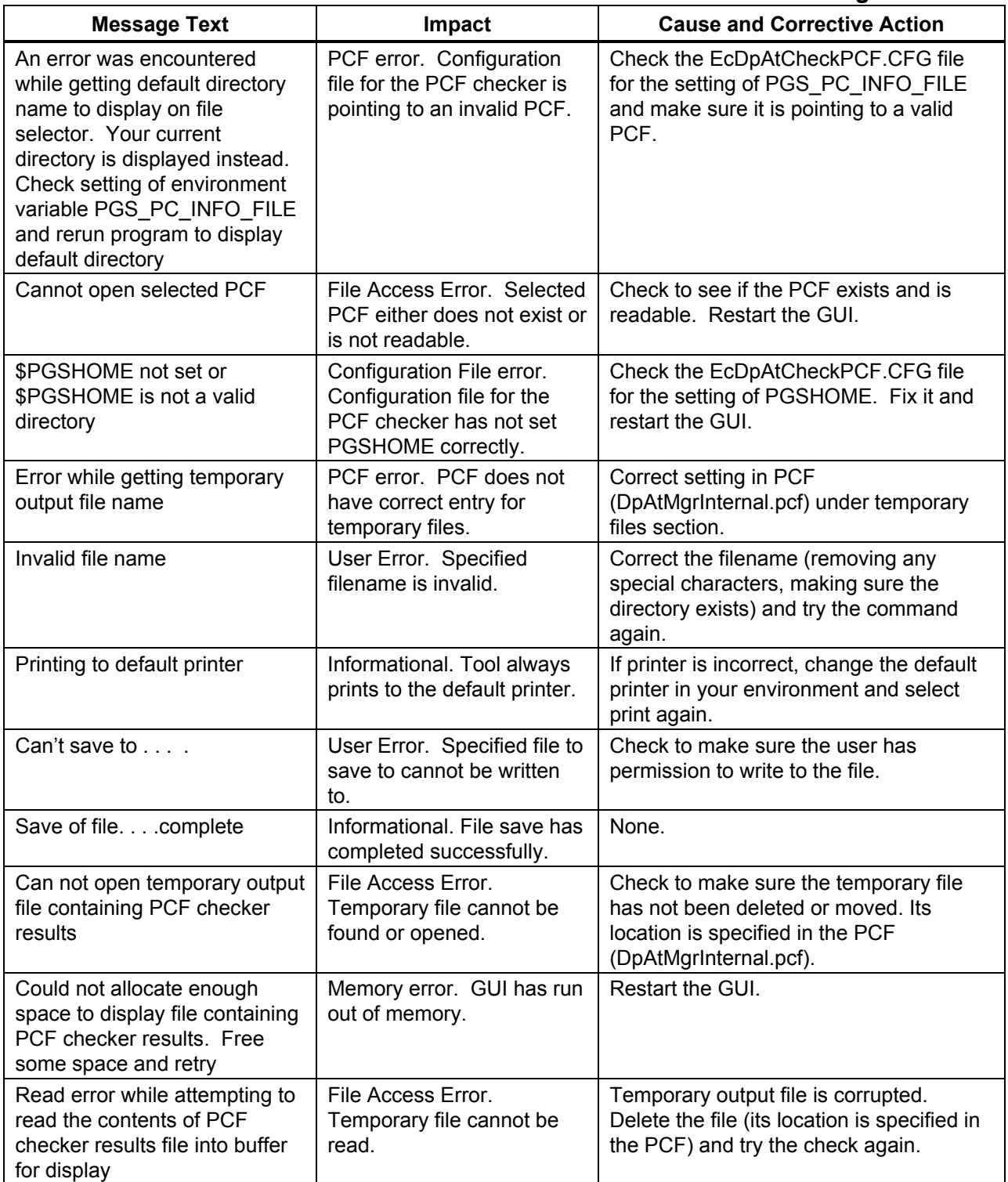

### *Table A.2.8-5. SSAP Process Control File Checker User Messages*

| <b>Message Text</b>                         | Impact                                                                                  | <b>Cause and Corrective Action</b>                                                                                 |
|---------------------------------------------|-----------------------------------------------------------------------------------------|----------------------------------------------------------------------------------------------------|
| Copy operation -<br>successful              | Informational. File copy<br>succeeded.                                                  | None.                                                                                                    |
| Copy operation -<br>unsuccessful            | File copy failure. The copying of<br>the specified file failed.                         | Check permissions in the target<br>directory and make sure the space is<br>available on the machine.               |
| Text must be entered<br>into the text field | User Error. Text field may not be<br>blank.                                             | Fill in text field.                                                                                                |
| Unable to open file                         | File Access Error. Specified file<br>could not be found or opened.                      | Check to make sure the file exists<br>and is readable. Retry the<br>command.                                       |
| File is empty                               | File Access Error. Specified file<br>contains no data.                                  | Check to make sure the file has not<br>been corrupted or copied over. Get<br>corrected file and retry the command. |
| Unable to allocate<br>memory                | Memory allocation error. GUI<br>could not allocate needed<br>memory.                    | Restart the GUI.                                                                                                   |
| Did not read entire file                    | File Access Error. GUI could not<br>parse the entire contents of the<br>specified file. | File is probably corrupted. Find<br>uncorrupted version of the file and<br>retry the command.                      |

*Table A.2.8-6. Binary File Difference Assistant User Messages* 

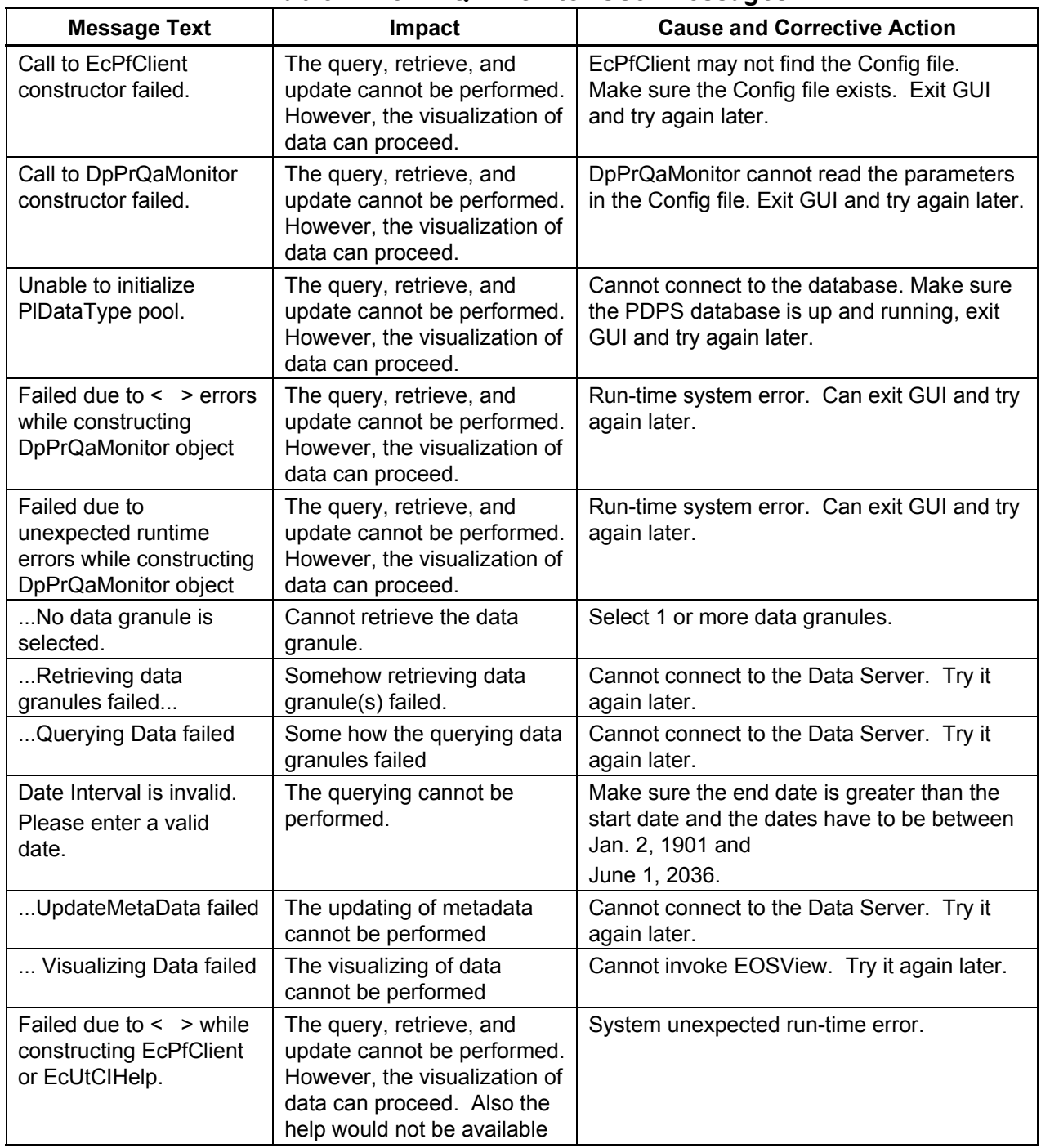

# *Table A.2.8-7. QA Monitor User Messages*

# **A.2.9 Order Manager Subsystem (OMS)**

The following table (Table A.2.9-1) presents user interface messages generated by the Order Manager Maintenance GUI associated with the OMS.

| <b>Message Text</b>                                                                                                    | Impact                              | <b>Cause and Corrective Action</b>                                                                                                    |
|----------------------------------------------------------------------------------------------------|-------------------------------------|----------------------------------------------------------------------------------------------------|
| Please hit your browser's<br>Back button and select a<br>disposition.                                                                                                    | Intervention cannot be<br>resolved. | The operator did not select a disposition<br>from the previous page (Intervention Detail<br>page - the operator must select one of<br>"submit", "fail", "Keep on hold", or<br>"partition"). Go to the previous page and<br>select a disposition.                                                                                                    |
| All of the granules for this<br>request have been failed.<br>You can not submit or<br>partition the request<br>because the submission<br>will fail and another<br>operator intervention will<br>be created for it. This<br>request should be failed.<br>Return to the previous<br>page and select "Fail<br>Request" under the<br><b>Request Disposition</b><br>section. | Intervention cannot be<br>resolved. | The operator failed all the granules for a<br>particular request and tried to submit or<br>partition it. Since there are no granules,<br>there is nothing to submit or partition.<br>The operator should go back to the detail<br>page and fail the entire request.                                                                                                    |
| Please hit your browser's<br>Back button and enter a<br>valid name into the<br>"worked by" field and click<br>on "Override Current<br>Worker                                                                                                    | Intervention cannot be<br>resolved. | The operator did not enter a name into the<br>"worked by" field on the Intervention Detail<br>page. If the operator wishes to take any<br>action on the intervention, a name must be<br>entered.                                                                                                    |
| You have selected a new<br>media type, but not did<br>indicate you actually<br>wanted the media<br>changed. Hit your<br>browser's Back button to<br>correct this.                                                                                                    | Intervention cannot be<br>resolved. | The operator changed the media type for<br>the request on the Intervention Detail page<br>but forgot to check the box labeled<br>"Change media to". This redundancy is<br>necessary to make absolutely sure the<br>operator wants to indeed change the<br>media type.<br>The operator should go back to the<br>previous page and check the "Change<br>media to". box or reset the media type in<br>the drop-down list to "-" (indicating no<br>change). |

*Table A.2.9-1. Order Manager Maintenance GUI User Messages (1 of 7)* 

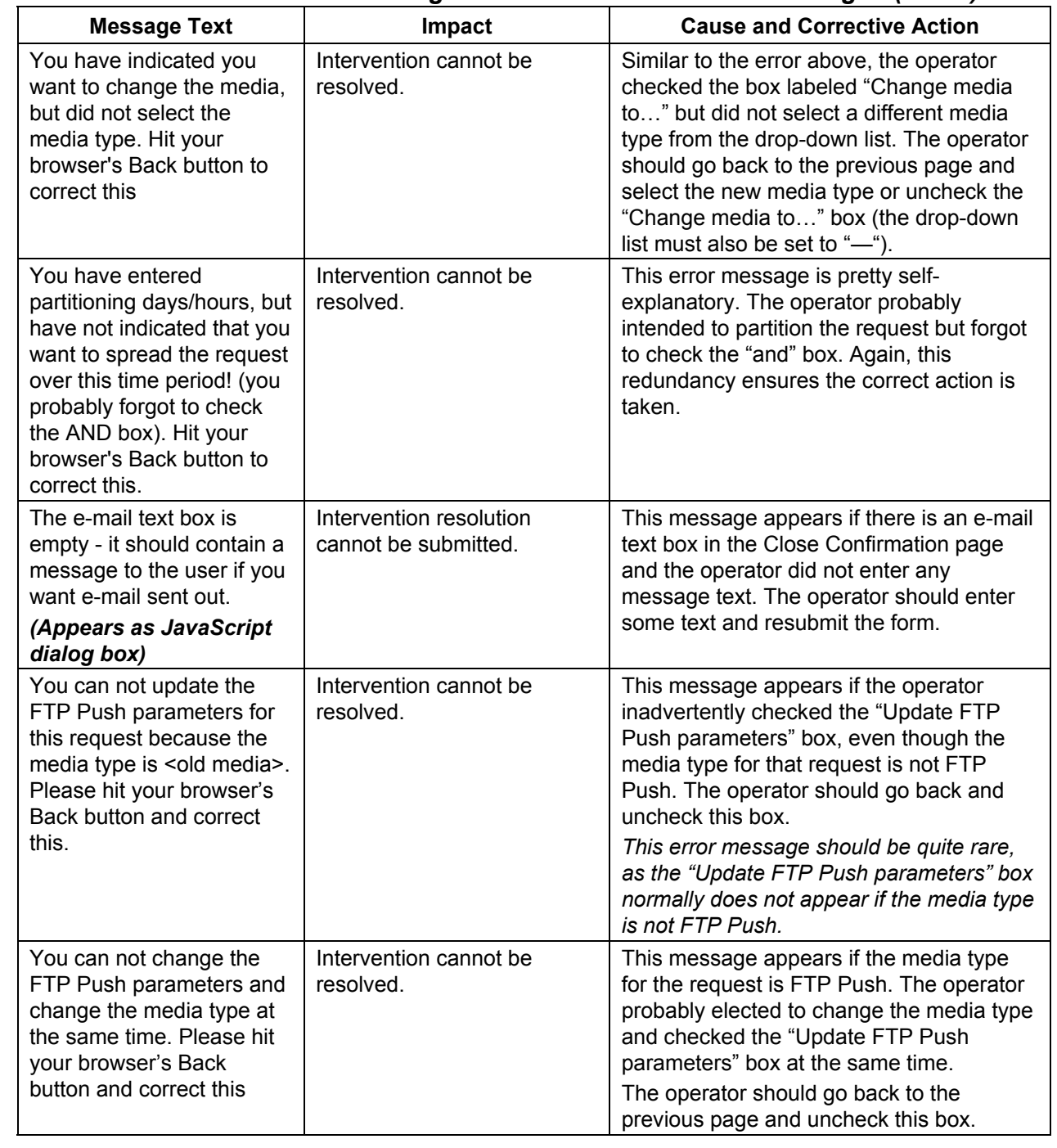

#### *Table A.2.9-1. Order Manager Maintenance GUI User Messages (2 of 7)*

![](_page_103_Picture_209.jpeg)

### *Table A.2.9-1. Order Manager Maintenance GUI User Messages (3 of 7)*

![](_page_104_Picture_203.jpeg)

### *Table A.2.9-1. Order Manager Maintenance GUI User Messages (4 of 7)*

![](_page_105_Picture_257.jpeg)

#### *Table A.2.9-1. Order Manager Maintenance GUI User Messages (5 of 7)*

![](_page_106_Picture_256.jpeg)

#### *Table A.2.9-1. Order Manager Maintenance GUI User Messages (6 of 7)*

![](_page_107_Picture_219.jpeg)

### *Table A.2.9-1. Order Manager Maintenance GUI User Messages (7 of 7)*
#### **A.2.10 Spatial Subscription Server Subsystem (SSS)**

The following table (A.2.10-1) presents user interface messages generated by the Spatial Subscription Server (SSS) GUI associated with the SSS subsystem.

| <b>Message Text</b>                                                                                                    | . <del>.</del><br>Impact                | <b>Cause and Corrective Action</b>                                                                                                    |
|----------------------------------------------------------------------------------------------------|-----------------------------------------|----------------------------------------------------------------------------------------------------|
| No subscription choice<br>was selected, click on<br>View, Update, or Delete.                                                 | No action taken on the<br>subscription. | The user clicked 'Apply' for a subscription<br>without specifying an action (view, update<br>or delete). Return to previous page and<br>select an action.                                                                                                    |
| <b>User Profile Validation</b><br>Failure. User "" is<br>unknown.                                                            | Subscription not<br>added/updated.      | The user attempted to add/update a<br>subscription without specifying a userId.<br>Return to previous page and enter a valid<br>userId.                                                                                                    |
| Datetime String Validation<br>Failure                                                                                        | Subscription not<br>added/updated.      | The user entered an invalid datetime<br>string. Return to previous page and enter<br>a valid datetime string.                                                                                                    |
| <b>ESDT Pattern Error</b>                                                                                                    | Subscription not added.                 | The user entered an invalid pattern for an<br>ESDT short name. Return to previous<br>page and enter a valid pattern (or leave<br>blank to see all possible ESDTs).                                                                                                    |
| Subscription NOT added.<br>The following input errors<br>were detected:<br><description error="" of="" the=""></description> | Subscription not<br>added/updated.      | Invalid data was entered for a subscription<br>and detected by Sybase when an insert<br>into the database was attempted. (For<br>example, alpha data entered for a numeric<br>field). Return to previous page and correct<br>the data entry described in the detailed<br>error message. |
| No actions were entered<br>for the subscription.                                                                             | Subscription not<br>added/updated.      | A subscription must have at least one<br>associated action. Return to previous<br>page and select at least one action by<br>checking the checkbox for that action and<br>entering the required data.                                                                                    |
| Cannot mix bundling with<br>other types of actions                                                                           | Subscription not<br>added/updated.      | If a subscription is bundled, it cannot have<br>any other associated actions. Return to<br>previous page and either unbundle the<br>subscription or uncheck any other checked<br>actions.                                                                                               |
| All the mandatory acquire<br>data for FtpPush (Pull)<br>was not entered                                                      | Subscription not<br>added/updated.      | Required information was not entered for<br>an acquire action (e.g., FTP password for<br>a push operation). Return to previous<br>page and enter all requested information.                                                                                                    |

*Table A.2.10-1. Spatial Subscription Server GUI User Messages (1 of 2)* 

| <b>Message Text</b>                                                          | Impact                                                                                    | <b>Cause and Corrective Action</b>                                                                                                    |
|------------------------------------------------------------------------------|-------------------------------------------------------------------------------------------|----------------------------------------------------------------------------------------------------|
| All the mandatory E-Mail<br>Notification data was not<br>entered             | Subscription not<br>added/updated.                                                        | Required information was not entered for<br>an email notification action. Return to<br>previous page and enter all requested<br>information.                                                             |
| All the mandatory Data<br>Pool data was not entered                          | Subscription not<br>added/updated.                                                        | Required information was not entered for a<br>data pool action. Return to previous page<br>and enter all requested information.                                                                          |
| No option was selected,<br>click on Suspend All,<br>Resume All or Cancel All | No action taken on<br>subscriptions.                                                      | No action was specified to apply to the<br>subscriptions associated with a theme.<br>Return to the previous page and select an<br>option.                                                                |
| "userId" must have a value                                                   | Bundling order not<br>added/updated.                                                      | Userld was not specified for a bundling<br>order. Return to the previous page and<br>enter a valid userld.                                                                                               |
| <b>User Profile Validation</b><br>Failure: User <> is<br>Unknown.            | Bundling order not<br>added/updated.                                                      | An invalid userId has been specified for a<br>bundling order. Return to the previous<br>page and enter a valid userld.                                                                                   |
| Date format invalid.<br>Please enter<br>MM/DD/YYYY.                          | Bundling order not<br>added/updated.                                                      | An invalid datetime has been entered for<br>the bundling order expiration date. Return<br>to the previous page and enter a valid<br>datetime string.                                                     |
| <> must have a value                                                         | Bundling order not<br>added/updated.                                                      | A required field has not been entered for a<br>bundling order. (For example, street<br>address for a physical media distribution.)<br>Return to the previous page and enter the<br>required information. |
| <> must be an integer                                                        | Bundling order not<br>added/updated or<br>completion criteria defaults<br>not configured. | A non-numeric value was entered for one<br>or more completion criteria. Return to the<br>previous page and enter only numeric<br>values for completion criteria.                                         |

*Table A.2.10-1. Spatial Subscription Server GUI User Messages (2 of 2)* 

#### **A.2.11 Data Pool Subsystem (DPL)**

The following table (Table A.2.11-1) presents user interface messages generated by the Data Pool Maintenance GUI associated with the DPL subsystem.

| <b>Message Text</b>                                                                                                    | Impact                                            | <b>Cause and Corrective Action</b>                                                                                                    |
|----------------------------------------------------------------------------------------------------|---------------------------------------------------|----------------------------------------------------------------------------------------------------|
| DB Error: You entered a<br>duplicate collection group<br>name that exists in the<br>database. Please try again                                                                                                    | Unable to add a new group<br>id                   | Duplicate group name is entered.<br>Check the list of group ids and enter a<br>group name consisting of four letters,<br>which is not on the list. |
| <b>INPUT Error: You entered</b><br>an invalid group name.<br>Please see help page for<br>more information. Please<br>see section Add Collection<br>Group                                                                  | Unable to add a new group                         | Lower case letter is entered.<br>Group id should be all Upper case letters.                                                                        |
| <b>INPUT Error: You entered</b><br>an invalid name. Please<br>see log for more details.<br>Consult help tab and see<br>section for NON-ECS add<br><b>Collection Screen</b>                                                | Unable to add a new non-<br><b>ECS</b> collection | Special characters/small letters are<br>entered.<br>Non-ECS collection name should be in<br>capital letters and without any special<br>characters. |
| <b>INPUT Error: You entered</b><br>an invalid theme name.<br>Please see help page for<br>more information. Please<br>see section: Add New<br><b>Theme</b>                                                                 | Unable to add a new theme                         | Special characters/small letters are<br>entered.<br>Theme names should be in capital letters<br>and without any special characters.                |
| DB Error: Theme can not<br>be null or empty                                                                                                    | Unable to add a theme                             | A null or empty string is entered.<br>Theme name should contain capital, small<br>letters. Space is also allowed but no<br>special characters.     |
| DB Error: You entered<br>either an existing theme<br>name or a collection or a<br>group name or an ESDT<br>name. Check the log at<br>/usr/ecs/ <mode>/CUSTO<br/>M/log/EcDIDpmDataPoolG<br/>ui.log for more details</mode> | Unable to add a theme                             | A name is entered, which is a duplicate<br>name for a group, collection or an ESDT<br>name.                                                        |

*Table A.2.11-1. Data Pool Maintenance GUI User Messages (1 of 2)* 

| <b>Message Text</b>                                                        | <b>Impact</b>                                            | <b>Cause and Corrective Action</b>                                                    |
|----------------------------------------------------------------------------|----------------------------------------------------------|---------------------------------------------------------------------------------------|
| DB Error: This collection is<br>allowed for insertion                      | Unable to modify Spatial<br>Search type for a collection | Collection is not allowed for insertion.                                              |
| therefore Spatial Search<br>Type cannot be modified<br>for this collection |                                                          | First make the collection allowed for<br>insertion and then try to modify search type |
| DB Error: Error adding this<br>collection. Collection entry                | Unable to add a collection.                              | Duplicate collection name entered.                                                    |
| <collection name=""><br/><version> already exist</version></collection>    |                                                          | Verify the list of collection and then enter a<br>name, which is unique.              |
| DB Error: Internal error<br>occurred                                       | A db transaction interrupted.                            | Database connection is lost for network<br>error.                                     |
|                                                                            |                                                          | No suggestion.                                                                        |
| DB Error: delete failed<br>because there are<br>granules associated with   | Unable to delete a theme.                                | There are granules associated with this<br>theme.                                     |
| this theme                                                                 |                                                          | Disassociate granules from this theme and<br>then delete it.                          |

*Table A.2.11-1. Data Pool Maintenance GUI User Messages (2 of 2)* 

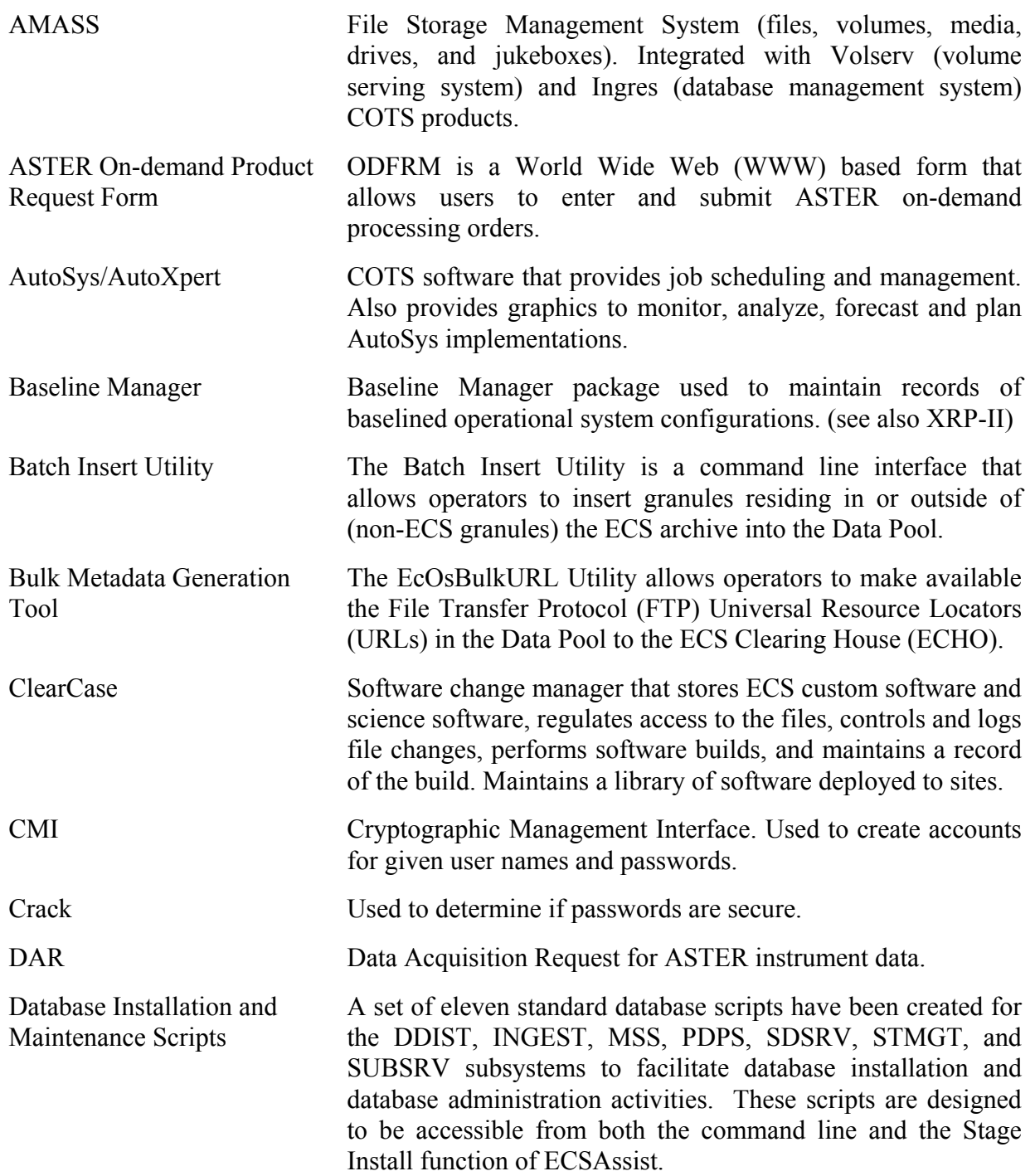

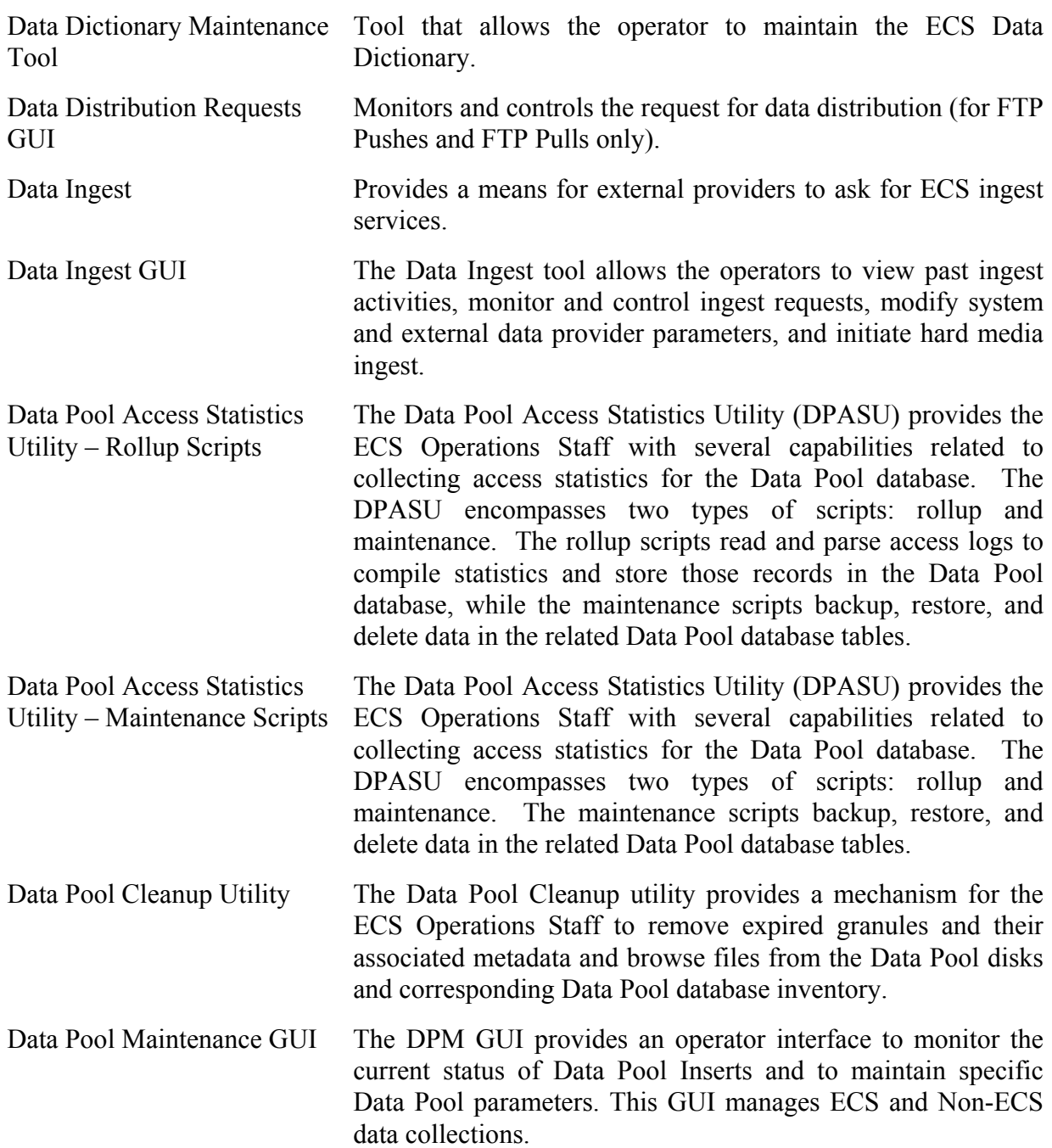

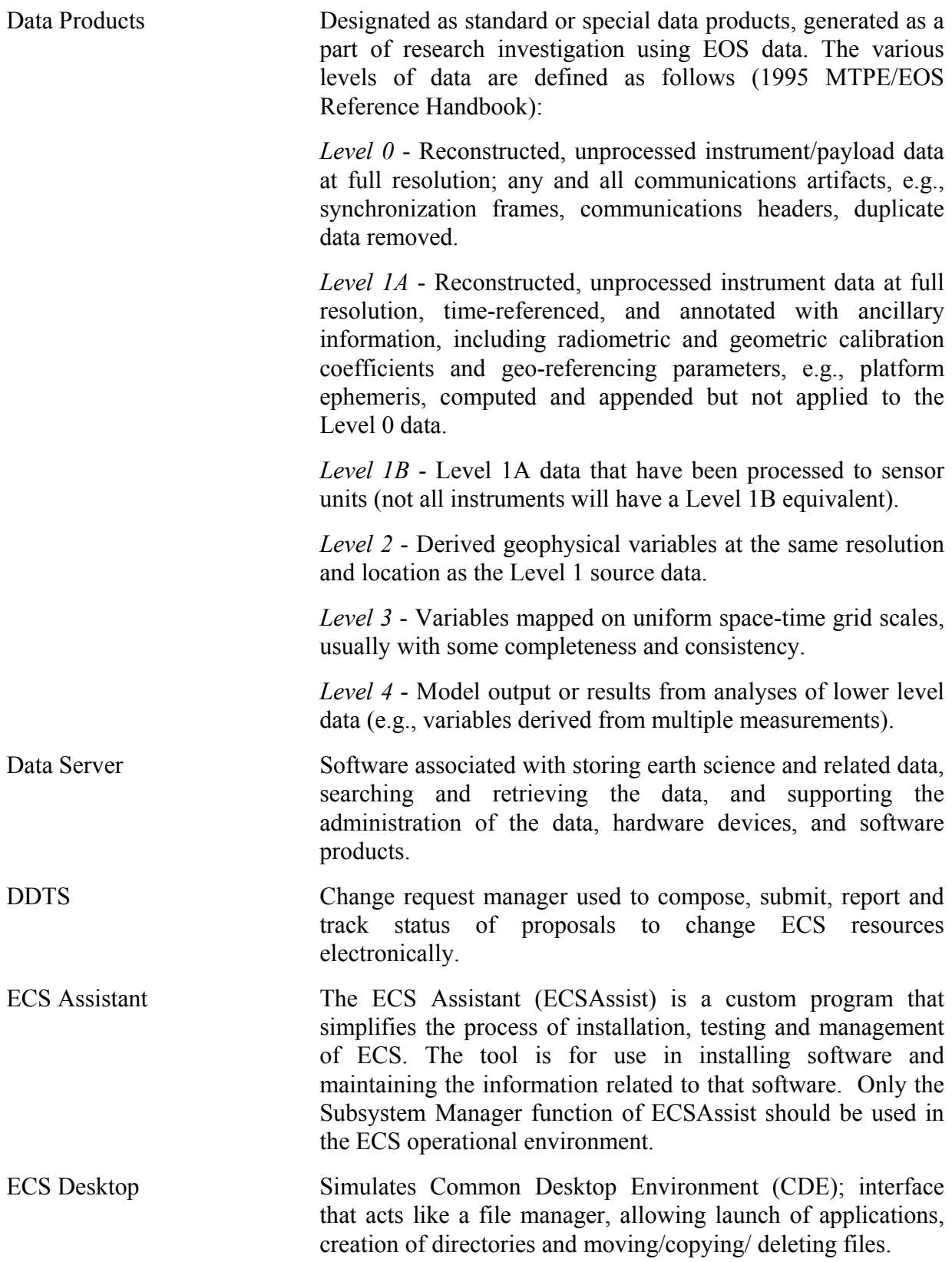

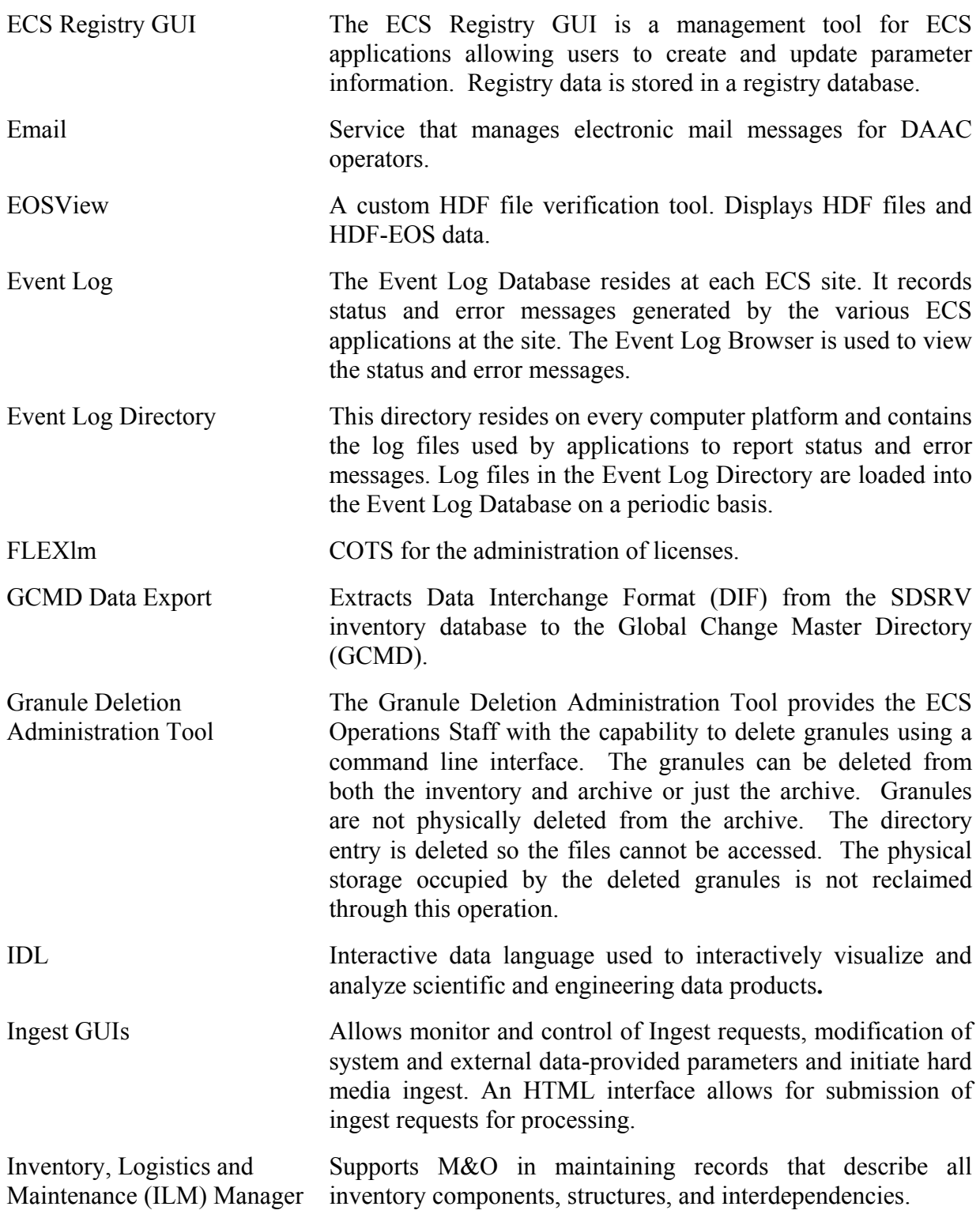

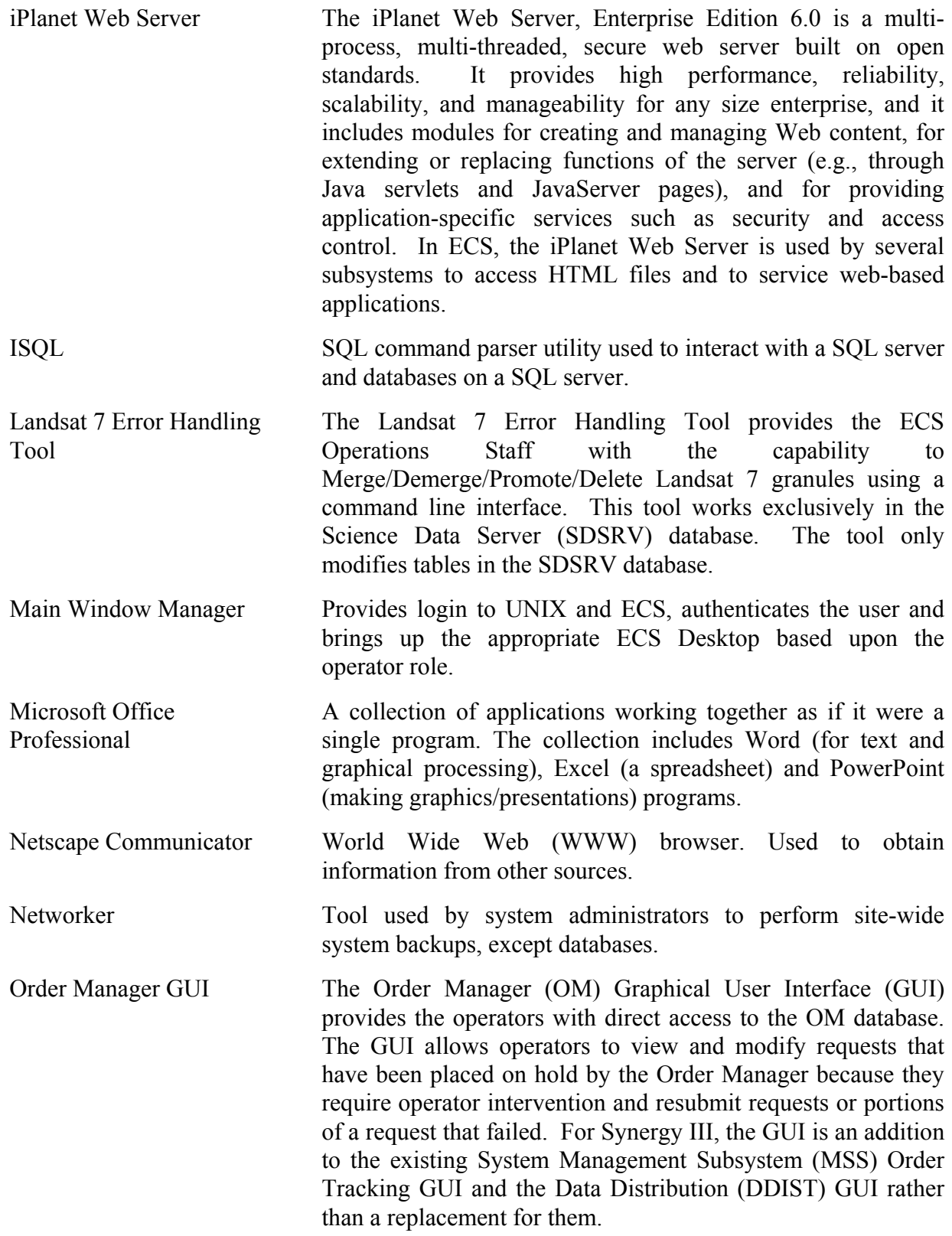

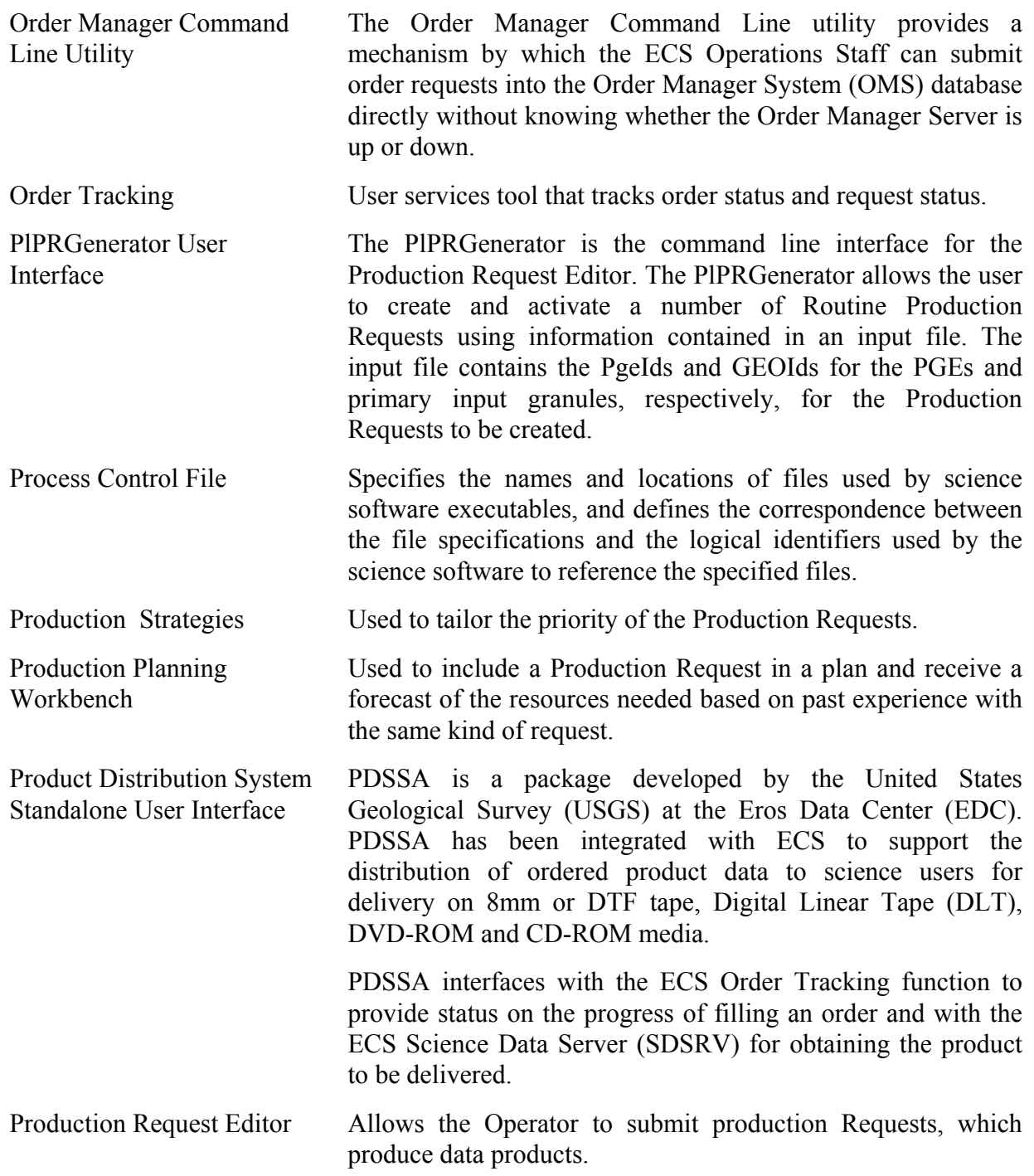

- Quality Assurance Monitor The ECS Quality Assurance (QA) Monitor processing capabilities enable DAAC operators to perform duties associated with DAAC QA activities. The ECS QA Monitor GUI is the user-interface for entering data requests and displaying data, status, and error messages. The QA Monitor does not produce data products, but communicates with the science data server to retrieve data that have been previously archived. The ECS QA Monitor assists in manual quality assurance activities such as querying and retrieving data granules, visualizing data products and updating metadata.
- Regenerate Failed PDR Tool The Regenerate Failed PDR tool provides the ECS Operations Staff with the capability to generate a Product Delivery Record (PDR) for each failed granule in a PDR and copy the generated PDRs to an Ingest polling directory using a command line interface. The purpose of the tool is to provide a means for the ECS Operations Staff to easily resubmit only failed granules to Ingest polling, rather than having to manually edit the original PDR file or resubmit all of the granules, which would create duplicate granules in the archive.
- Remedy Action Request System Provides DAACs with a trouble ticketing service to classify, track and report system problems.
- Replication Server Maintains warm standby copies of application data and replicates changes among databases at different sites.

Resource Planning Used to plan the allocation of DAAC resources.

Restricting ESDT and Granule Access

The two scripts *EcDsSrUpdateESDTAccess* and *EcDsSrUpdateQATimeRange* provide DAAC operations staff the capability to adjust how the Science Data Server restricts *Acquire* access to granules. When evaluating a user's permission to *Acquire* a granule, the Science Data Server uses the value of the NASA user attribute stored in the User Profile system. The first script, *EcDsSrUpdateESDTAccess*, allows the DAAC operator to restrict an entire ESDT/Data Collection to one or more of the specific NASA user types stored in the User Profile system. The second script, *EcDsSrUpdateQATimeRange*, allows individual granules to be restricted based upon the granule's QA flag values and the type of NASA user making the request.

Science Data Server GUI The Science Data Server GUI provides the operator two major functions, the management of Earth Science Data Types (ESDTs) and the management of all types of requests that the Science Data Server operator is involved with.

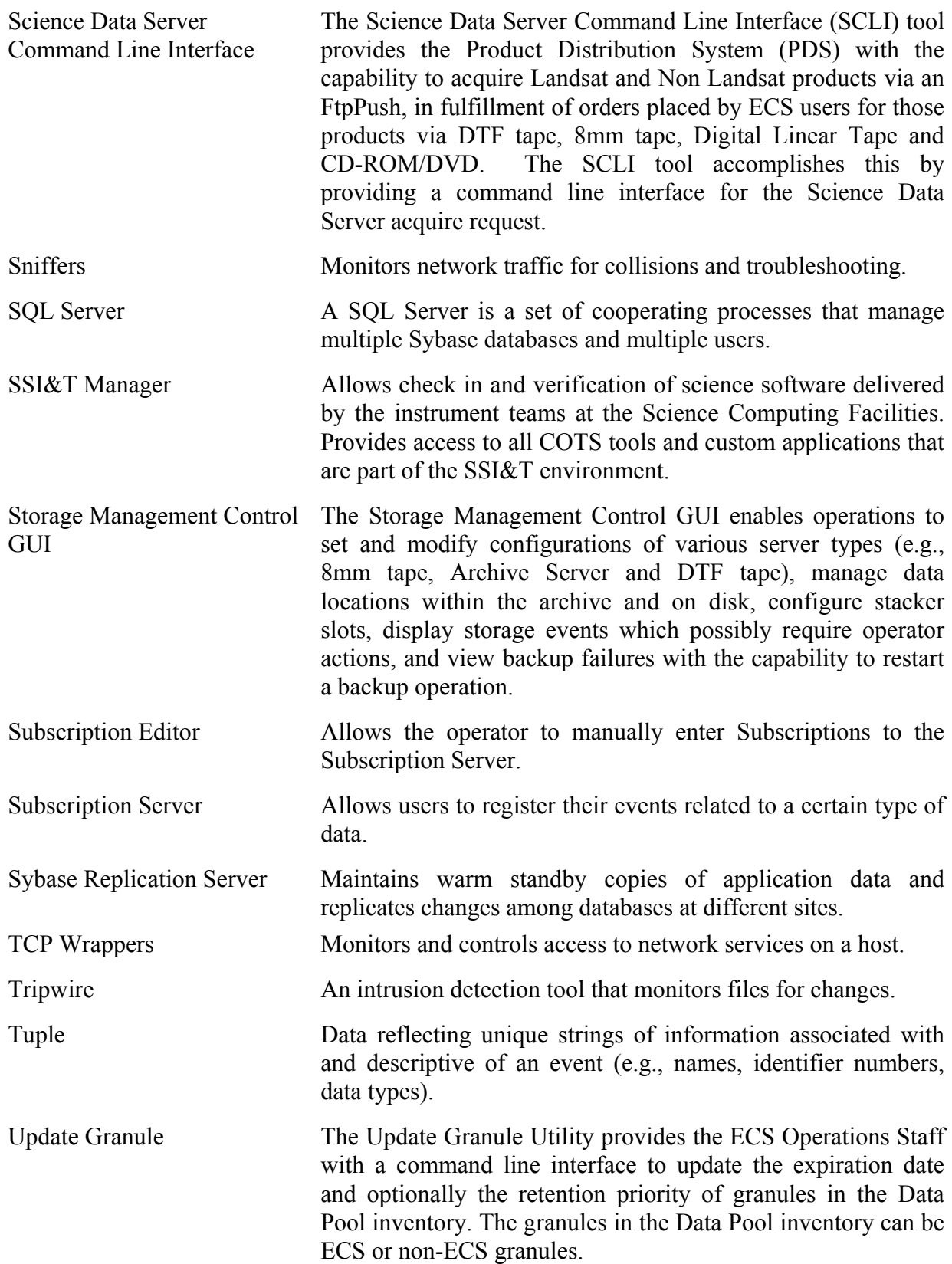

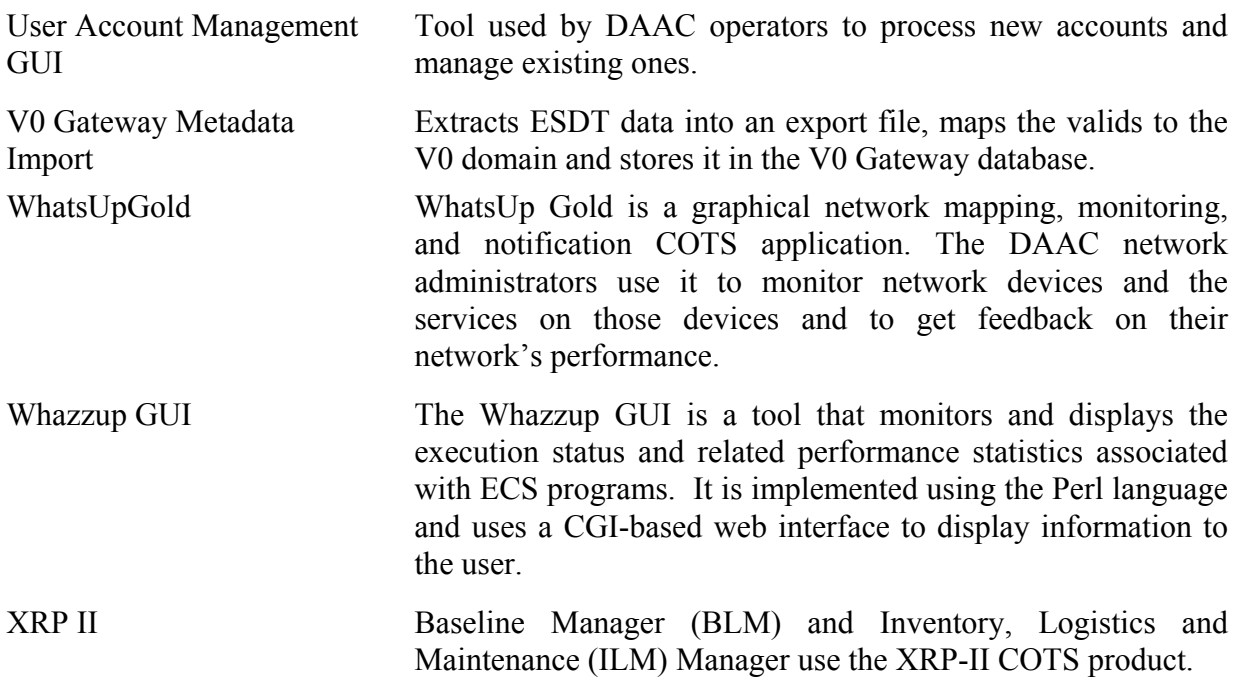

This page intentionally left blank.

# **Abbreviations and Acronyms**

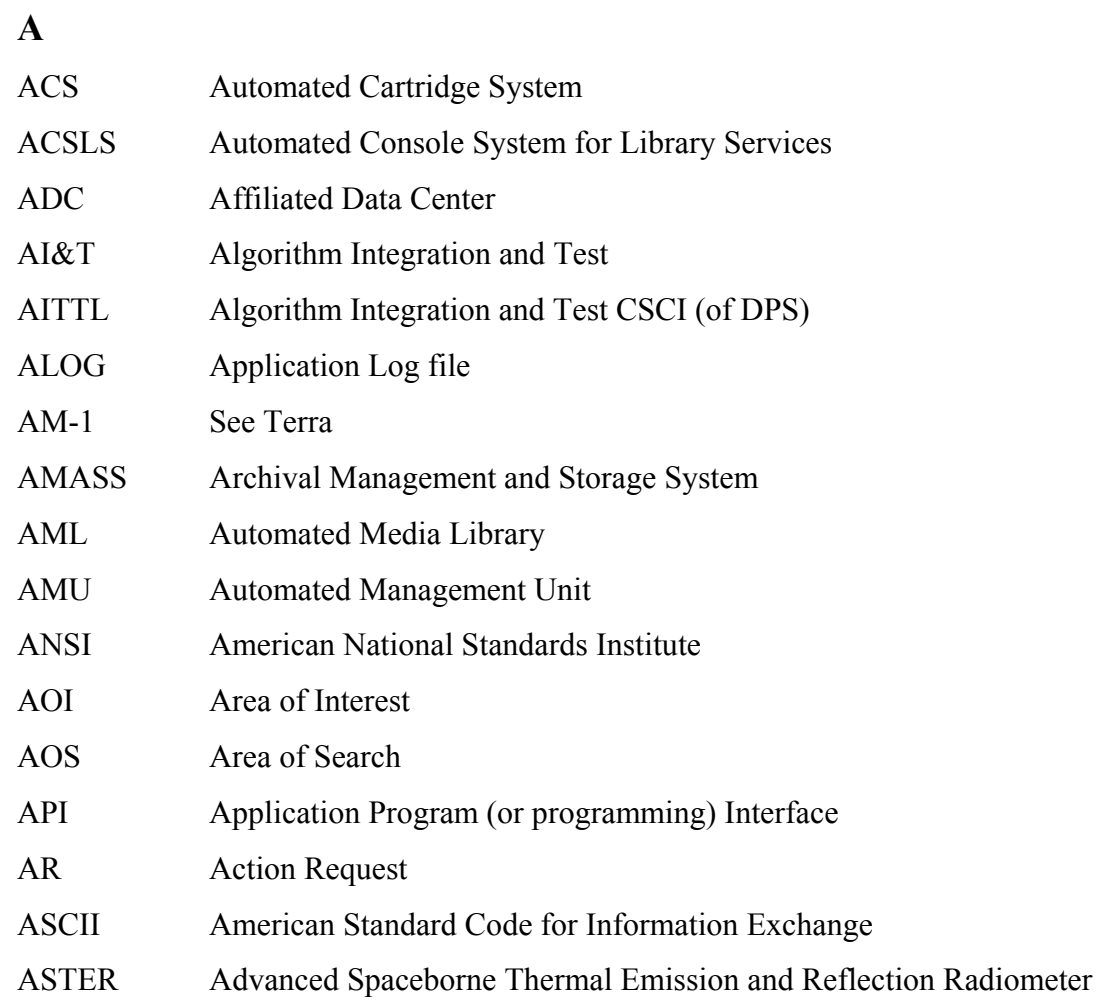

#### **B**

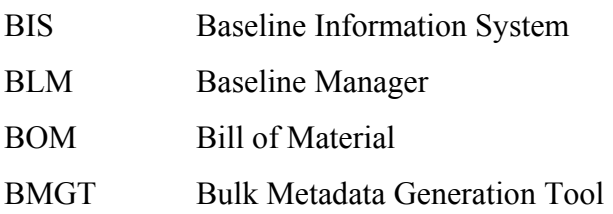

**C** 

CAP Cartridge Access Port

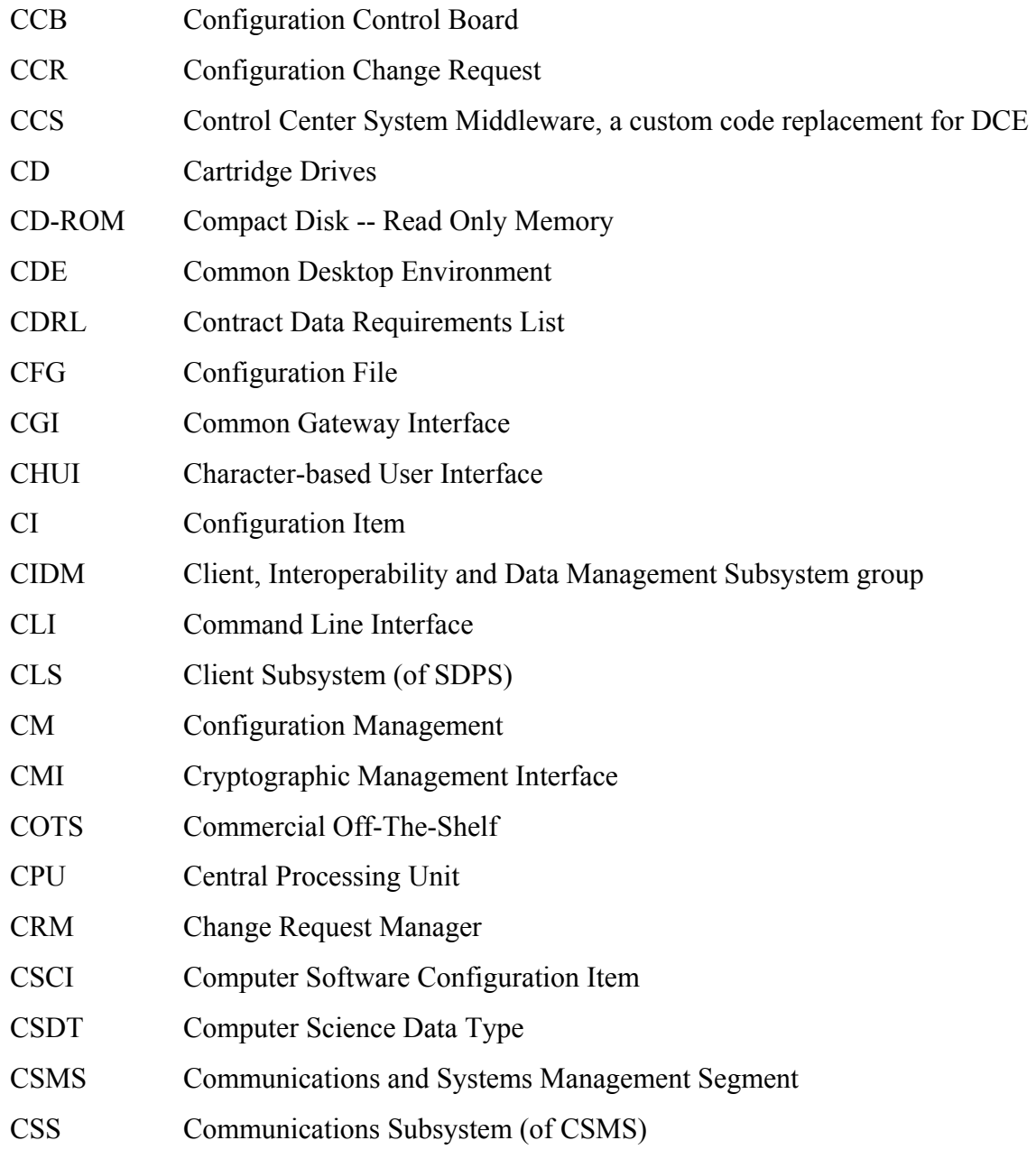

# **D**

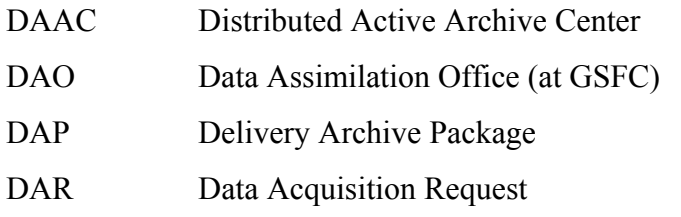

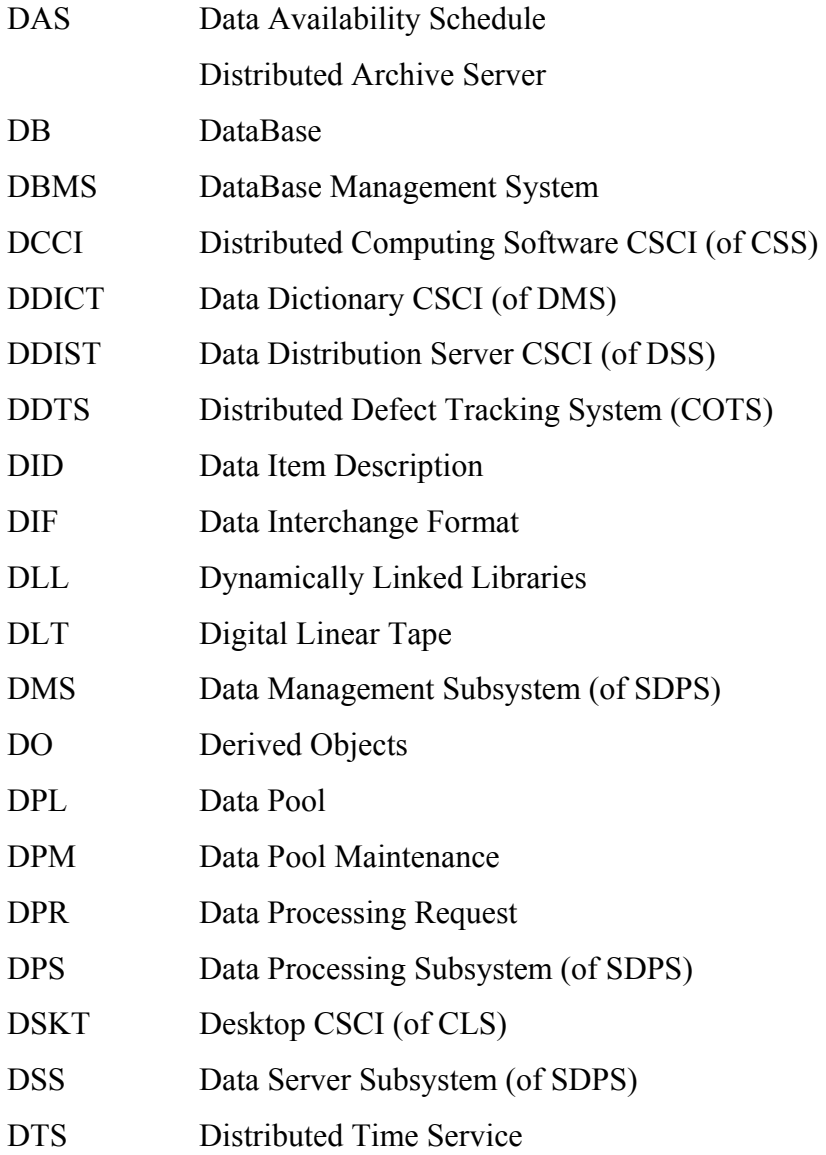

#### **E**

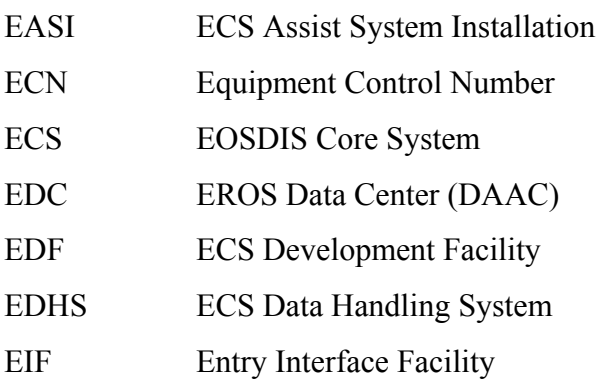

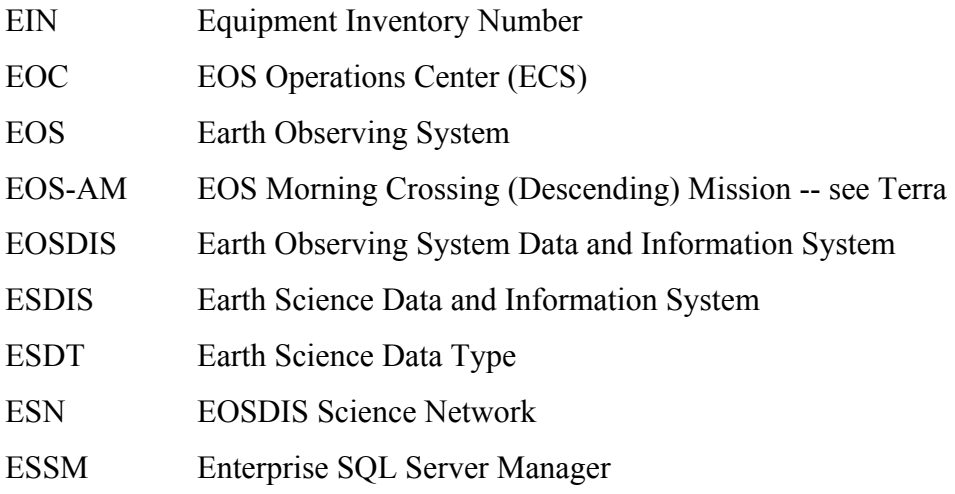

# **F**

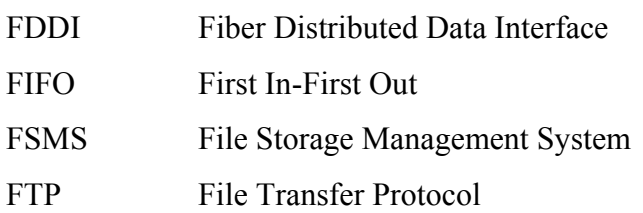

# **G**

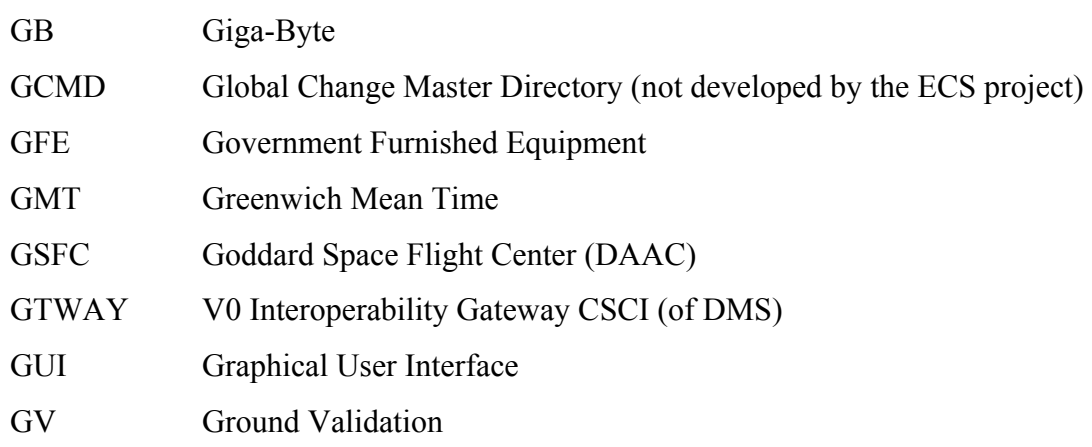

# **H**

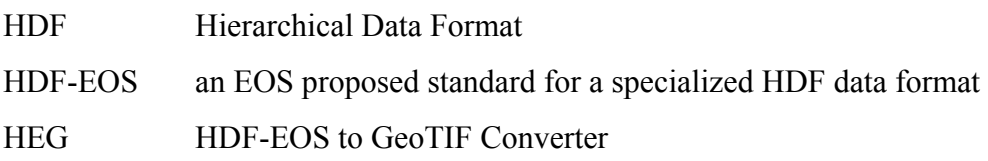

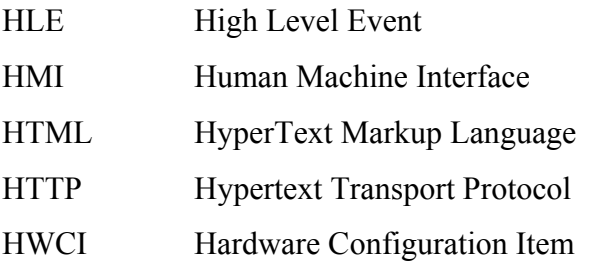

# **I**

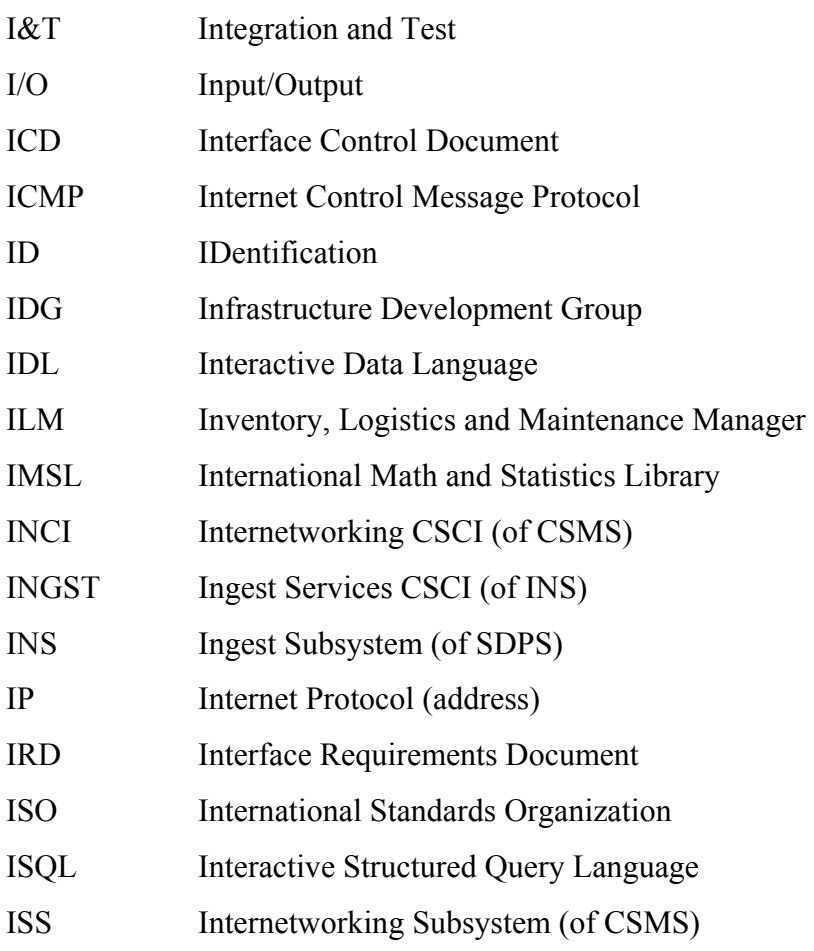

#### **J**

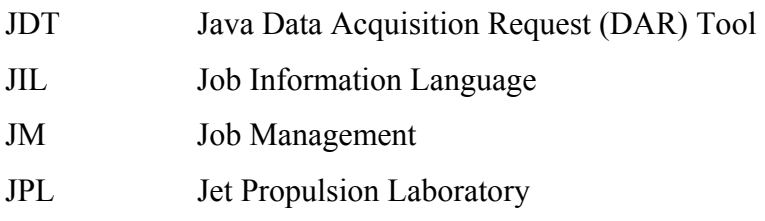

# **L**

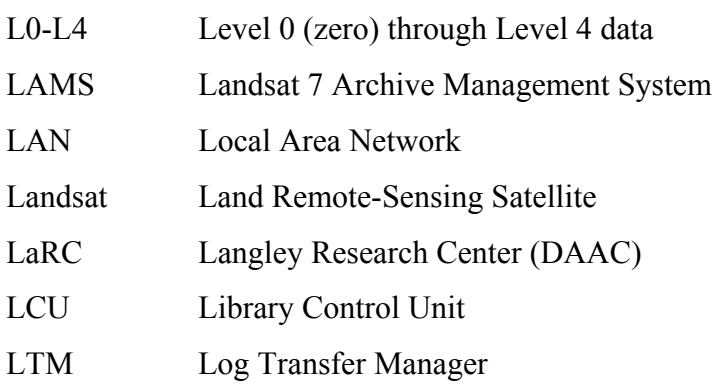

# **M**

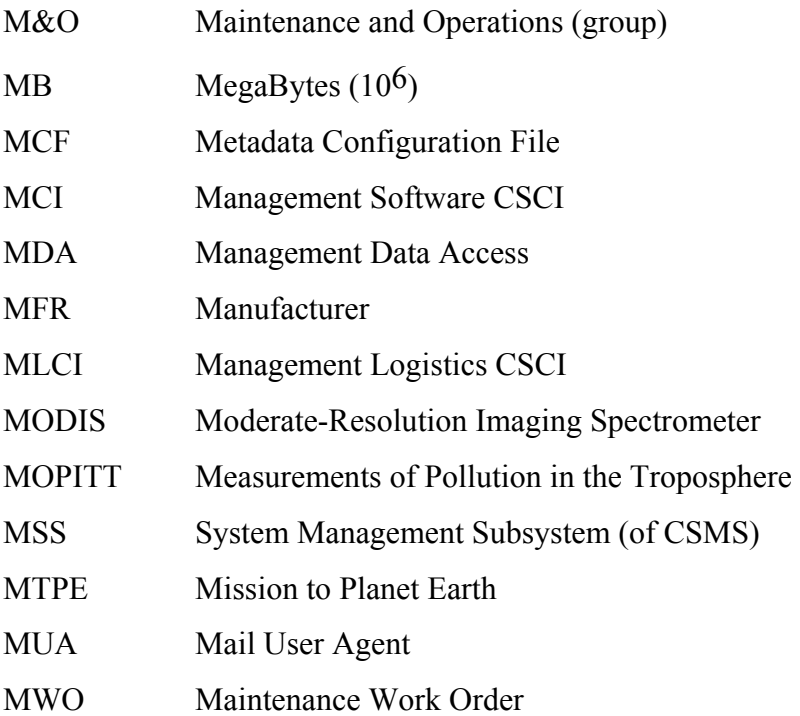

# **N**

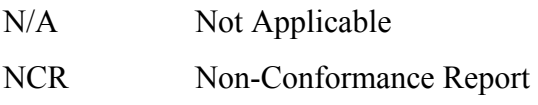

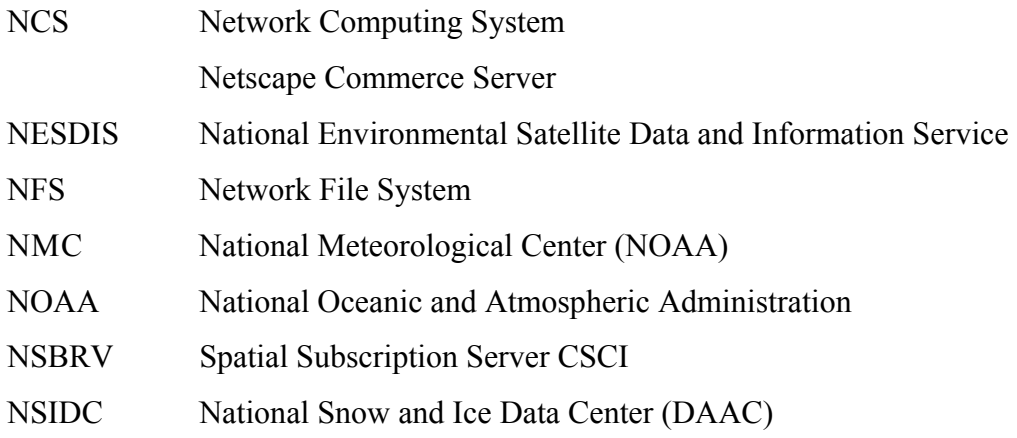

# **O**

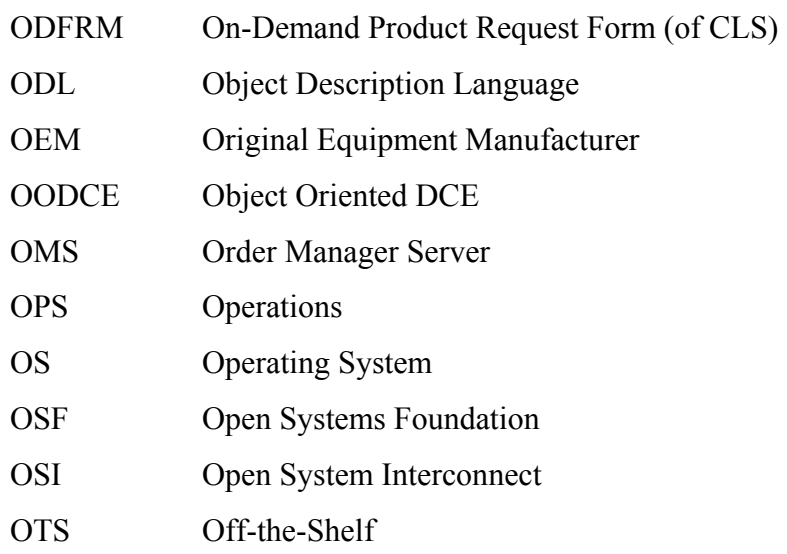

# **P**

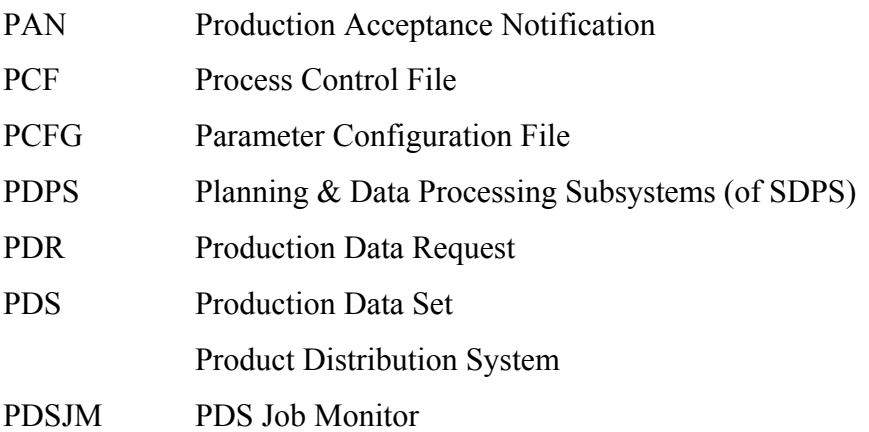

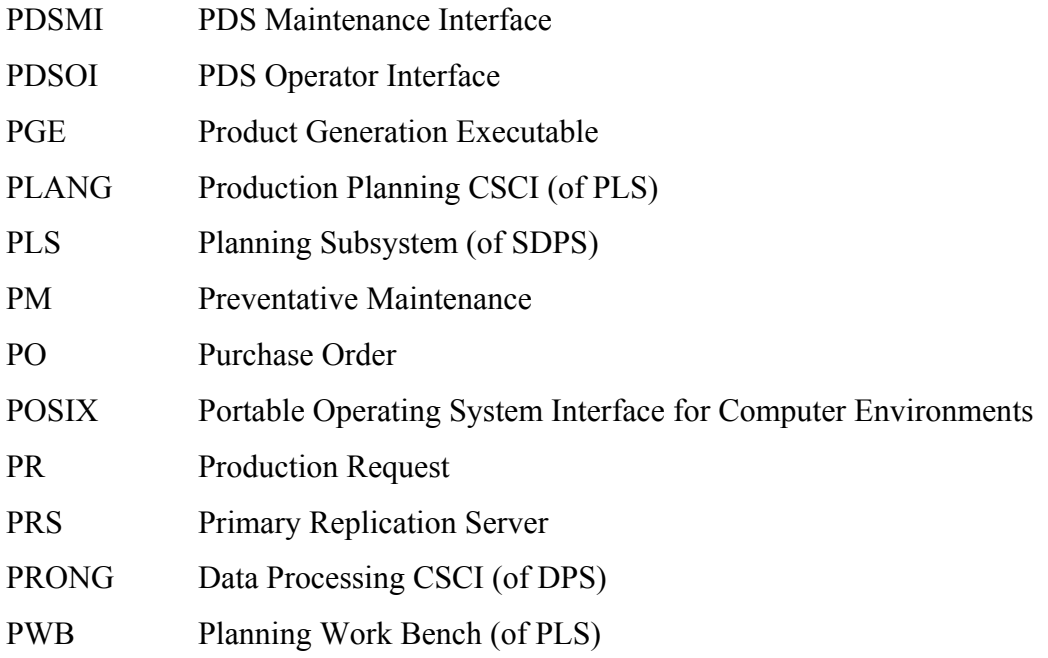

# **Q**

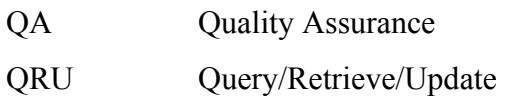

# **R**

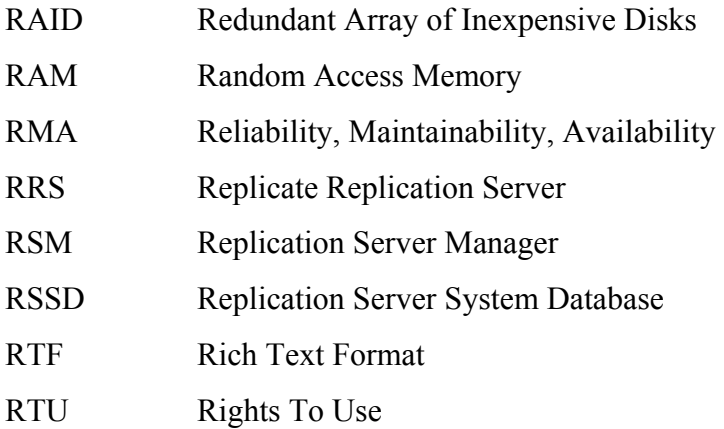

# **S**

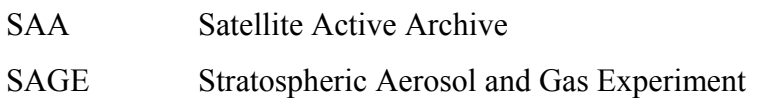

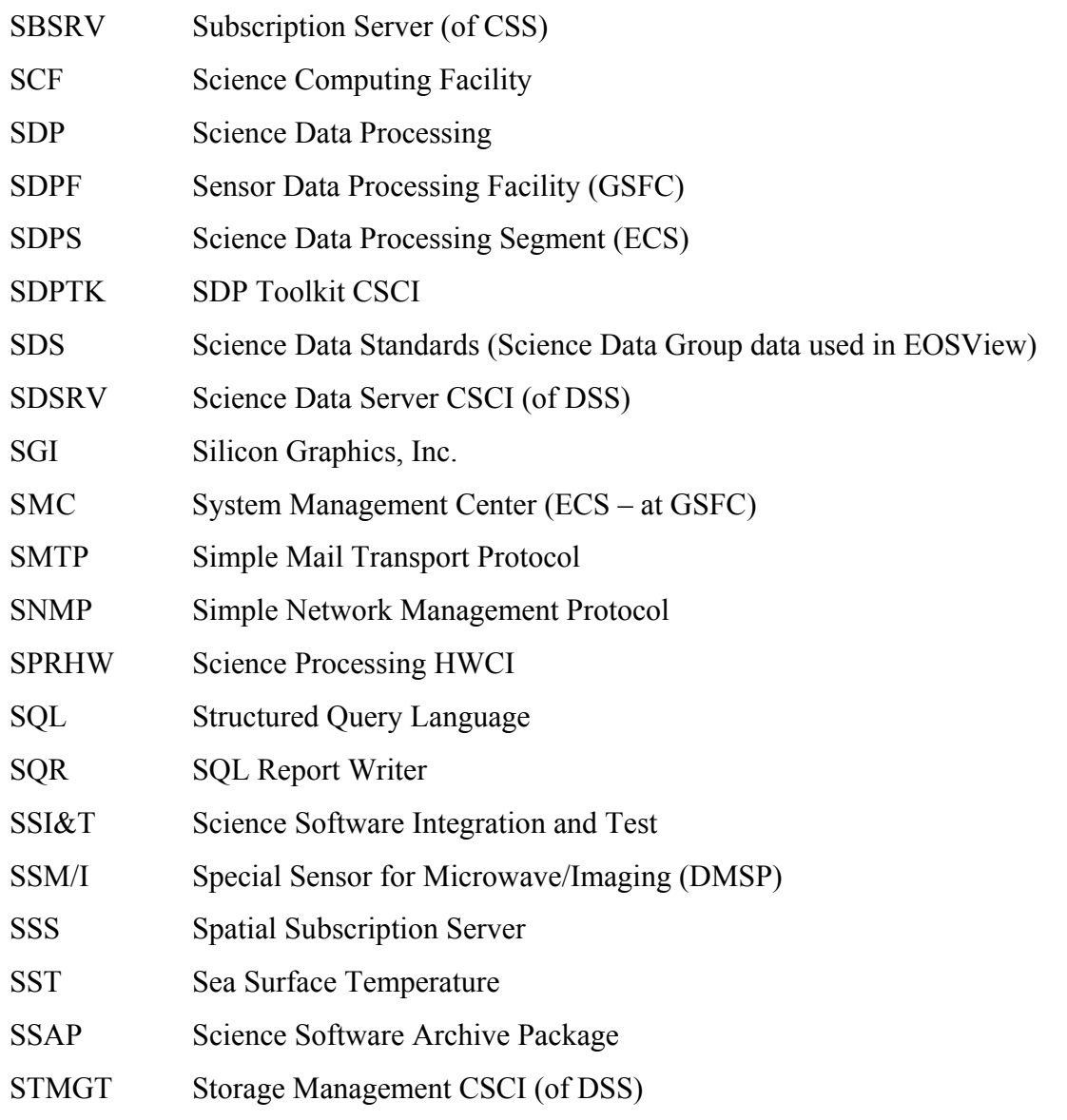

# **T**

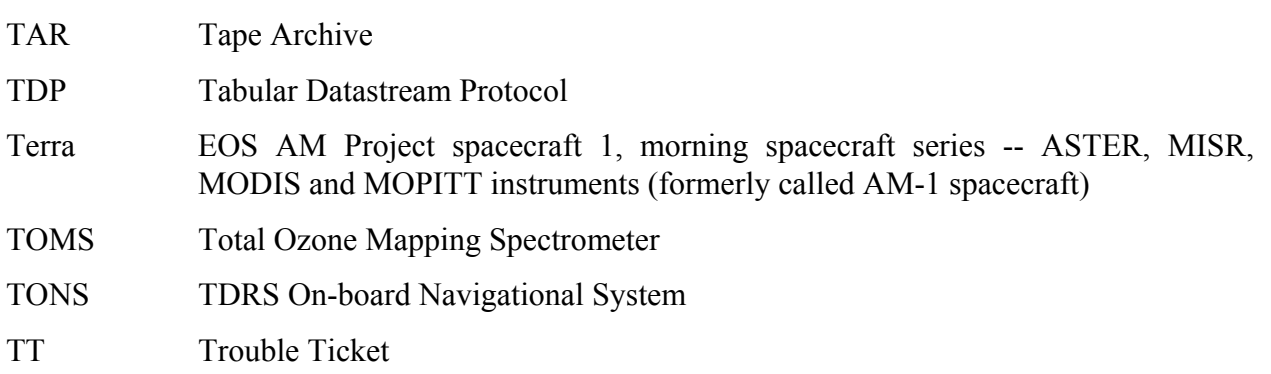

# **U**

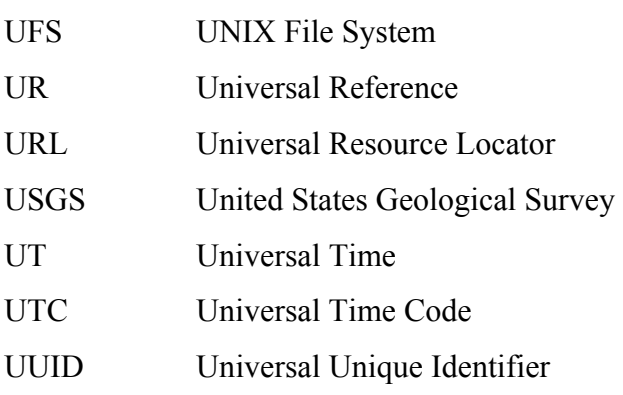

# **V**

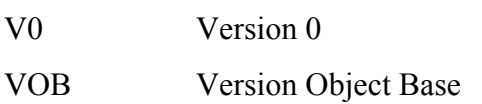

#### **W**

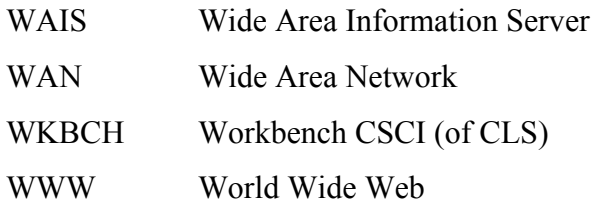

# X

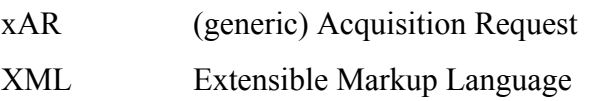